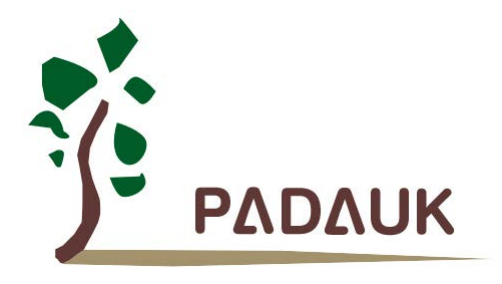

第 **0.02** 版

**2021** 年 **6** 月 **24** 日

Copyright 2021 by PADAUK Technology Co., Ltd., all rights reserved

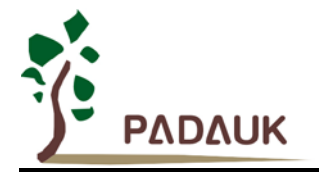

### 重要声明

应广科技保留权利在任何时候变更或终止产品,建议客户在使用或下单前与应广科技或代理 商联系以取得最新、最正确的产品信息。

应广科技不担保本产品适用于保障生命安全或紧急安全的应用,应广科技不为此类应用产品 承担任何责任。关键应用产品包括,但不仅限于,可能涉及的潜在风险的死亡,人身伤害,火灾 或严重财产损失。

应广科技不承担任何责任来自于因客户的产品设计所造成的任何损失。在应广科技所保障的 规格范围内,客户应设计和验证他们的产品。为了尽量减少风险,客户设计产品时,应保留适当 的产品工作范围安全保障。

提供本文档的中文简体版是为了便于了解,请勿忽视文中英文的部份,因为其中提供有关产品性能以及产品使用的有 用信息,应广科技暨代理商对于文中可能存在的差错不承担任何责任,建议参考本文件英文版。

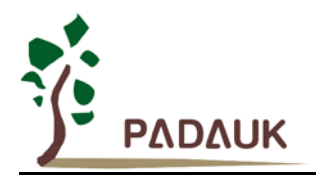

目录

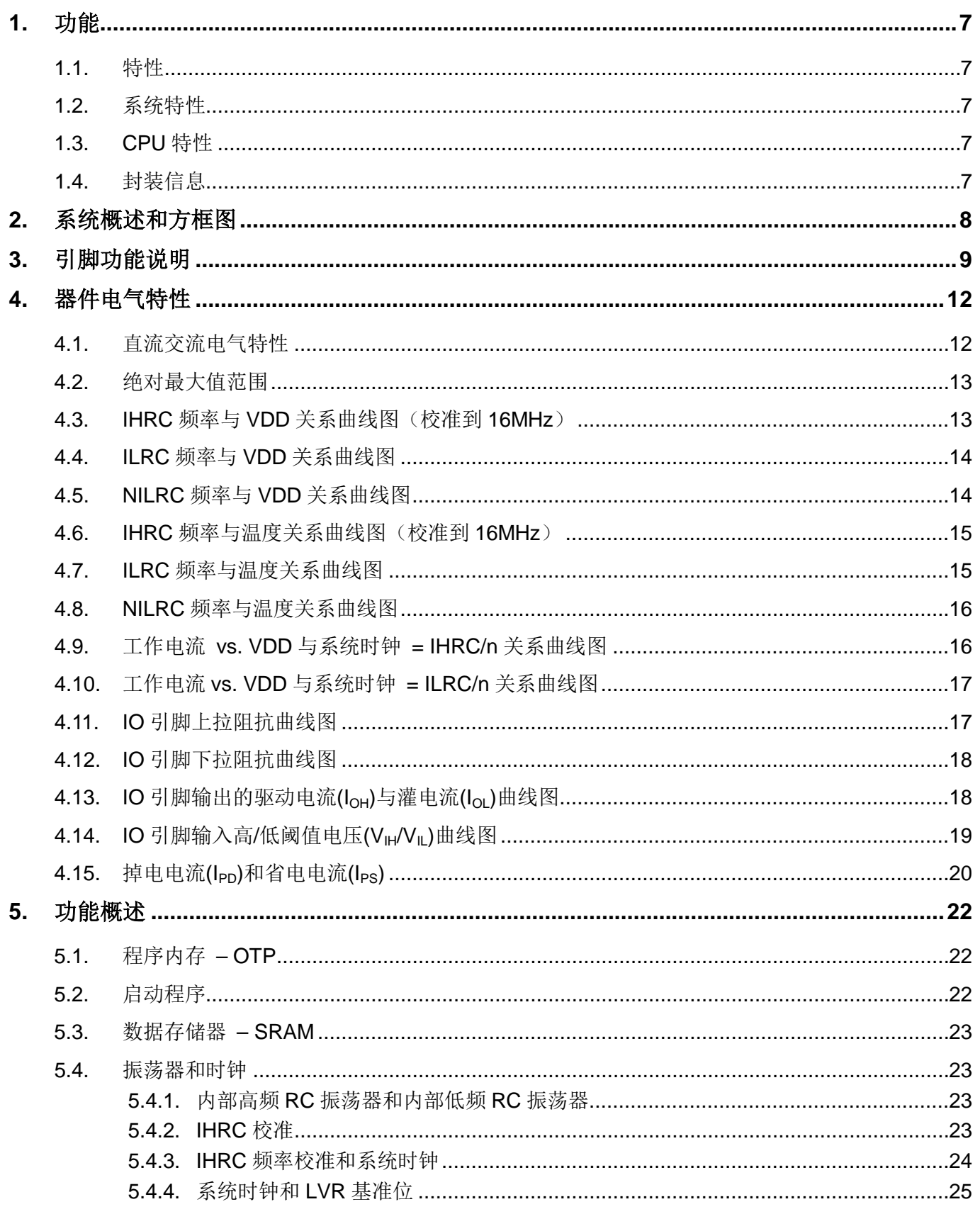

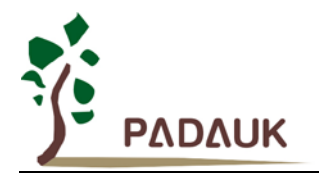

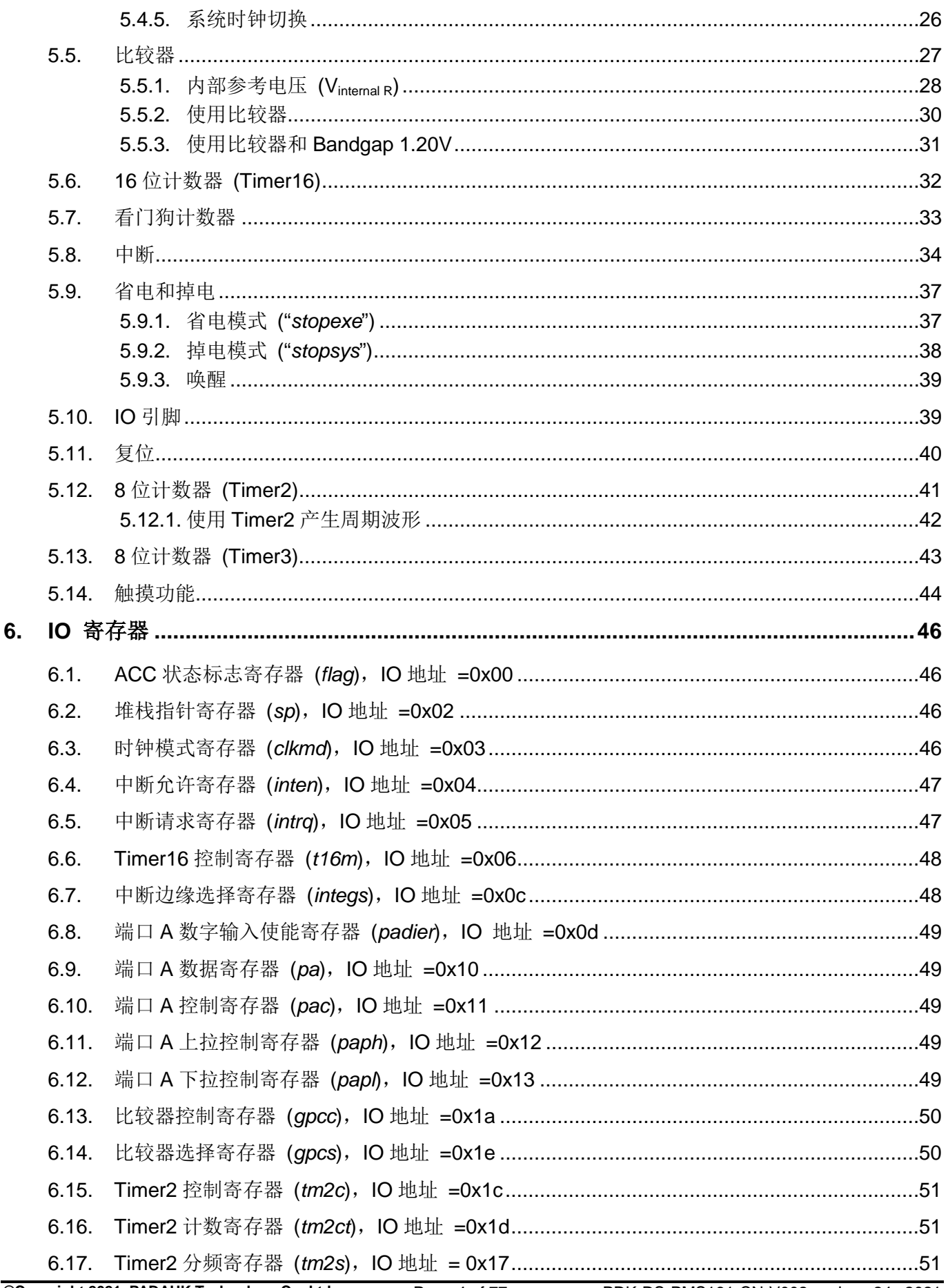

PDK-DS-PMS161-CN-V002 - Jun. 24, 2021

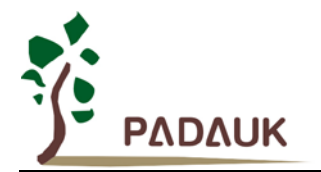

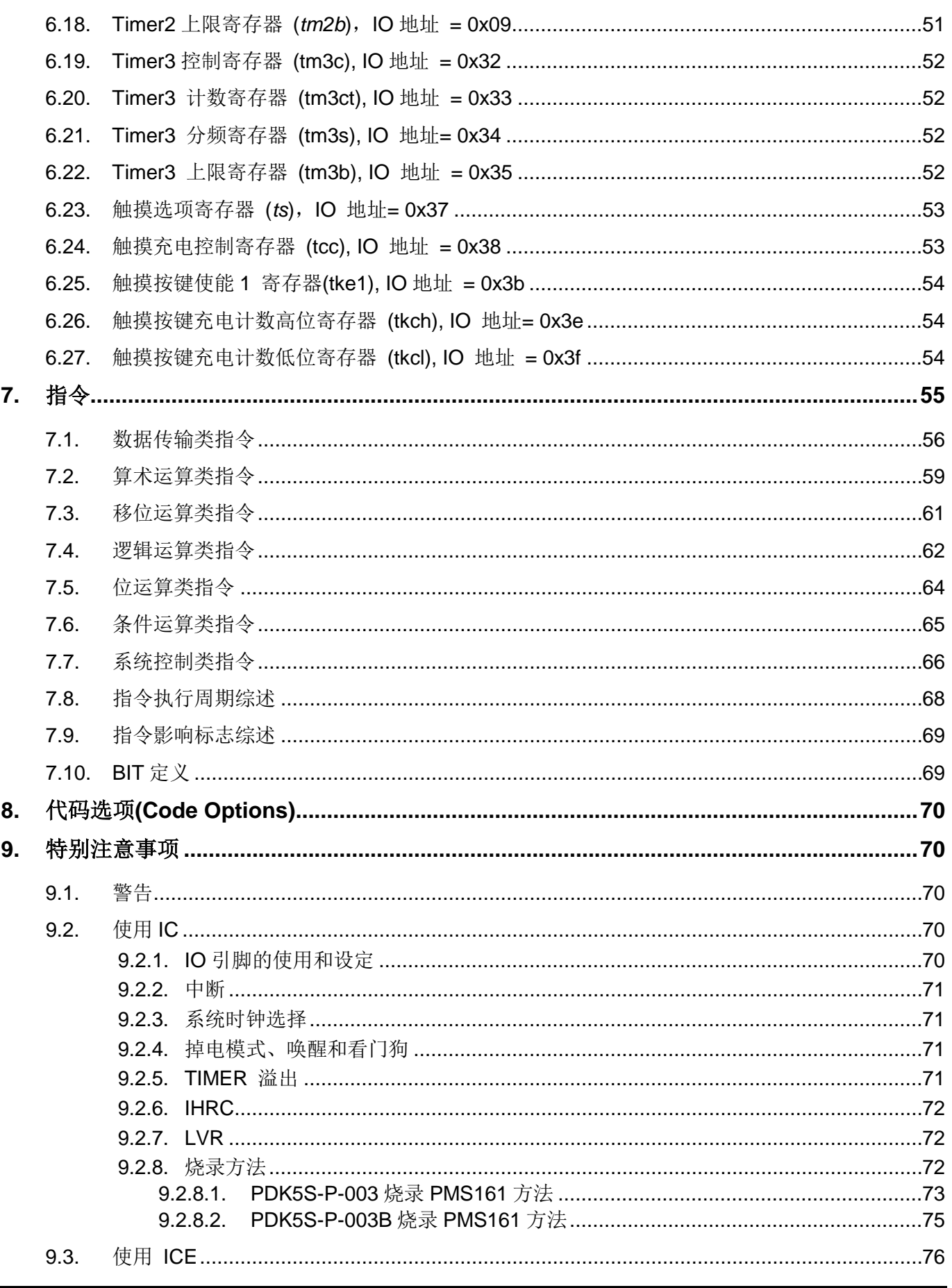

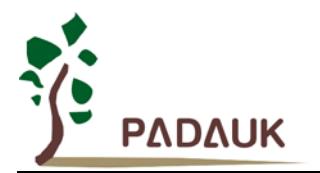

### 修订历史:

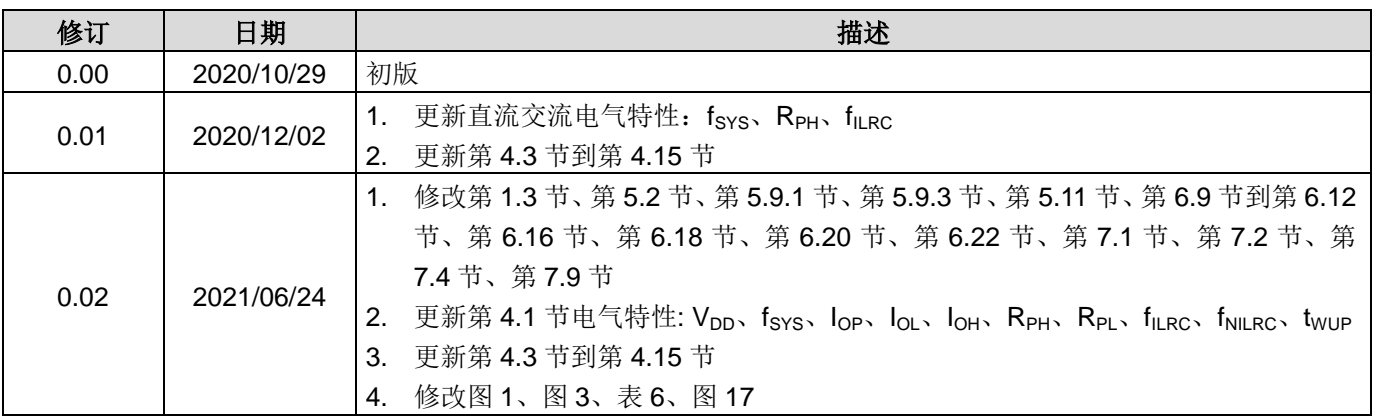

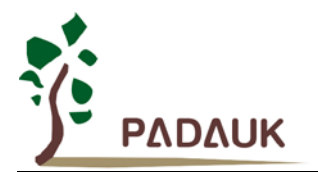

### <span id="page-6-0"></span>**1.** 功能

- <span id="page-6-1"></span>**1.1.** 特性
	- 不建议使用于 AC 阻容降压供电或有高 EFT 要求的应用。应广不对使用于此类应用而不达安规要求负责
	- 工作温度范围:-20°C ~ 70°C

### <span id="page-6-2"></span>**1.2.** 系统特性

- ◆ 1.5KW OTP 程序内存
- 96 字节数据存储器
- 最多可选择 5 个 IO 引脚作为触摸按键
- ◆ 一个硬件 16 位计数器
- 两个硬件 8 位计数器
- 一个硬件比较器
- 6 个 IO 引脚并带有上拉/下拉电阻选项
- Bandgap 电路提供 1.2V Bandgap 电压
- 时钟源: 内部高频 RC 振荡器(IHRC), 内部低频 RC 振荡器(ILRC)
- 16 段 LVR 复位设定: 4.5V, 4.0V, 3.75V, 3.5V, 3.3V, 3.15V, 3.0V, 2.7V, 2.5V, 2.4V, 2.3V, 2.2V, 2.1V, 2.0V, 1.9V, 1.8V
- 两个可选的外部中断引脚
- 内部 LDO 可防止触摸噪声
- 支持低功耗(NILRC)定时唤醒 stopsys

#### <span id="page-6-3"></span>**1.3. CPU** 特性

- 单一处理单元工作模式
- 提供 88 个有效指令
- 大部分都是 1T (单周期) 指令
- 可程序设定的堆栈指针和堆栈深度(使用 2 bytes SRAM 作为一层堆栈)
- 数据存取支持直接和间接寻址模式,用数据存储器即可当作间接寻址模式的数据指针(index pointer)
- **◆ IO 地址以及存储地址空间互相独立**

#### <span id="page-6-4"></span>**1.4.** 封装信息

- PMS161-U06A: SOT23-6 (60mil)
- PMS161-U06B: SOT23-6 (60mil)
- PMS161-2N06: DFN (2\*2mm)
- PMS161-2N08A: DFN (2\*2mm)
- PMS161-2N08B: DFN (2\*2mm)
- PMS161-S08A: SOP8 (150mil)
- PMS161-S08B: SOP8 (150mil)

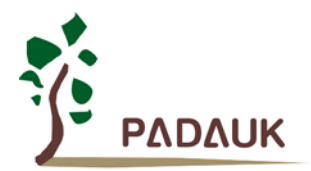

### <span id="page-7-0"></span>**2.** 系统概述和方框图

PMS161 系列是一款完全静态的,以 OTP 为程序存储基础的 CMOS 8-bit 微处理器。它运用 RISC 的架构 并大部分的指令执行都是一个指令周期的,只有少部分处理间接寻址指令需要两个指令周期。

PMS161 包含一个最多 5 键的电容式触摸控制电路。另外,PMS161 还包含 1.5KW OTP 程序内存以及 96 字节数据存储器,一个16位的硬件计数器,两个8位 Timer2/Timer3 计数器。

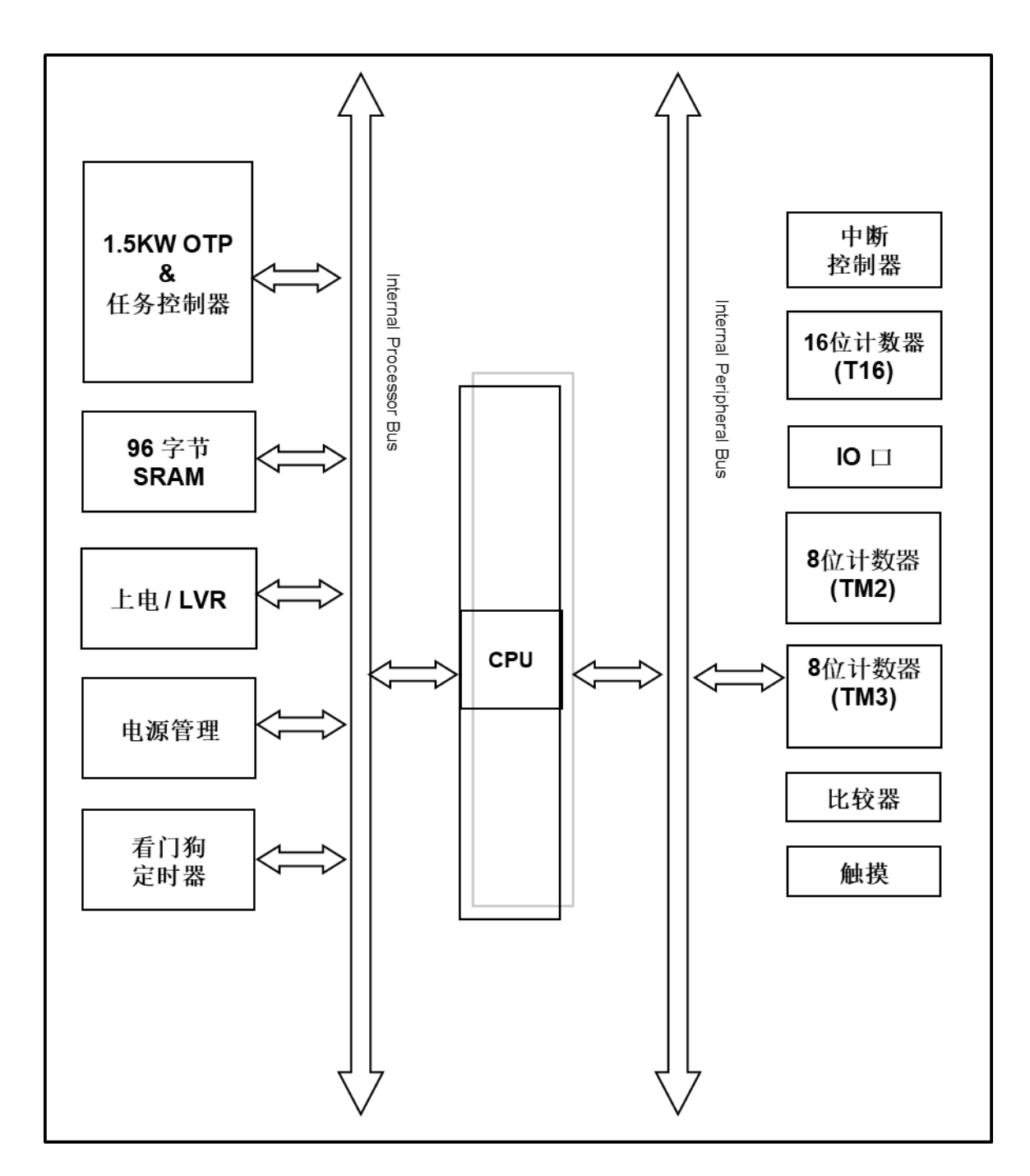

图 1:PMS161 系统方框图

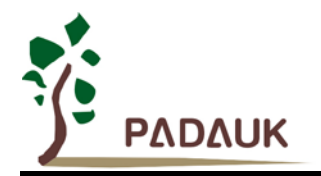

### <span id="page-8-0"></span>**3.** 引脚功能说明

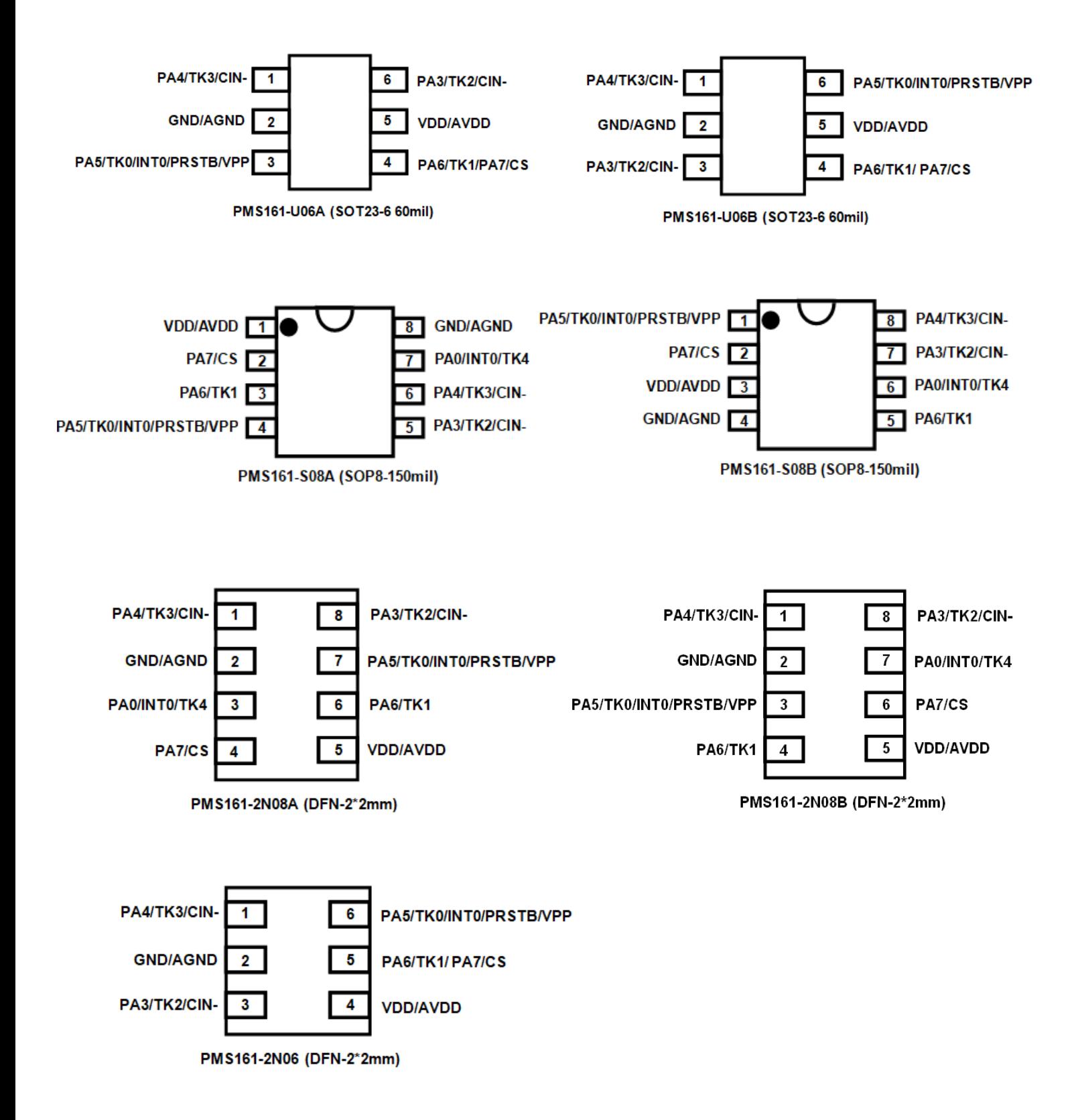

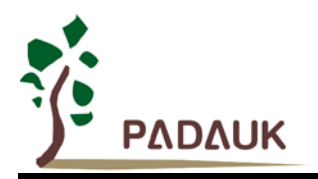

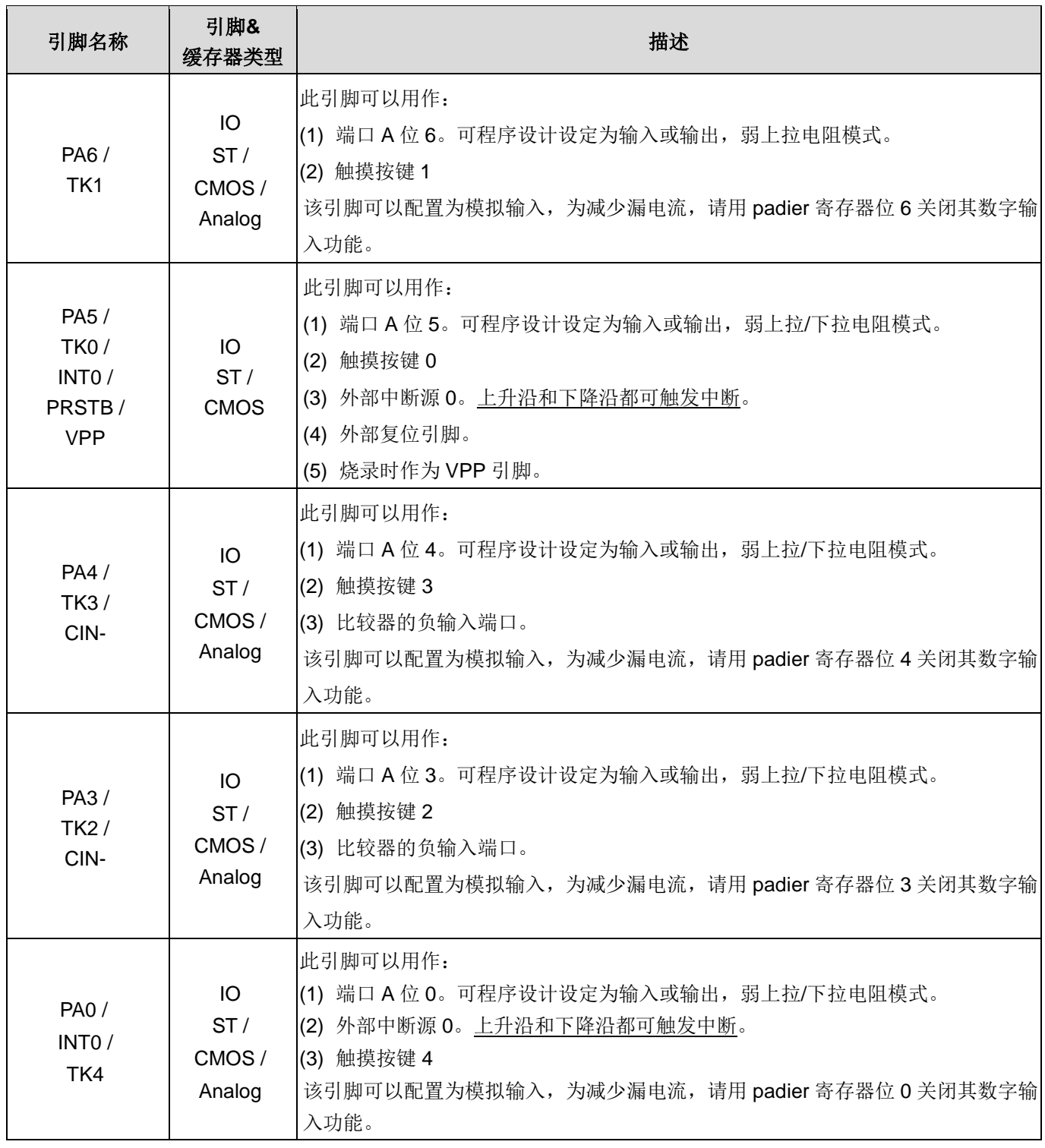

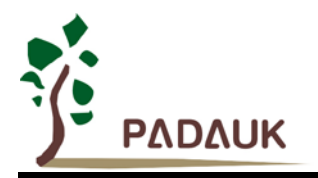

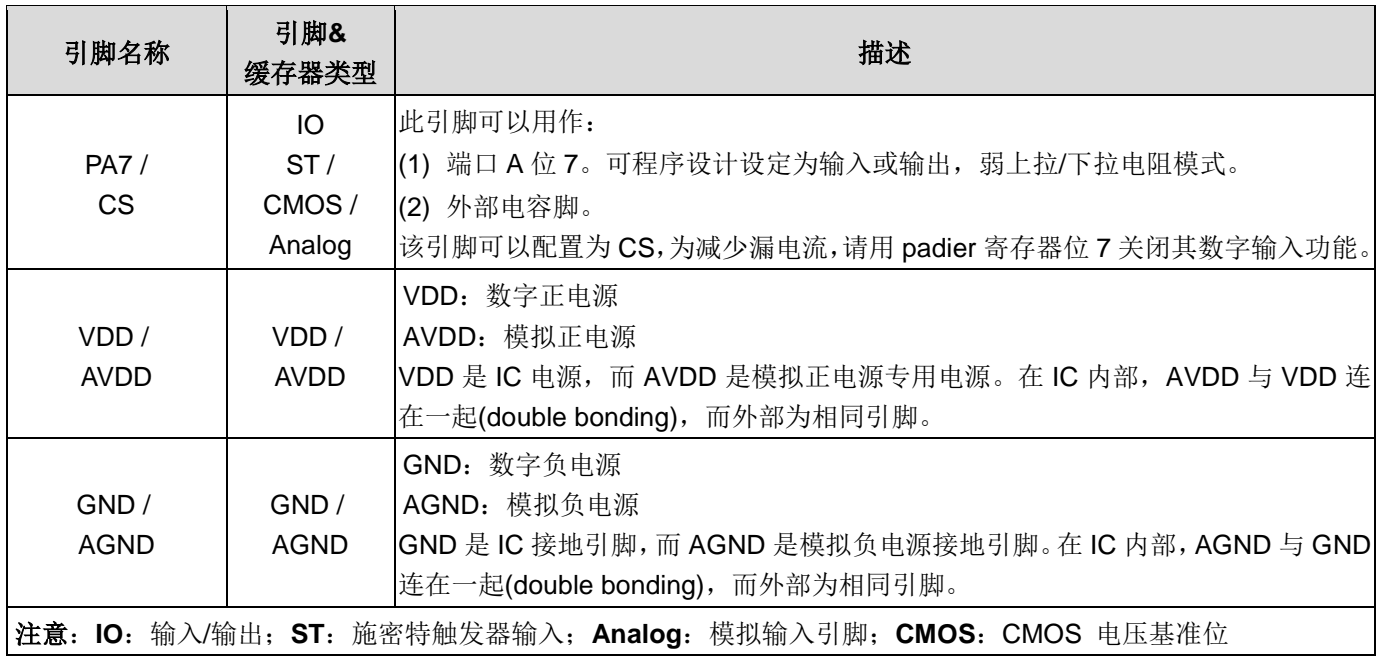

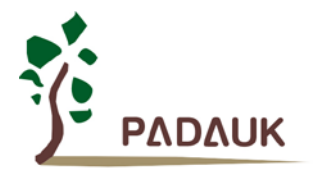

### <span id="page-11-0"></span>**4.** 器件电气特性

### <span id="page-11-1"></span>**4.1.** 直流交流电气特性

下列所有数据除特别列明外,皆于 Vpp=5V, fsys=2MHz 之条件下获得。

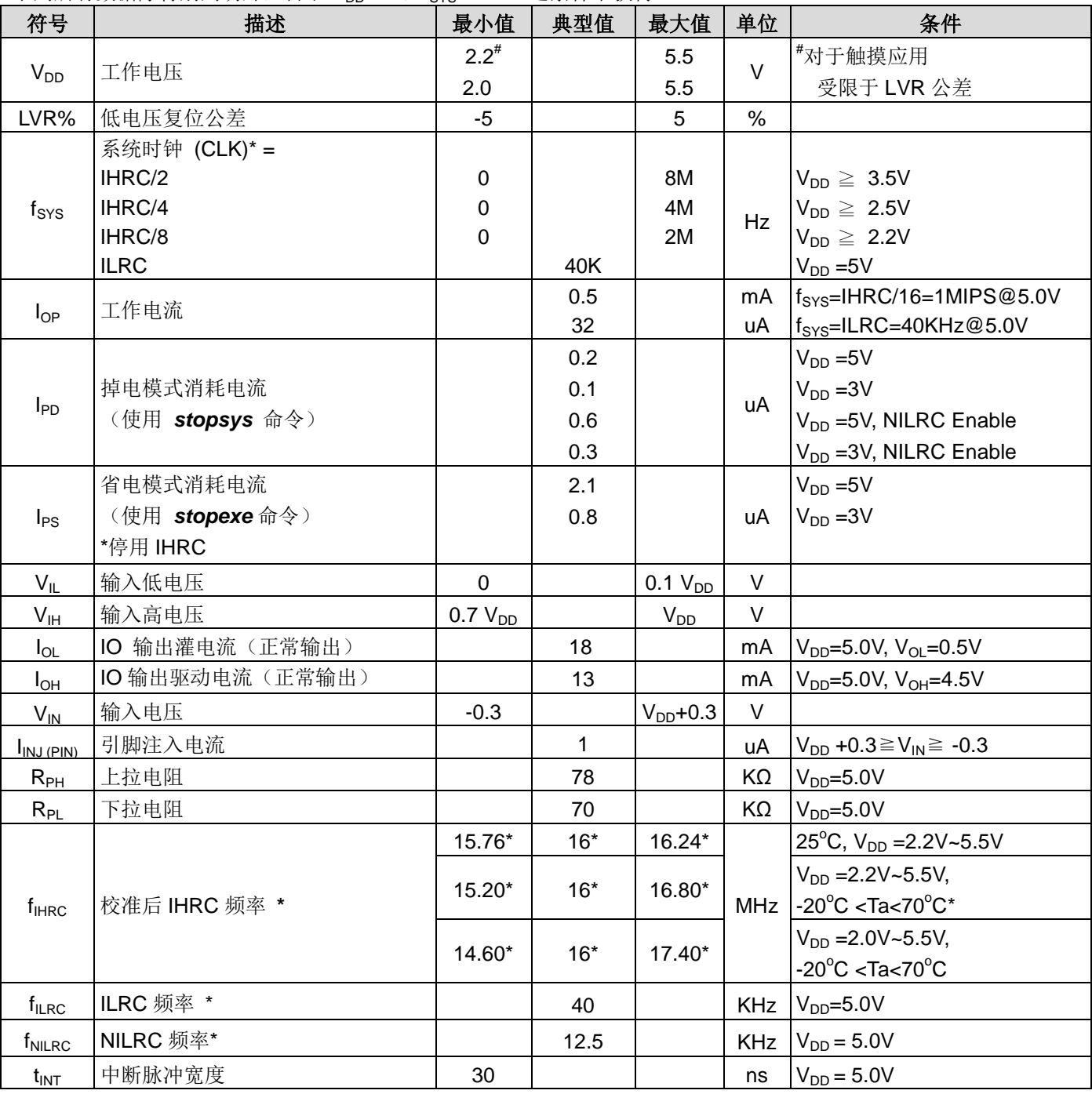

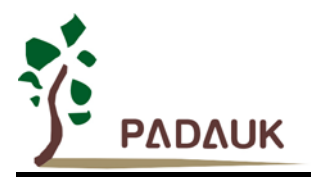

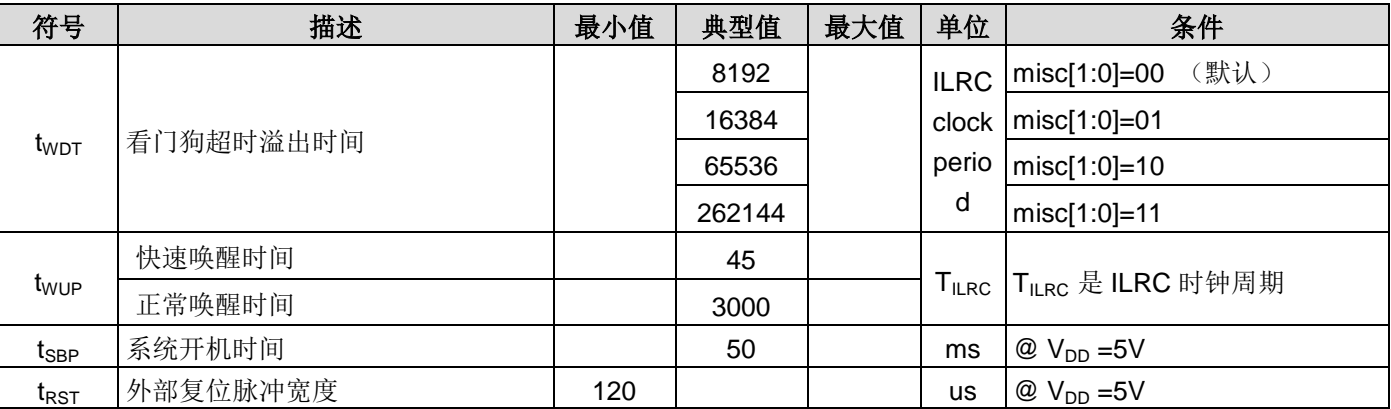

\*这些参数是设计参考值,并不是每个芯片测试。

\*特性图是实际测量值。考虑到生产飘移等因素的影响,表格中的数据是在实际测量值的安全范围内。

### <span id="page-12-0"></span>**4.2.** 绝对最大值范围

- 电源电压 ............................................……2.2V ~ 5.5V(最大值:5.5V)对于触摸应用 \*最大电压不能超过 5.5V,否则会损坏 IC。
- 输入电压 …………………………………… -0.3V ~ V<sub>DD</sub> + 0.3V
- 工作温度 …………………………………… -20°C ~ 70°C
- 结点温度 ……………………………………-50°C ~ 125°C
- 存储温度 ……………………….. …………150°C

#### <span id="page-12-1"></span>**4.3. IHRC** 频率与 **VDD** 关系曲线图(校准到 **16MHz**)

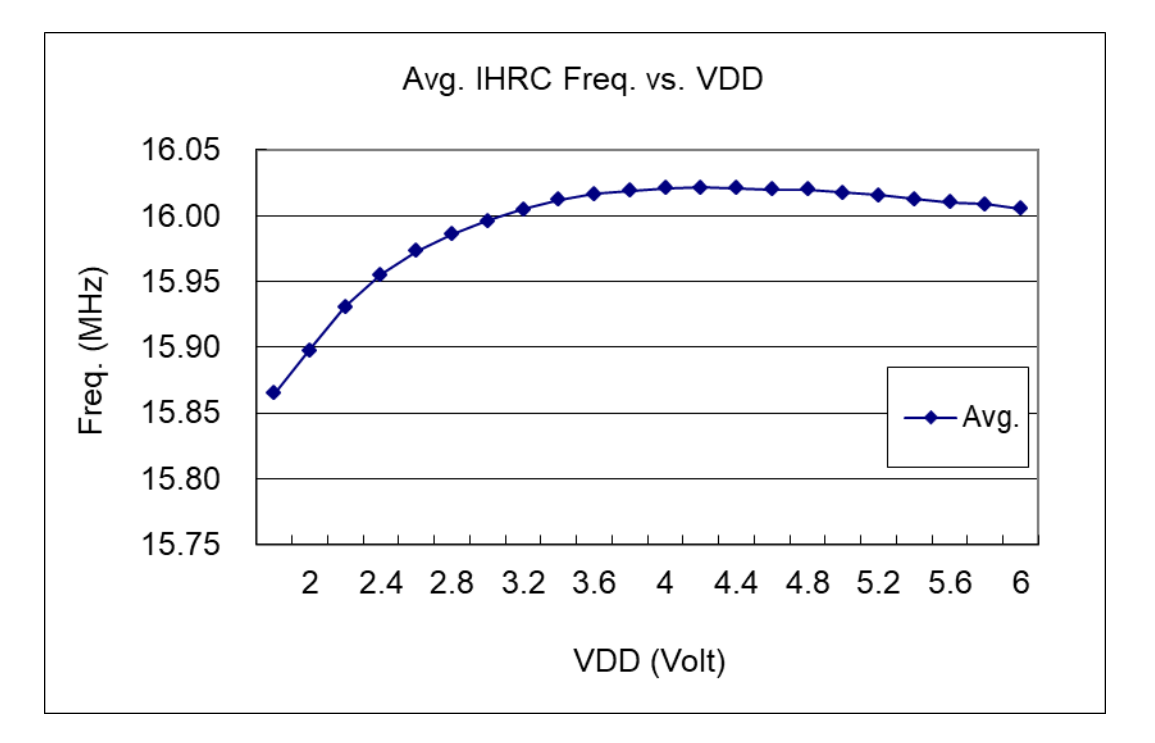

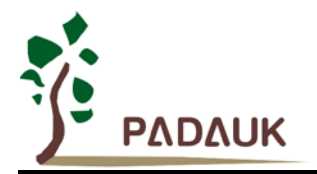

### <span id="page-13-0"></span>**4.4. ILRC** 频率与 **VDD** 关系曲线图

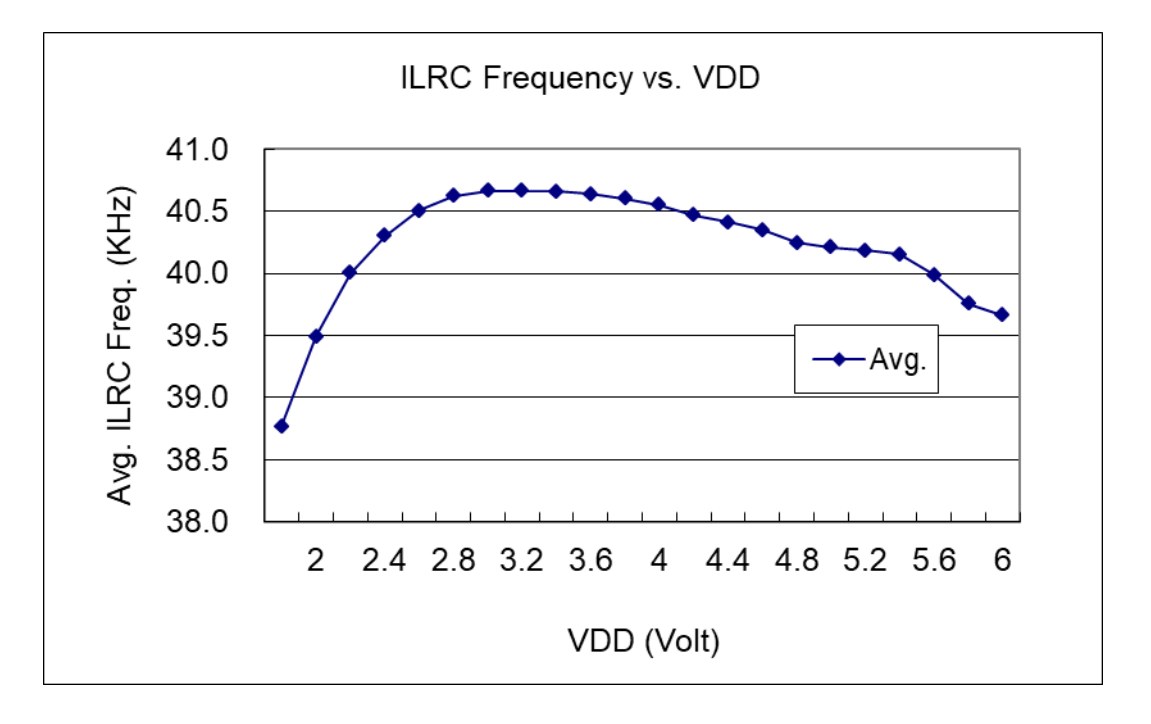

### <span id="page-13-1"></span>**4.5. NILRC** 频率与 **VDD** 关系曲线图

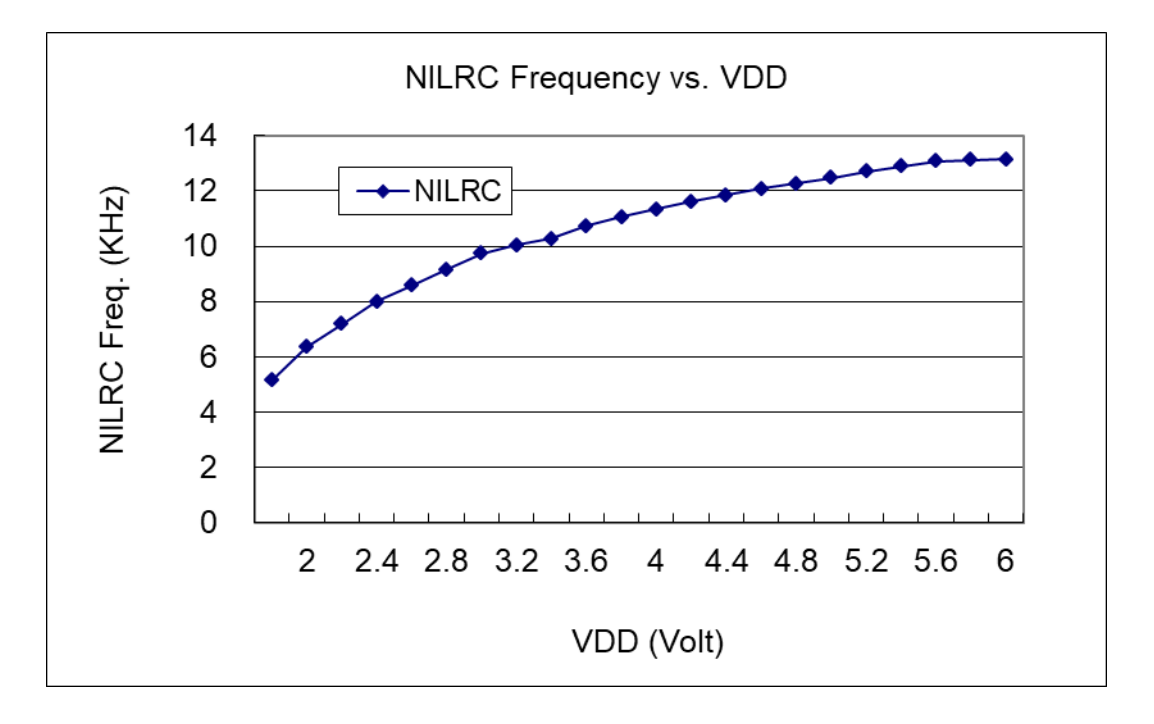

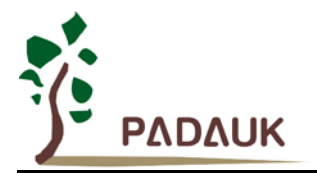

### <span id="page-14-0"></span>**4.6. IHRC** 频率与温度关系曲线图(校准到 **16MHz**)

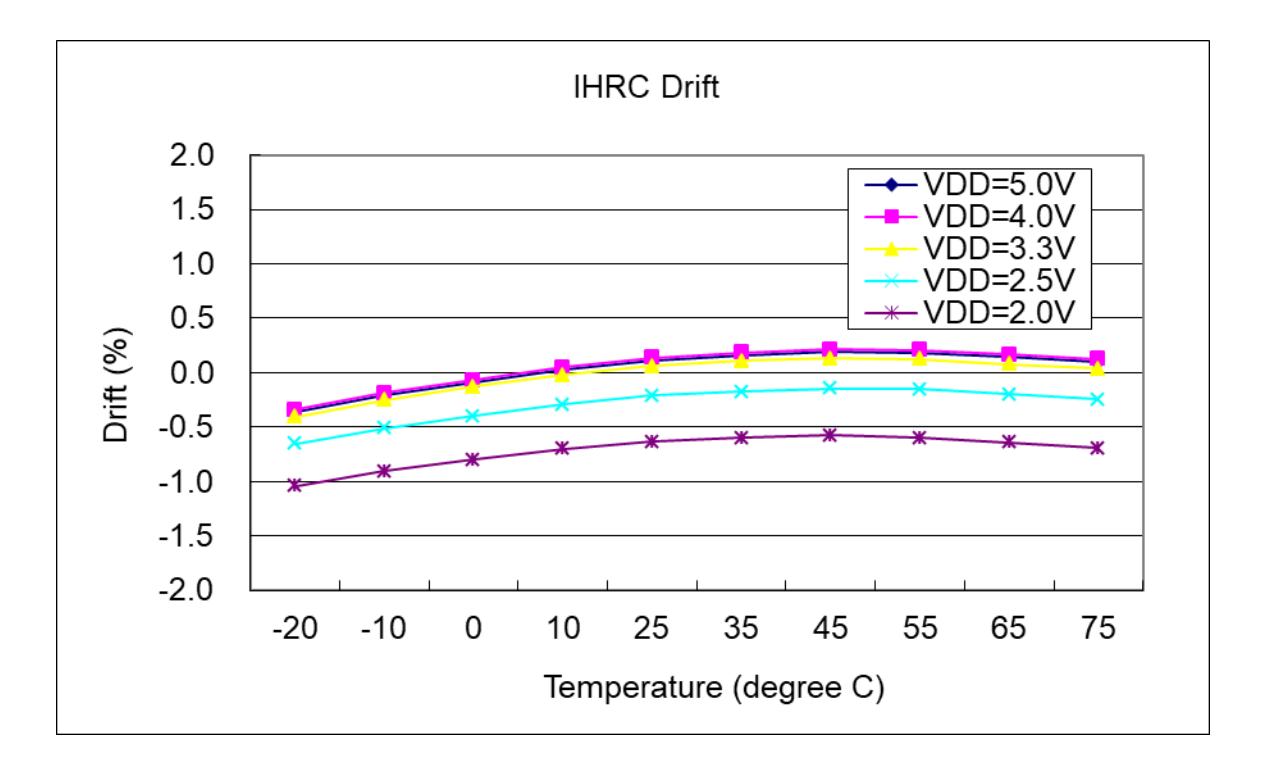

### <span id="page-14-1"></span>**4.7. ILRC** 频率与温度关系曲线图

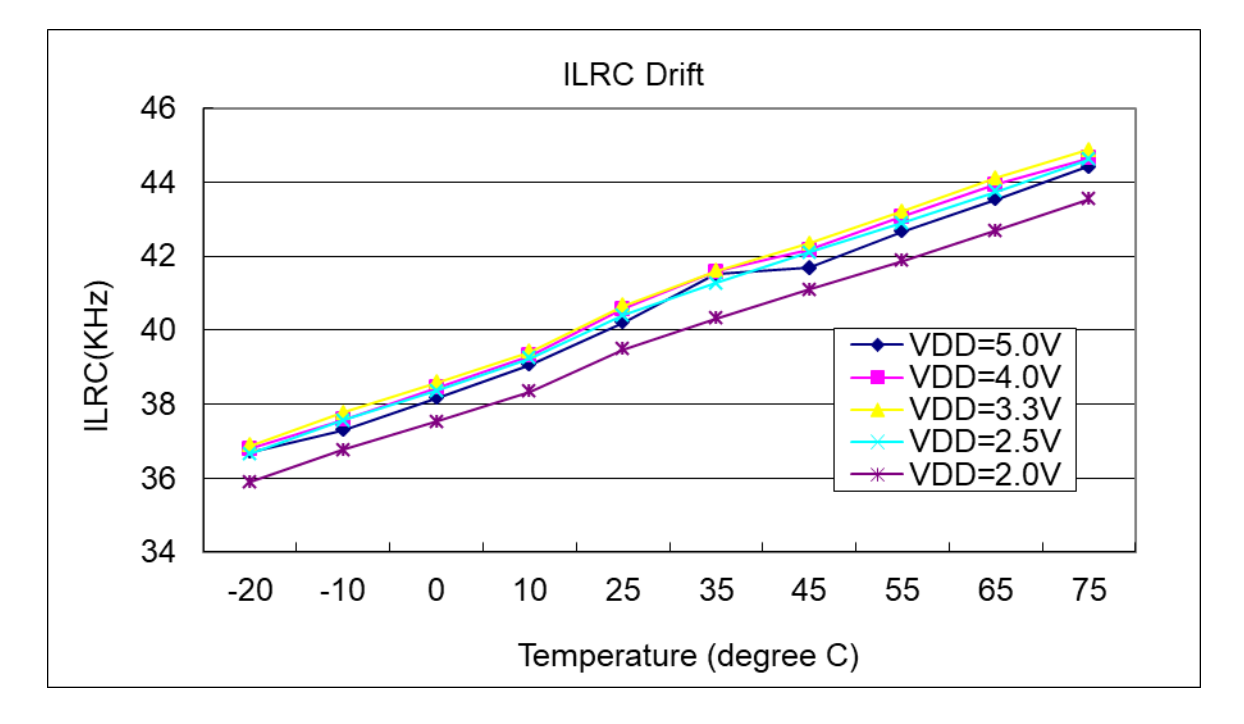

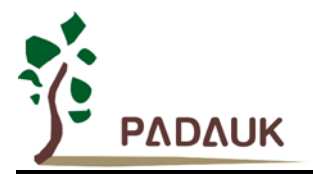

### <span id="page-15-0"></span>**4.8. NILRC** 频率与温度关系曲线图

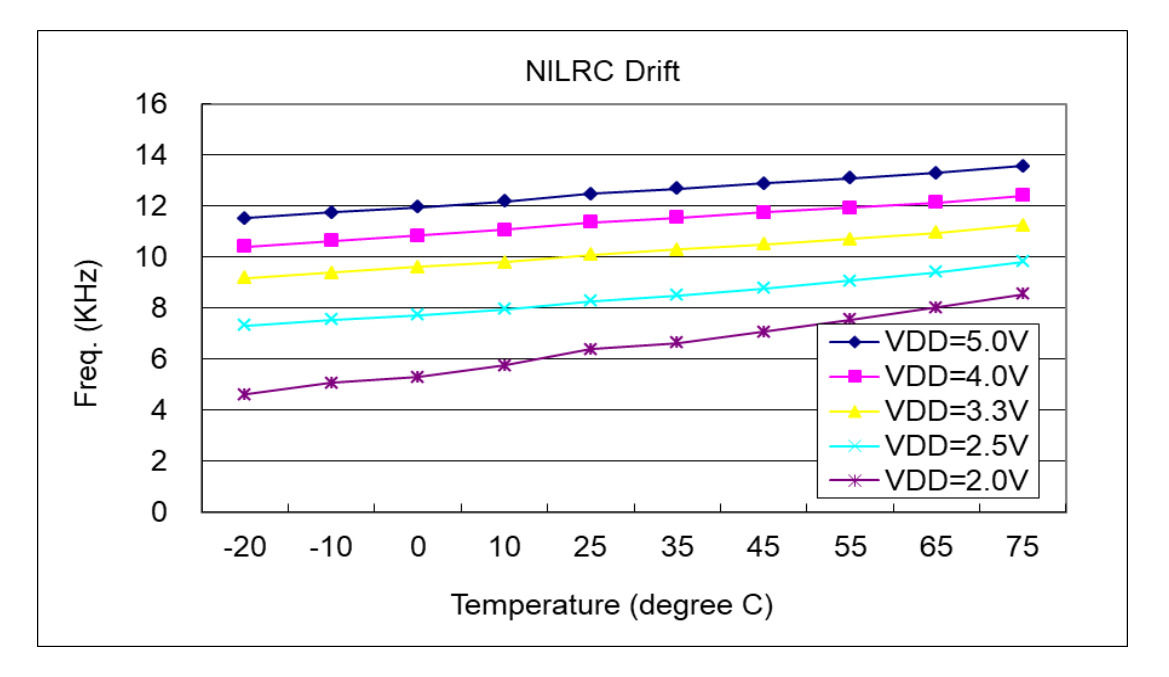

### <span id="page-15-1"></span>**4.9.** 工作电流 **vs. VDD** 与系统时钟 **= IHRC/n** 关系曲线图

#### 条件:

pa0 间隔(1s)高低电平翻转。**ON**: Bandgap, LVR, IHRC 停用: t16 定时器, 中断, ILRC, 触摸功能, 且 IO 引脚不悬空。

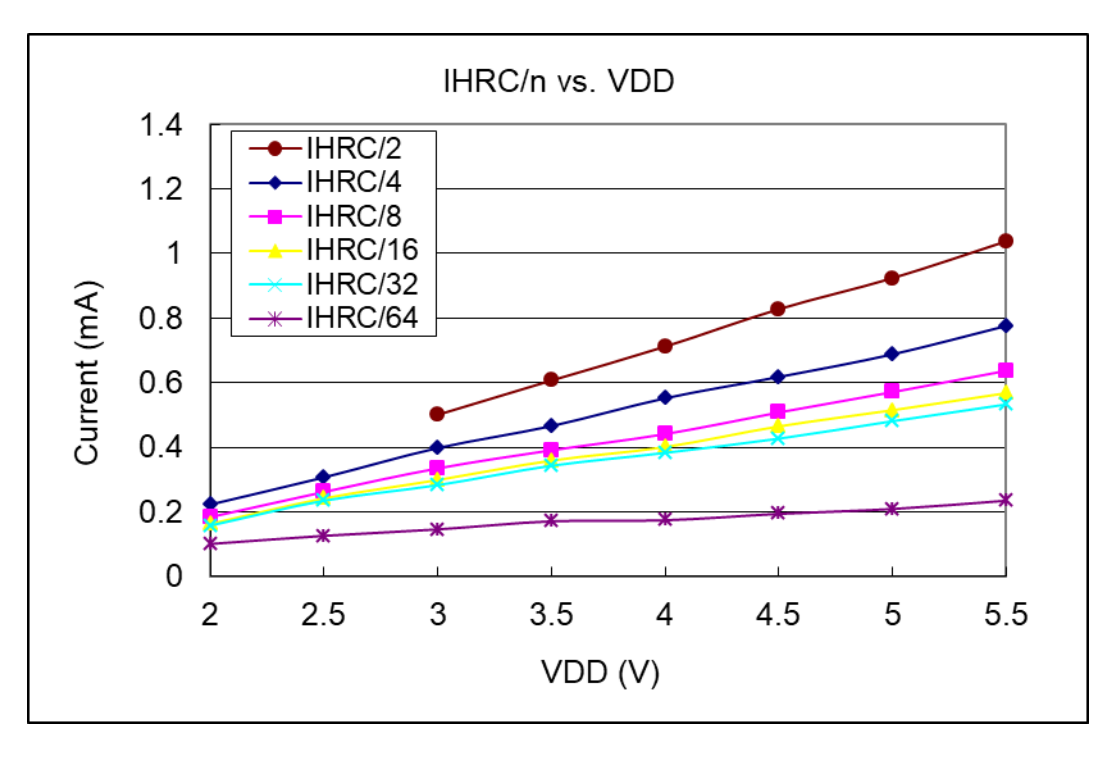

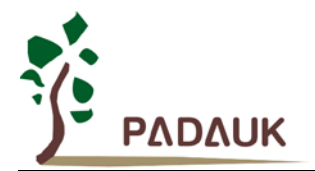

### <span id="page-16-0"></span>**4.10.**工作电流 **vs. VDD** 与系统时钟 **= ILRC/n** 关系曲线图

条件:

pa0 间隔(1s)高低电平翻转。启用: Bandgap, LVR, IHRC。 停用: t16 定时器, 中断, ILRC, 触摸功能, 且 IO 引脚不悬空。

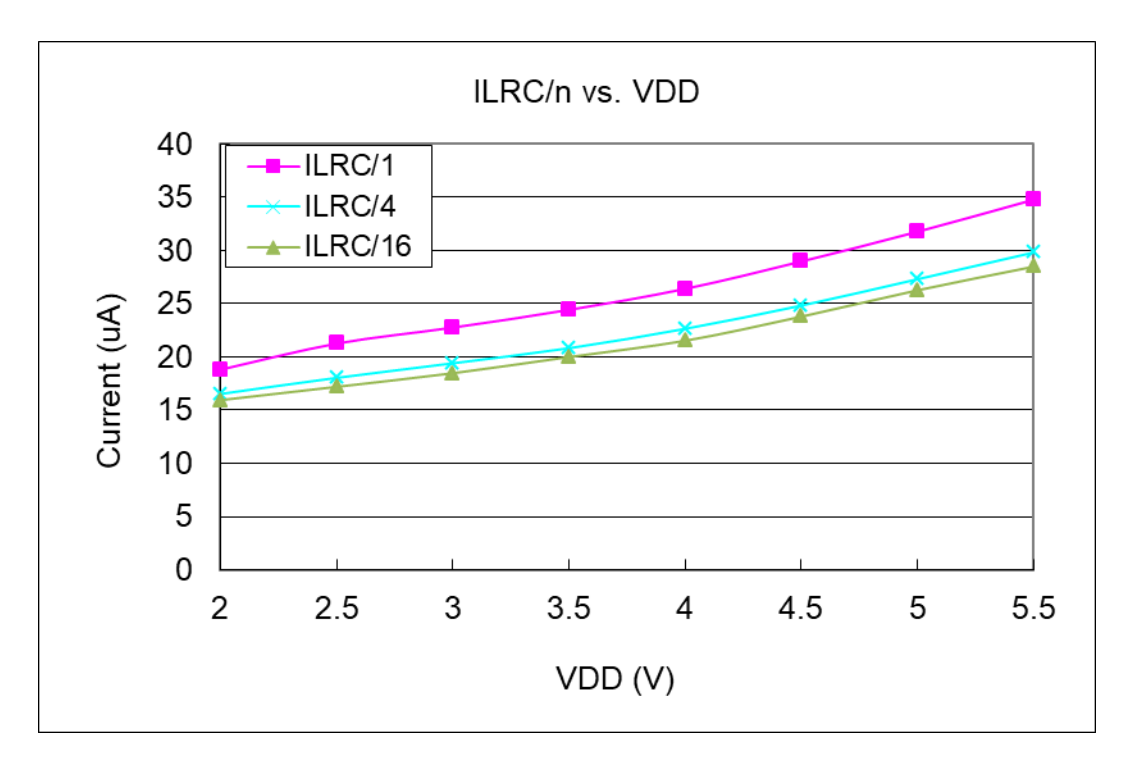

#### <span id="page-16-1"></span>**4.11.IO** 引脚上拉阻抗曲线图

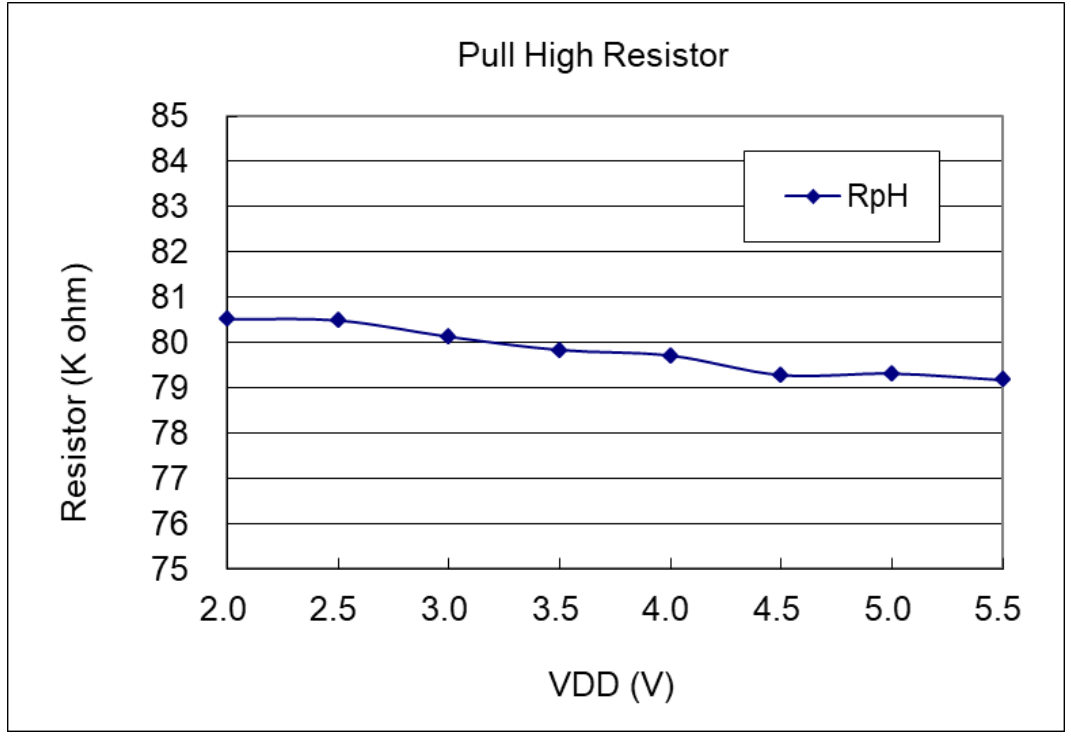

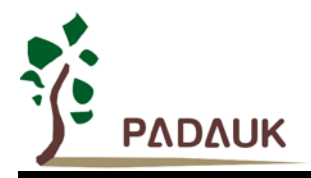

### <span id="page-17-0"></span>**4.12.IO** 引脚下拉阻抗曲线图

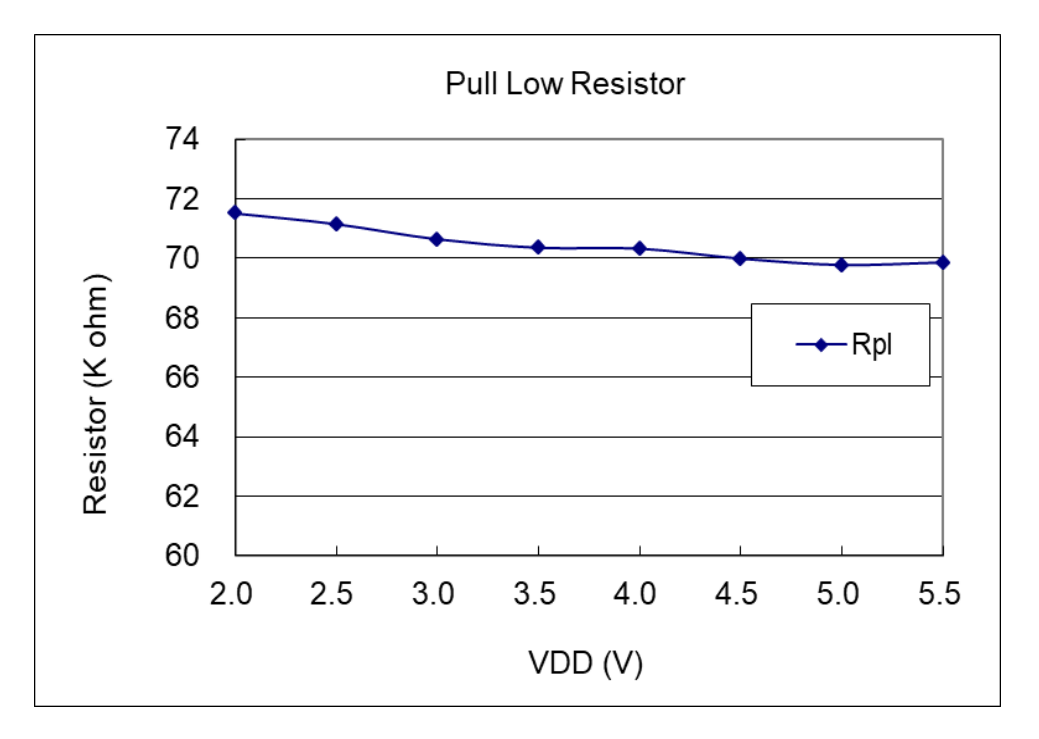

<span id="page-17-1"></span>**4.13.IO** 引脚输出的驱动电流**(IOH)**与灌电流**(IOL)**曲线图 (**VOH=0.9\*VDD, VOL=0.1\*VDD**)

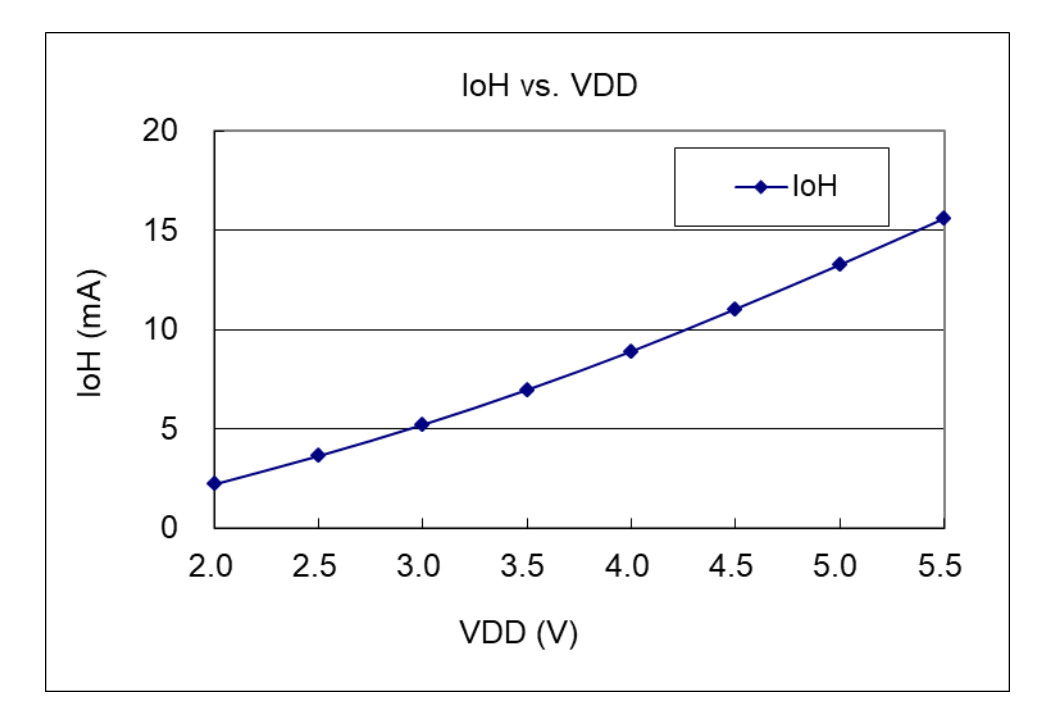

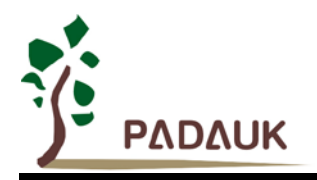

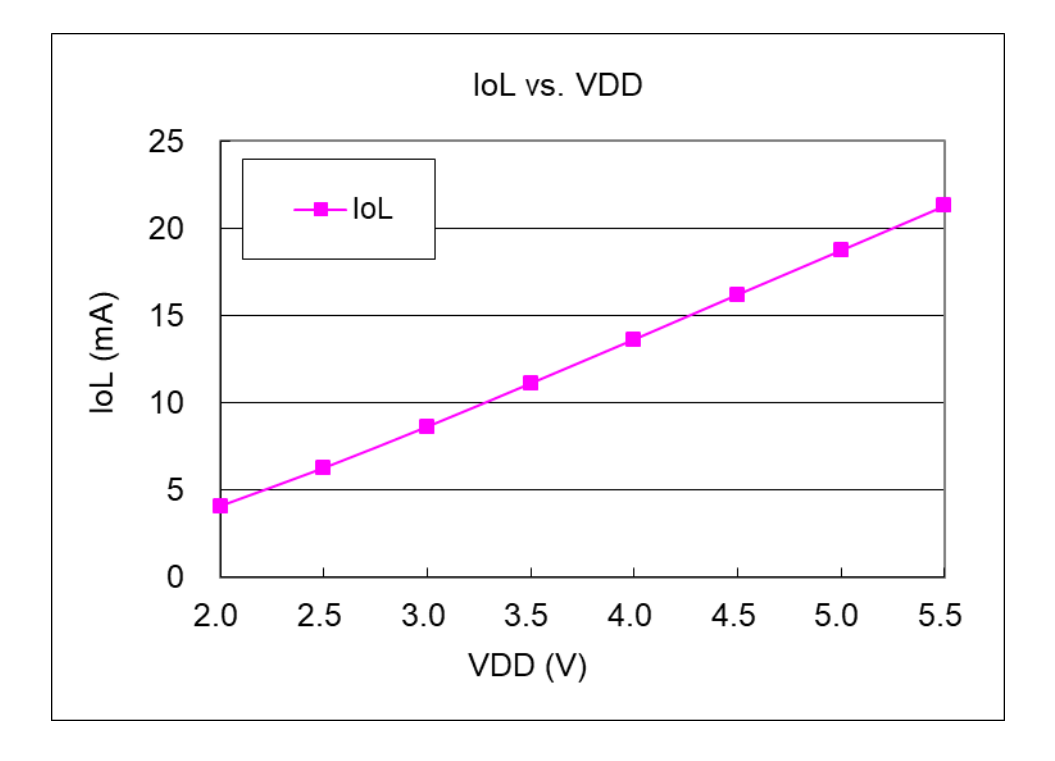

<span id="page-18-0"></span>**4.14.IO** 引脚输入高**/**低阈值电压**(VIH/VIL)**曲线图

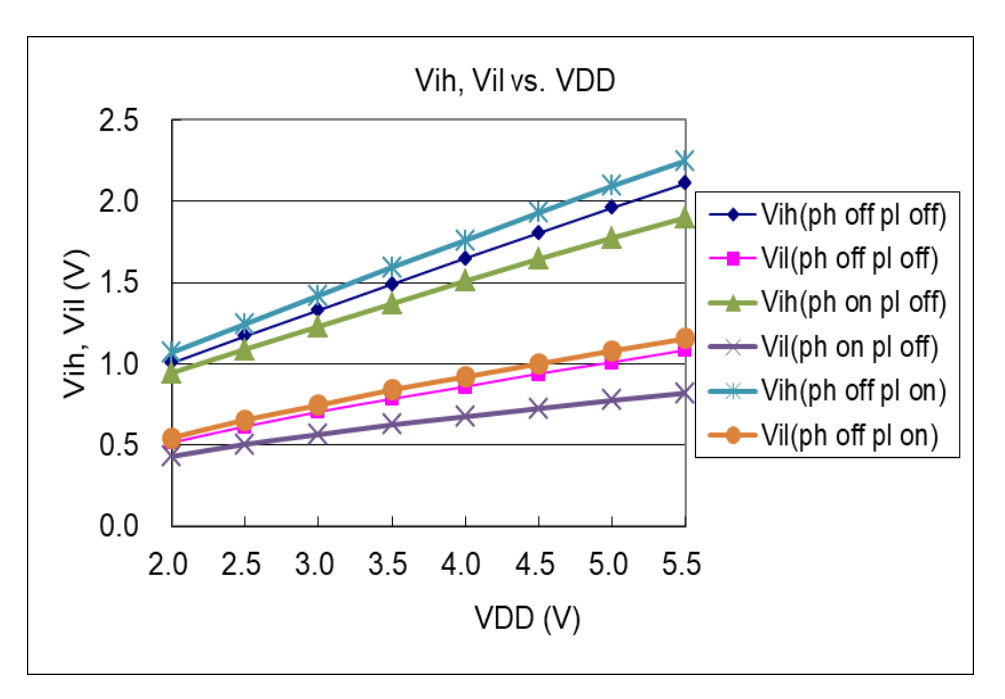

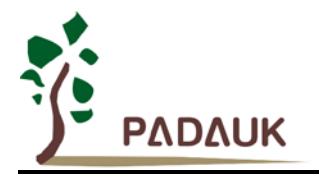

### <span id="page-19-0"></span>**4.15.**掉电电流**(IPD)**和省电电流**(IPS)**

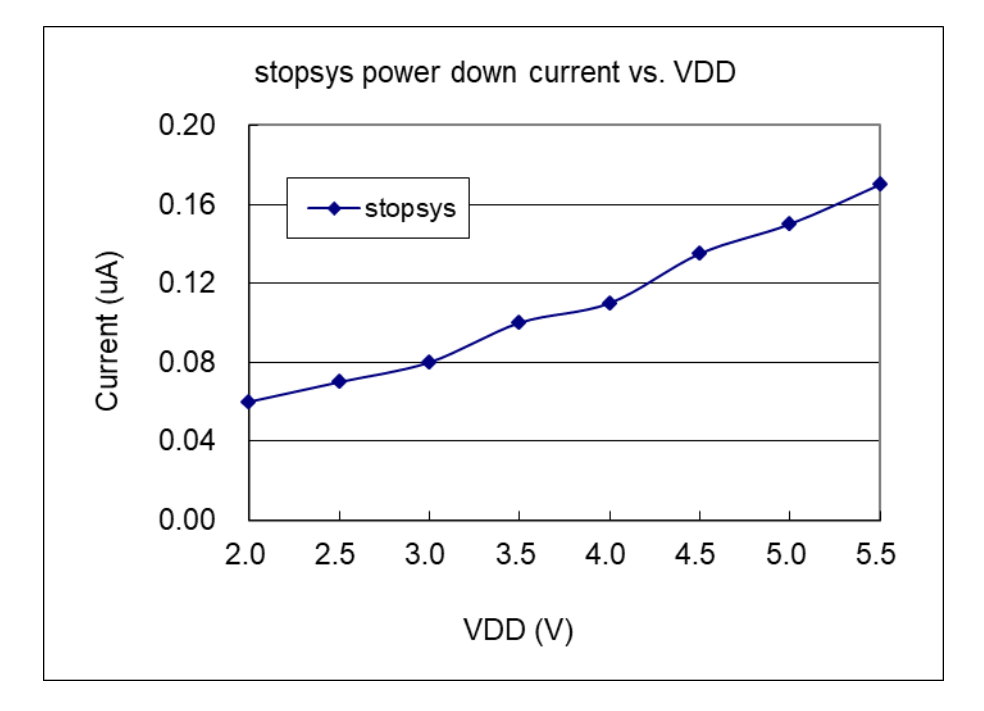

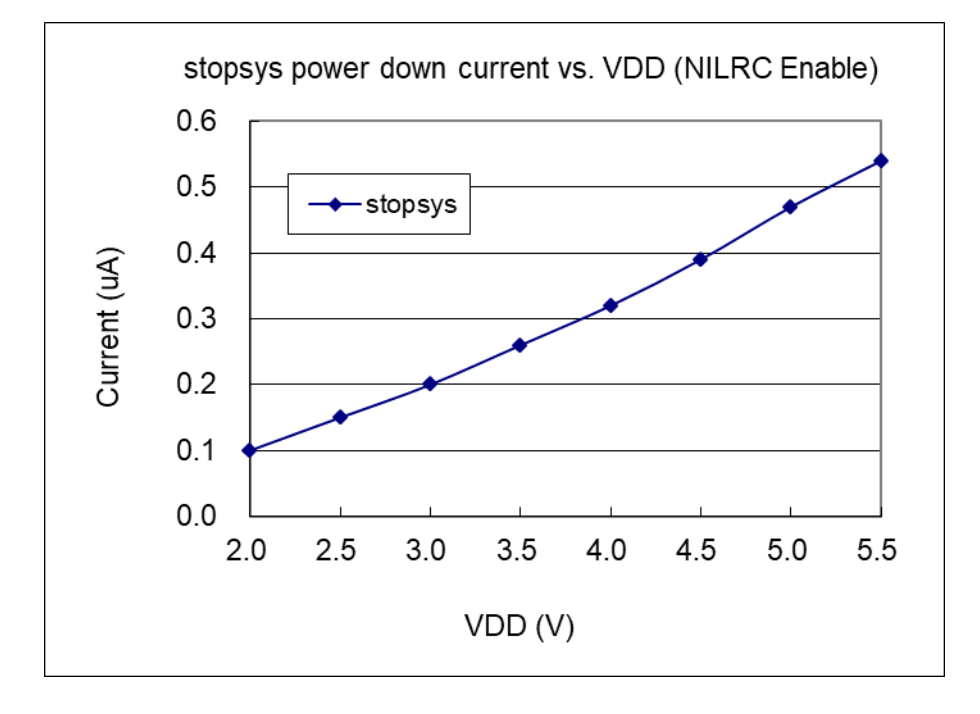

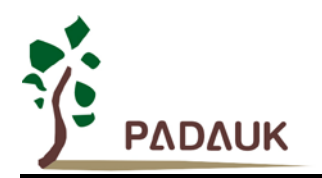

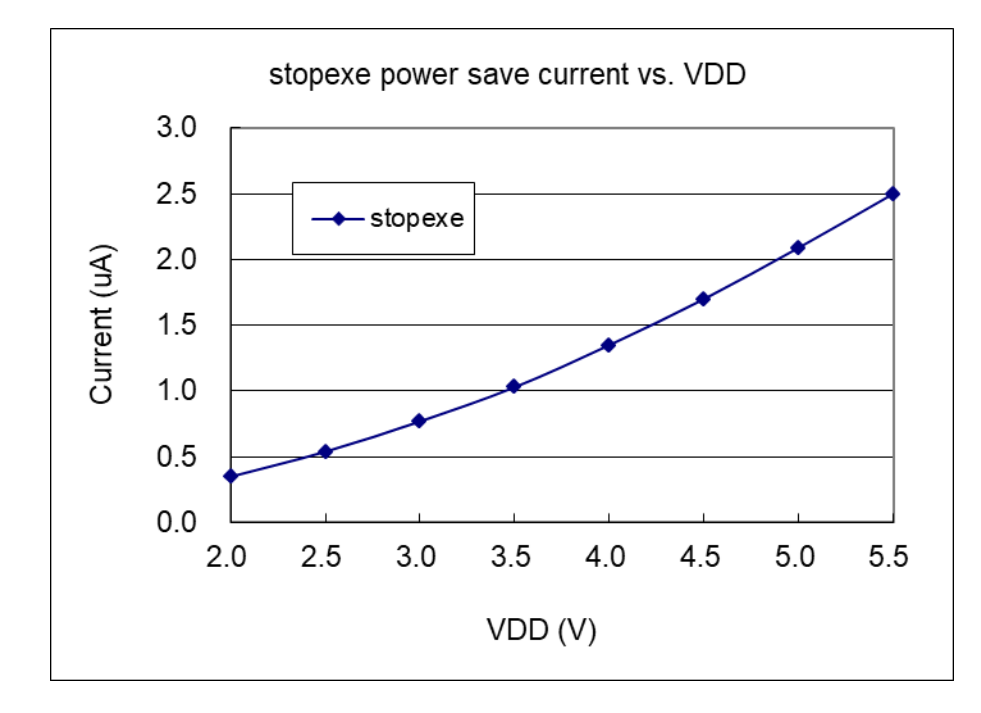

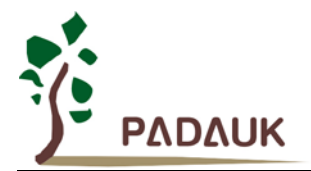

### <span id="page-21-0"></span>**5.** 功能概述

### <span id="page-21-1"></span>**5.1.** 程序内存 **– OTP**

OTP(一次性可程序设计)程序内存用来存放要执行的程序指令。OTP 程序内存可以储存数据,包含:数 据,表格和中断入口。复位之后,FPP0 的初始地址为 0x000 保留给系统使用,中断入口是 0x010。PMS161 的 OTP 程序内存容量为 1.5KW 如表 1 所示。OTP 内存从地址"0x5E0 ~0x5FF"供系统使用,从 0x001 到 0x00F 和从 0x011 到 0x5DF 地址空间是用户的程序空间。

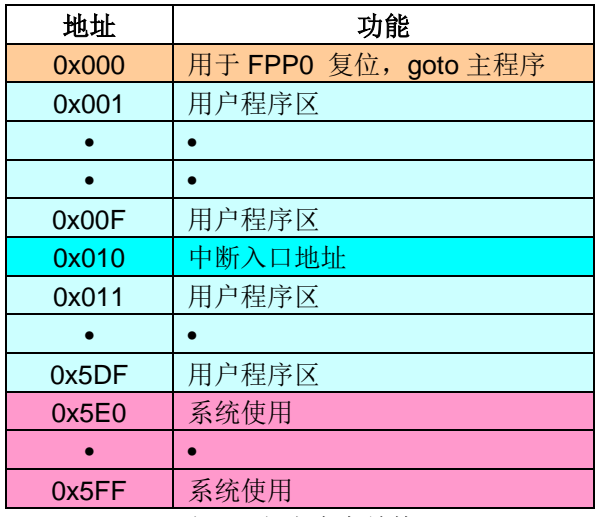

表 1: 程序内存结构

### <span id="page-21-2"></span>**5.2.** 启动程序

开机时, POR (上电复位) 是用于复位 PMS161, 正常开机的开机时间是 3000 个 ILRC 时钟周期。用户 在使用时,必须确保上电后电源电压稳定,开机时序如图 2 所示, 其中 tsep 是开机时间。

注意,上电复位(Power-On Reset)时, V<sub>DD</sub> 必须先超过 V<sub>POR</sub> 电压, MCU 才会进入开机状态。

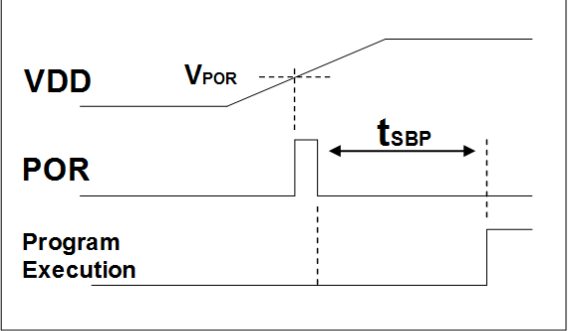

Boot up from Power-On Reset

图 2:上电时序

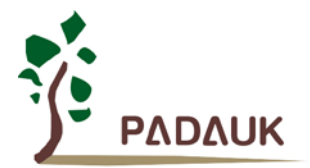

#### <span id="page-22-0"></span>**5.3.** 数据存储器 **– SRAM**

数据存储可以是字节或位操作。除了存储数据外,数据存储器还可以担任间接存取方式的数据指针,以及 堆栈内存。

堆栈定义在数据存储器里面,堆栈指针定义在堆栈指针寄存器,用户可在使用时自行定义堆栈深度,堆栈 内存对堆栈的排列是非常灵活的,用户可以动态调整堆栈。

对于间接存储指令而言,数据存储器可以用作数据指针来当作数据地址。所有的数据存储器都可以当作资 料指针,这对于间接存储指令是相当灵活和有效的。由于数据宽度是 8 位,PMS161 的所有 96 字节的数据存 储器都可以利用间接存取指令做存取。

#### <span id="page-22-1"></span>**5.4.** 振荡器和时钟

PMS161 有两个振荡器电路: 内部高频 RC 振荡器(IHRC) 和内部低频振荡器(ILRC), 这两个振荡器可以 分别通过寄存器 clkmd.4 和 clkmd.2 来启用或停用。用户可以选择不同的振荡器作为系统时钟源,同时可以通 过设置 clkmd 寄存器来满足不同的应用要求。

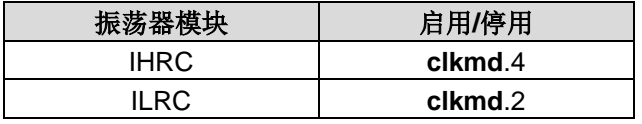

表 2:振荡器模块

#### <span id="page-22-2"></span>**5.4.1.** 内部高频 **RC** 振荡器和内部低频 **RC** 振荡器

开机后, IHRC 和 ILRC 振荡器是自动启用的。IHRC 频率能通过 ihrcr 寄存器校准, 通常校准到 16 MHz。 校准后的频率偏差通常在 1%以内;且校准后 IHRC 的频率仍然会因电源电压和工作温度而略有漂移。请参阅 IHRC 频率和 VDD、温度的测量图表。

ILRC 的频率会因生产工艺,使用的电源电压和温度的差异而产生漂移,请参考直流电气特性规格数据, 建议不要应用在要求精准时序的产品上。

#### <span id="page-22-3"></span>**5.4.2. IHRC** 校准

在芯片生产制造时,每颗芯片的 IHRC 频率都有可能稍微不同,PMS161 提供 IHRC 频率校准来消除这些 差异,校准功能可以被用户的程序选择并编译,同时这个命令会自动嵌入用户的程序里面。

校准命令如下所示:

 $.$ ADJUST\_IC SYSCLK=IHRC/(**p1**), IHRC=(**p2**)MHz, V<sub>DD</sub>=(**p3**)V **p1**=2, 4, 8, 16, 32; 用以提供不同的系统时钟。 **p2**=14 ~ 18; 用以校准芯片到不同的频率,16MHz 是通用的选择。 **p3**=2.3 ~ 5.5; 用以在不同的工作电压下校准频率。

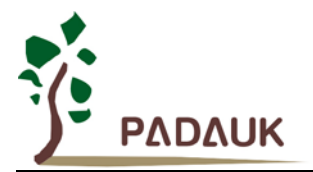

#### <span id="page-23-0"></span>**5.4.3. IHRC** 频率校准和系统时钟

在用户编译程序时,IHRC 频率校准和系统时钟的选项如表 3 所示:

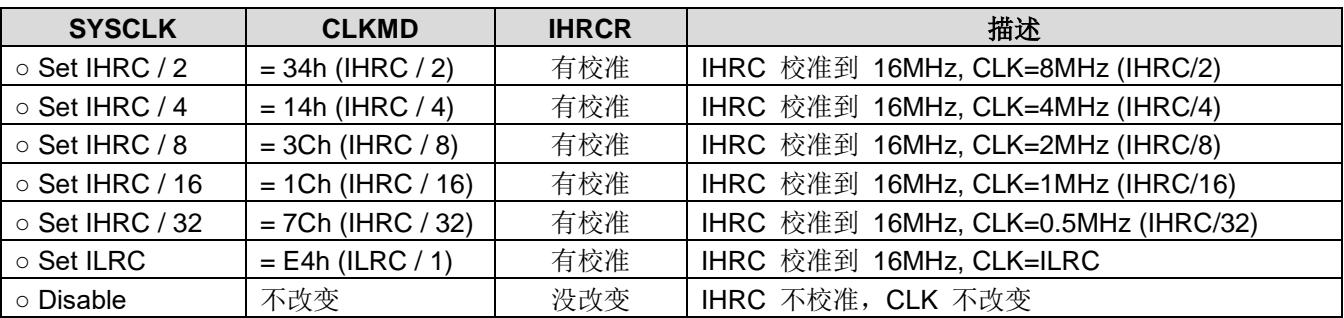

表 3: IHRC 频率校准洗项

通常, .ADJUSTIC 是开机后第一条指令, 以便系统开机后能设定系统频, 程序代码在写入 OTP 的时候, IHRC 频率校准的程序会执行一次,以后,它就不会再被执行了。如果用户选择了不同的频率校准选项,PMS161 的系统状态在开机后也会不同。以下所示为不同的选项开机后,PMS161 执行此命令后的状态:

- (1) **.ADJUST IC** SYSCLK=IHRC/2, IHRC=16MHz, V<sub>DD</sub>=5V 开机后,  $CLKMD = 0x34$ :
	- ◆ IIHRC 频率在 V<sub>DD</sub>=5V 时校准到 16MHz, 并且 IHRC 模块是启用的
	- **◆ 系统时钟= IHRC/2 = 8MHz**
	- ◆ 看门狗计数器停用, ILRC 启用, PA5 引脚是输入模式
- (2) **.ADJUST\_IC** SYSCLK=IHRC/4, IHRC=16MHz, V<sub>DD</sub>=3.3V 开机后,  $CLKMD = 0x14$ :
	- ◆ IHRC 频率在 V<sub>DD</sub>=3.3V 时校准到 16MHz, 并且 IHRC 模块是启用的
	- ◆ 系统时钟= IHRC/4 = 4MHz
	- ◆ 看门狗计数器停用, ILRC 启用, PA5 引脚是输入模式
- (3) **.ADJUST\_IC** SYSCLK=IHRC/8, IHRC=16MHz, V<sub>DD</sub>=2.5V 开机后,  $CLKMD = 0x3C$ :
	- ◆ IHRC 频率在 V<sub>DD</sub>=2.5V 时校准到 16MHz, 并且 IHRC 模块是启用的
	- **◆ 系统时钟= IHRC/8 = 2MHz**
	- ◆ 看门狗计数器停用, ILRC 启用, PA5 引脚是输入模式
- (4) **.ADJUST\_IC** SYSCLK=IHRC/16, IHRC=16MHz, V<sub>DD</sub>=2.3V 开机后,  $CLKMD = 0x1C$ :
	- ◆ IHRC 频率在 V<sub>DD</sub>=2.3V 时校准到 16MHz, 并且 IHRC 模块是启用的
	- **◆ 系统时钟= IHRC/16 = 1MHz**
	- ◆ 看门狗计数器停用, ILRC 启用, PA5 引脚是输入模式
- (5) **.ADJUST\_IC** SYSCLK=IHRC/32, IHRC=16MHz, V<sub>DD</sub>=5V 开机后,  $CLKMD = 0x7C:$ 
	- ◆ IHRC 频率在 Vpp=5V 时校准到 16MHz, 并且 IHRC 模块是启用的
	- **◆** 系统时钟= IHRC/32 = 500kHz
	- ◆ 看门狗计数器停用, ILRC 启用, PA5 引脚是输入模式

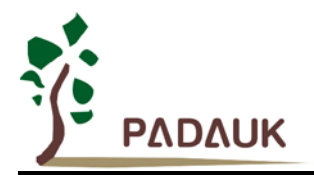

- (6) **.ADJUST\_IC** SYSCLK=ILRC, IHRC=16MHz, V<sub>DD</sub>=5V 开机后,  $CLKMD = 0XE4$ :
	- ◆ IHRC 频率在 V<sub>DD</sub>=5V 时校准到 16MHz, 并且 IHRC 模块是停用的
	- ◆ 系统时钟 = ILRC
	- ◆ 看门狗计数器停用, ILRC 启用, PA5 引脚是输入模式
- (7) .ADJUST\_IC DISABLE

开机后, CLKMD 寄存器没有改变(没任何动作):

- ◆ IHRC 没有校准并且 IHRC 模块是停用的。
- ◆ 系统频率= ILRC
- ◆ 看门狗计数器启用, ILRC 启用, PA5 引脚是输入模式。

#### <span id="page-24-0"></span>**5.4.4.** 系统时钟和 **LVR** 基准位

系统时钟来自 IHRC 或者 ILRC, PMS161 的时钟系统的硬件框图, 如图 3 所示:

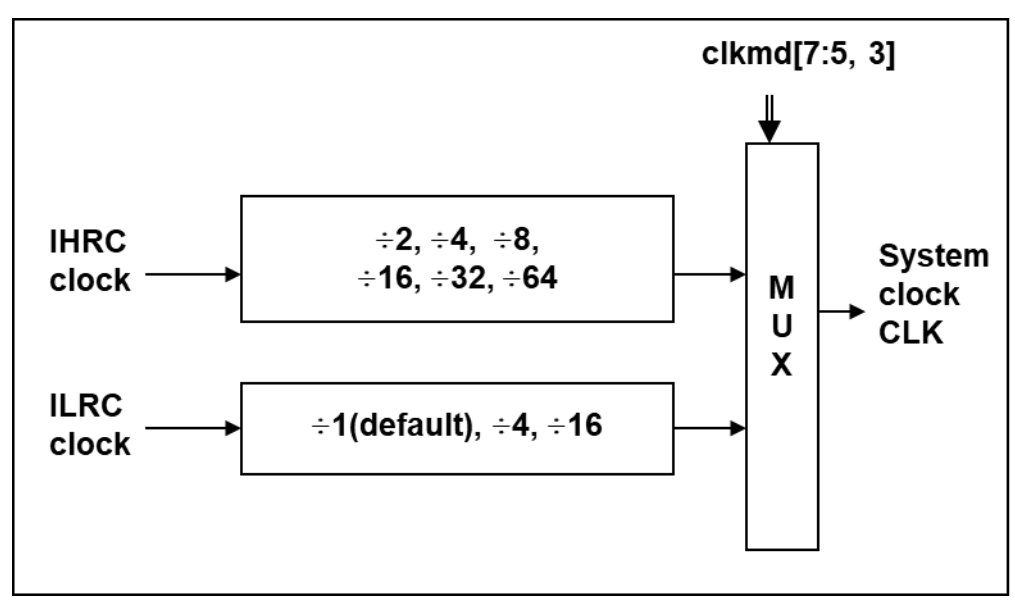

#### 图 3:系统时钟选项

使用者可以在不同的需求下选择不同的系统时钟,选定的系统时钟应与电源电压和 LVR 的基准位结合起来 才能使系统稳定。LVR 的基准位是在编译过程中选择,不同系统时钟对应的 LVR 设定,请参考章节 4.1 中系统 时钟的最低工作电压。

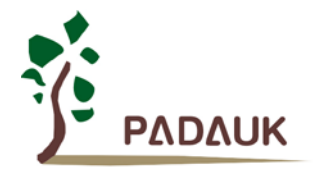

#### <span id="page-25-0"></span>**5.4.5.** 系统时钟切换

IHRC 校准后,用户可能要求切换系统时钟到新的频率或者可能会随时切换系统时钟来优化系统性能及功 耗。基本上,PMS161 的系统时钟能够随时通过设定寄存器 *clkmd* 在 IHRC 和 ILRC 之间切换。在设定寄存器 *clkmd* 之后,系统时钟立即转换成新的频率。请注意,在下命令给 *clkmd* 寄存器时,不能同时关闭原来的时 钟模块,下面这些例子显示更多时钟切换需知道的信息,请参阅 IDE 工具"求助" -> "使用手册" -> "IC 介绍" -> "缓存器介绍" -> CLKMD" 。

例 **1**: 系统时钟从 ILRC 切换到 IHRC/2

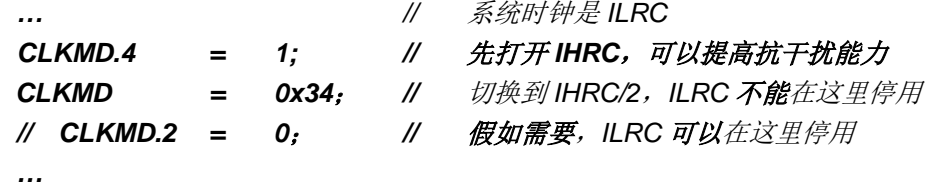

例 **2**: 系统时钟从 IHRC/2 切换到 ILRC

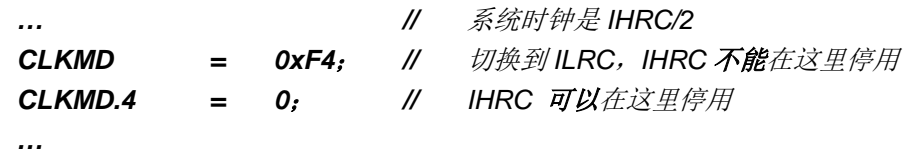

例 **3**: 系统时钟从 IHRC/2 切换到 IHRC/4

*… //* 系统时钟是 *IHRC/2*,*ILRC* 在这里是启用的 *CLKMD = 0X14*; *//* 切换到 *IHRC/4 …*

例 **4**: 如果同时切换系统时钟关闭原来的振荡器,系统会当机

*… //* 系统时钟是 *ILRC CLKMD = 0x30*; *//* 不能从 *ILRC* 切换到 *IHRC/2* 同时关闭 *ILRC* 振荡器

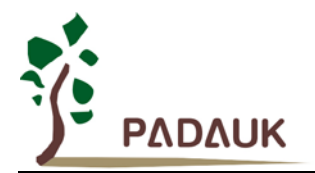

#### <span id="page-26-0"></span>**5.5.** 比较器

PMS161 内置一个硬件比较器,如图 4 所示比较器硬件原理框图。它可以比较两个引脚之间的信号或者与 内部参考电压 Vinternal R 或者与内置 bandgap (1.2v)做比较。两个信号进行比较,一个是正输入,另一个是负输 入。比较器的负输入可以是 PA3, PA4, 内置 bandgap (1.2v), 或者内部参考电压 Vinternal R, 并由寄存器 gpcc 的[3:1]位来选择。比较器的正输入可以是 PA4 或者 Vinternal R, 并由 gpcc 寄存器的位 0 来选择。

比较器输出的结果可以用 gpcs.7 选择性的送到 PA0, 此时无论 PA0 是输入还是输出状态, 比较器结果都 会被强制输出;输出结果信号可以是直接输出,或是通过 Time2 从定时器时钟模块(TM2\_CLK)采样。另外, 信号是否反极性也可由 gpcc.4 选择。比较输出结果可以用来产生中断信号或通过 gpcc.6 读取出来。

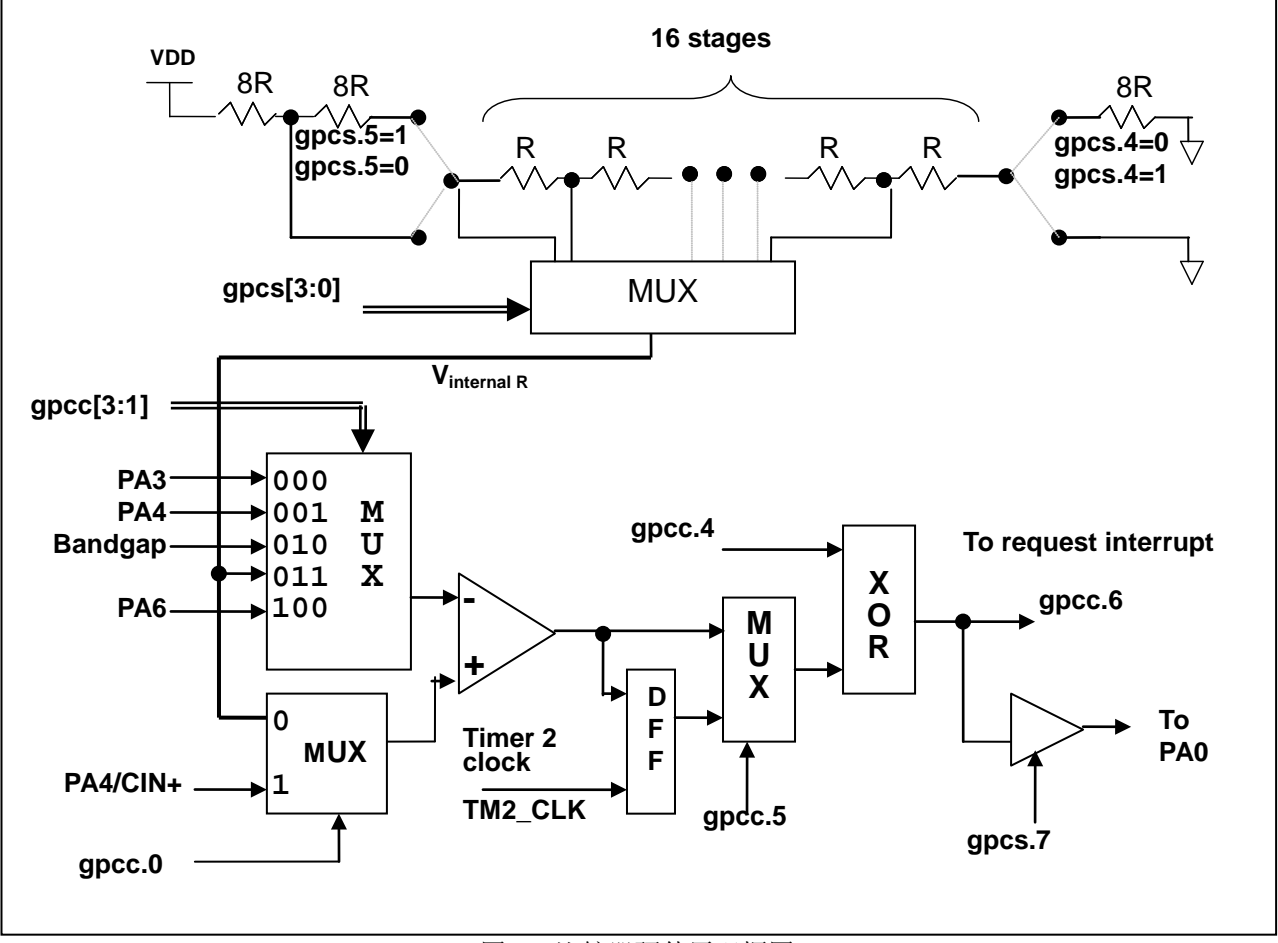

图 4:比较器硬件原理框图

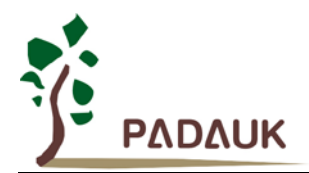

#### <span id="page-27-0"></span>**5.5.1.** 内部参考电压 **(Vinternal R)**

内部参考电压 Vinternal R 由一连串电阻所组成,可以产生不同层次的参考电压,*gpcs* 寄存器的位 4 和 位 5 是用来选择 V<sub>internal R</sub> 的最高和最低值, 位[3:0]用于选择所要的电压水平, 这电压水平是由 V<sub>internal R</sub> 的 最高和最低值均分 16 等份, 由位[3:0]选择出来。图 5~ 图 8 显示四个条件下有不同的参考电压 Vinternal R。 内部参考电压 V<sub>internal R</sub> 可以通过 gpcs 寄存器来设置, 范围从(1/32)\*V<sub>DD</sub> 到(3/4)\*V<sub>DD</sub>。

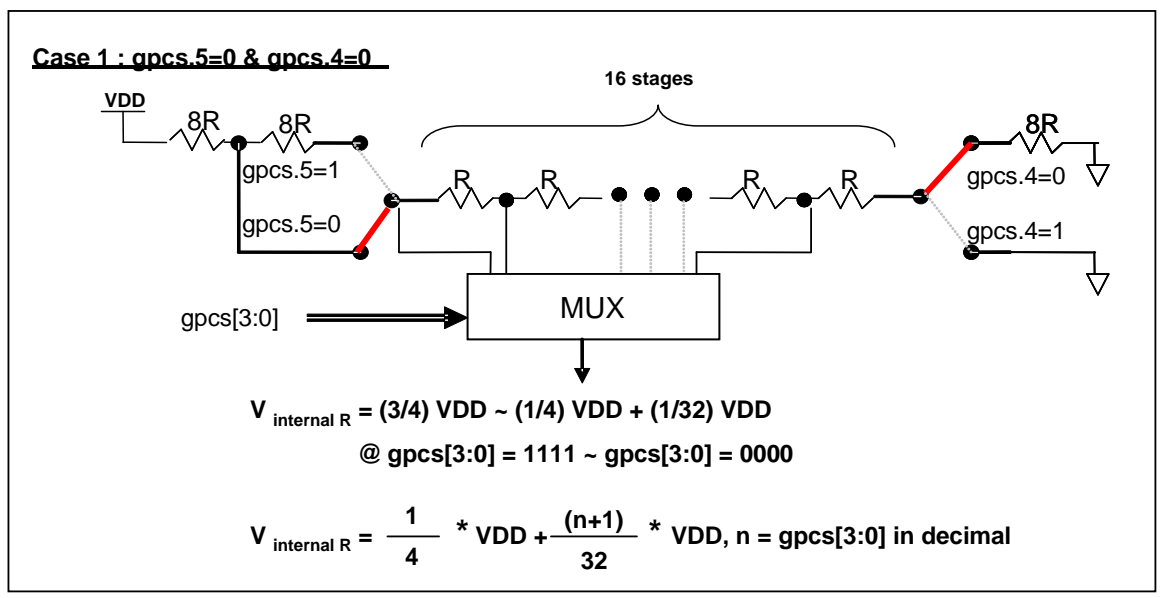

图 5: V<sub>internal R</sub> 硬件接法 (gpcs.5=0 & gpcs.4=0)

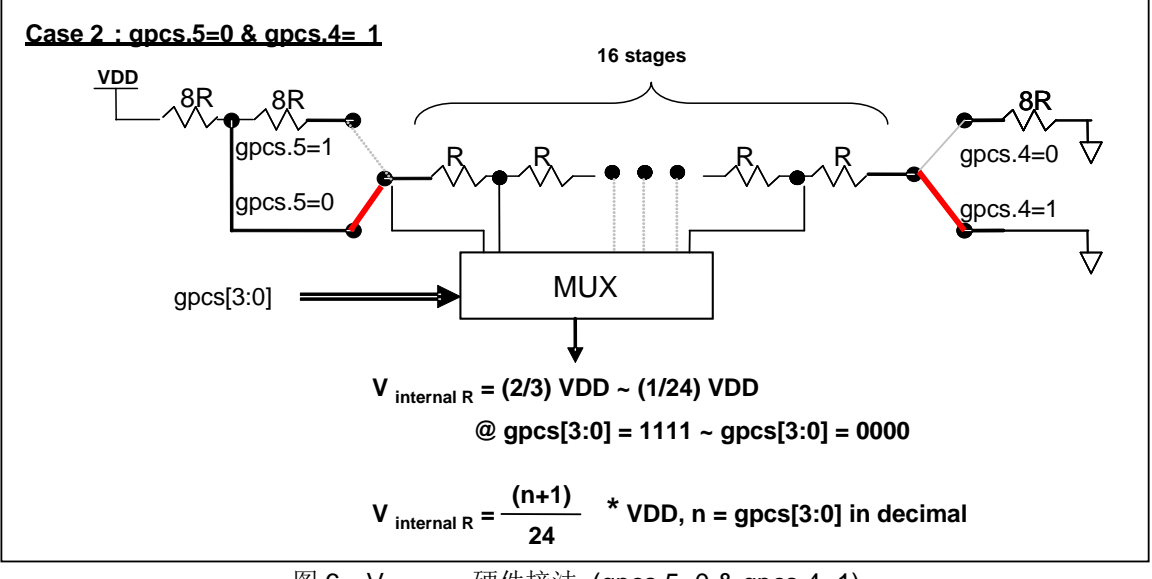

图 6:Vinternal R 硬件接法 (gpcs.5=0 & gpcs.4=1)

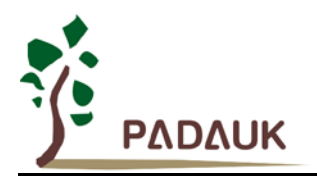

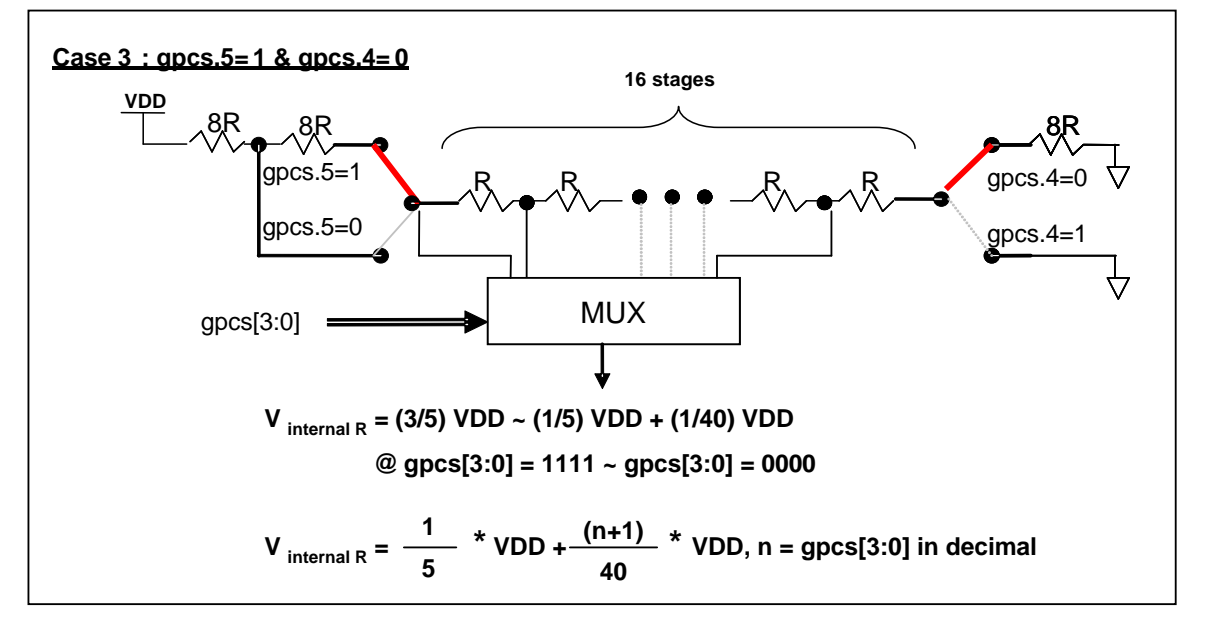

图 7: Vinternal R 硬件接法 (gpcs.5=1 & gpcs.4=0)

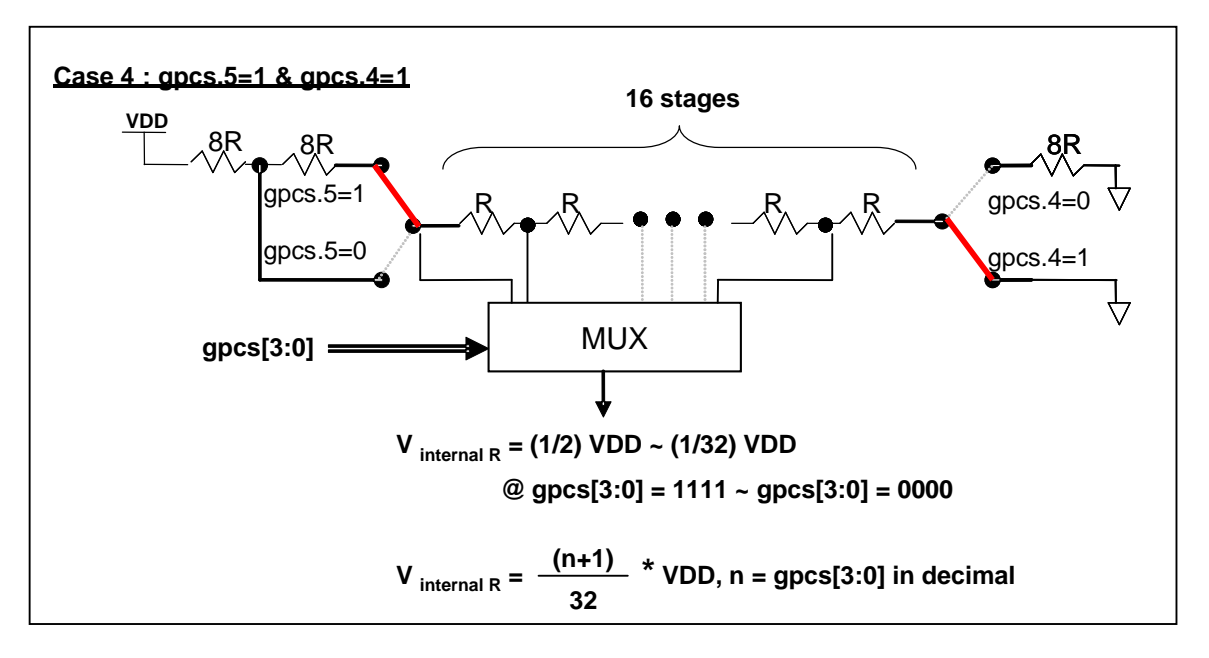

图 8: Vinternal R 硬件接法 (gpcs.5=1 & gpcs.4=1)

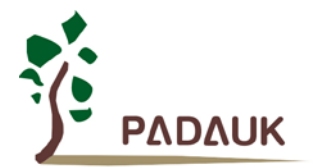

#### **5.5.2.** 使用比较器

#### <span id="page-29-0"></span>例 1:

选择 PA3 为负输入和 Vinternal R 的电压为(18/32)\*VDD 作为正输入。 Vinternal R 选择上图 gpcs[5:4] = 2b'00 的配置方式, gpcs [3:0] = 4b'1001 (n=9)以得到 Vinternal R = (1/4)\*VDD + [(9+1)/32]\*VDD = [(9+9)/32]\*VDD = (18/32)\*VDD 的参考电压。

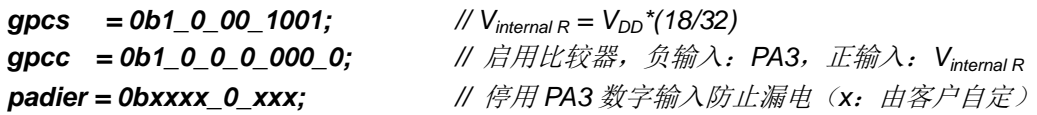

或

\$ GPCS  $V_{DD}$ \*18/32; *\$ GPCC Enable, N\_PA3, P\_R; // N\_xx* 是负输入,*P\_R* 代表正输入是内部参考电压 *PADIER = 0bxxxx\_0\_xxx;*

例 2:

选择 Vinternal R 为负输入, Vinternal R 的电压为(22/40)\*VDD, 选择 PA4 为正输入, 比较器的结果 将反极性并输出到 PA0。Vinternal R 选择上图的配置方式 "gpcs[5:4] = 2b'10" 和 gpcs[3:0] = 4b'1101 (n=13) 得到 Vinternal R = (1/5)\*VDD + [(13+1)/40]\*VDD = [(13+9)/40]\*VDD = (22/40)\*VDD。

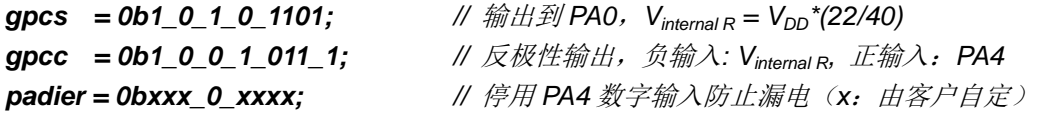

或

*\$ GPCS Output,*  $V_{DD}$ *\*22/40; \$ GPCC Enable, Inverse, N\_R, P\_PA4; // N\_R* 代表负输入是内部参考电压,*P\_xx* 是正输入 *PADIER = 0bxxx\_0\_xxxx;*

注意: 当 GPCS 选择 Output 到 PA0 输出时, 仿真器的 PA3 输出功能会受影响, 但 IC 是正确的, 所以模 拟时请注意避开这错误。

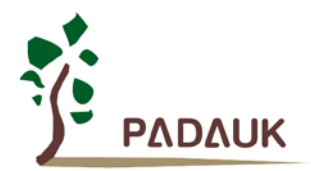

#### <span id="page-30-0"></span>**5.5.3.** 使用比较器和 **Bandgap 1.20V**

内部 Bandgap 参考电压生成器可以提供 1.20V, 它可以测量外部电源电压水平。该 Bandgap 参考电 压可以选做负输入去和正输入 Vinternal R 比较。Vinternal R 的电源是 VDD, 利用调整 Vinternal R 电压水 平和 Bandgap 参考电压比较, 就可以知道 VDD 的电压。如果 N (gpcs[3:0]十进制) 是让 Vinternal R 最 接近 1.20V, 那么 VDD 的电压就可以透过下列公式计算:

对于 Case 1 而言: V<sub>DD</sub> = [ 32 / (N+9) ] \* 1.20 volt; 对于 Case 2 而言: V<sub>DD</sub> = [ 24 / (N+1) ] \* 1.20 volt; 对于 Case 3 而言: V<sub>DD</sub> = [ 40 / (N+9) ] \* 1.20 volt; 对于 Case 4 而言:  $V_{DD} = [32 / (N+1)]$  \* 1.20 volt;

#### 例一:

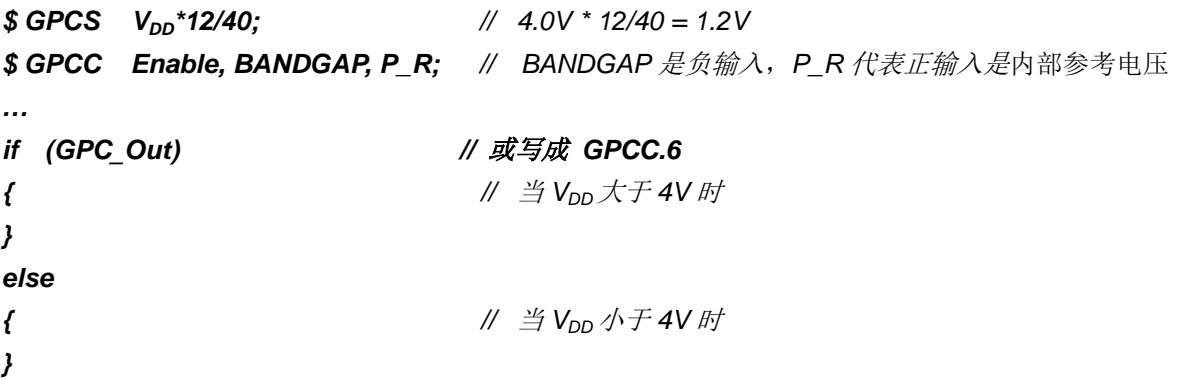

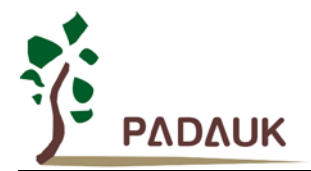

#### <span id="page-31-0"></span>**5.6. 16** 位计数器 **(Timer16)**

PMS161 内置一个 16 位硬件计数器 (Timer16), 计数器时钟可来自于系统时钟 (CLK), 内部高频振荡时 钟 (IHRC), 内部低频振荡时钟 (ILRC), PA4 和 PA0。在送到 16 位计数器之前, 1 个可软件程序设计的预分 频器提供÷1、÷4、÷16、÷64 选择,让计数范围更大。16 位计数器只能向上计数,计数器初始值可以使用 stt16 指令来设定,而计数器的数值也可以利用 ldt16 指令存储到 SRAM 数据存储器。

16 位计数器的中断请求可以通过 16 位计数器的位[15:8]来选择,中断类型可以上升沿触发或下降沿触发, 定义在寄存器 *integs.4*。Timer16 模块框图如图 9 所示。

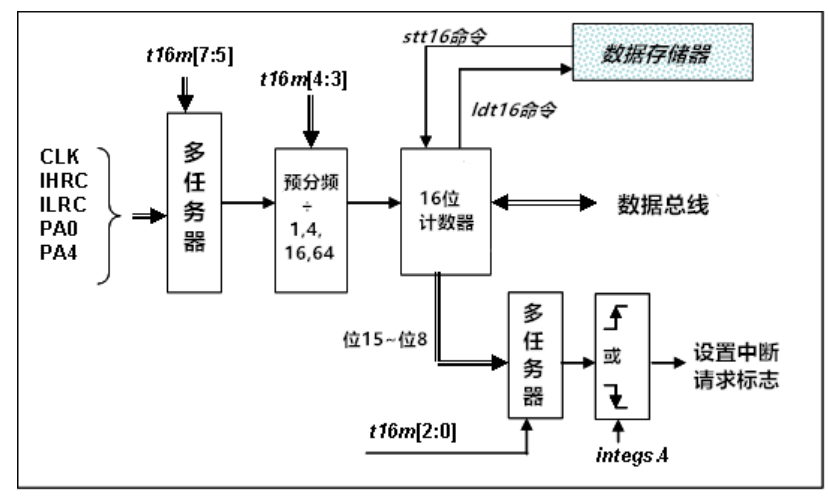

图 9:Timer16 模块框图

当使用 Timer16 时,Timer16 的语法定义在.inc 文件中。有三个参数来定义 Timer16 的使用。第一个参数 是用来定义 Timer16 的时钟源, 第二个参数是用来定义预分频器, 最后一个参数是定义中断源。详细如下:

#### *T16M IO\_RW 0x06*

*\$ 7~5: STOP, SYSCLK, X, PA4\_F, IHRC, X, ILRC, PA0\_F //*第一个参数*.*

*\$ 4~3: /1, /4, /16, /64 //*第二个参数

*\$ 2~0: BIT8, BIT9, BIT10, BIT11, BIT12, BIT13, BIT14, BIT15 //*第三个参数

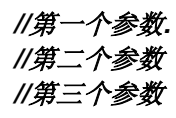

用户可以依照系统的要求来定义 T16M 参数, 例子如下, 更多例子请参考 IDE 软件"说明→ 使用手册→ IC 介 绍 缓存器介绍 T16M":

#### *\$ T16M SYSCLK, /64, BIT15;*

// 选择(SYSCLK/64)当 Timer16 时钟源, 每 2^16 个时钟周期产生一次 INTRQ.2=1 // 如果系统时钟 System Clock = IHRC / 2 = 8 MHz // 则 SYSCLK/64 = 8 MHz/64 = 125kHz(8us), 约每 524 mS 产生一次 INTRQ.2=1

*\$ T16M PA0, /1, BIT8;*

// 选择 PA0 当 Timer16 时钟源, 每 2^9 个时钟周期产生一次 INTRQ.2=1 // 每接收 512 个 PA0 时钟周期产生一次 *INTRQ.2=1*

*\$ T16M STOP;*

// 停止 Timer16 计数

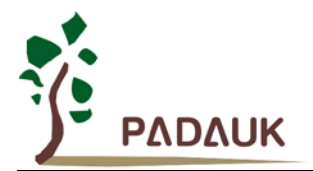

#### <span id="page-32-0"></span>**5.7.** 看门狗计数器

看门狗是一个计数器,其时钟源来自内部低频振荡器 (ILRC)。T 利用 *misc* 寄存器的选择,可以设定四种 不同的看门狗超时时间,它是:

- ◆ 当 misc[1:0]=00 (默认) 时: 8k ILRC 时钟周期
- ◆ 当 misc[1:0]=01 时: 16k ILRC 时钟周期
- ◆ 当 misc[1:0]=10 时: 64k ILRC 时钟周期
- ◆ 当 misc[1:0]=11 时: 256k ILRC 时钟周期

ILRC 的频率有可能因为工厂制造的变化,电源电压和工作温度而漂移很多,使用者必须预留安全操作范围。 由于在系统重启或者唤醒之后,看门狗计数周期会比预计要短,为防止看门狗计数溢出导致复位,建议在系统 重启或唤醒之后使用立即 wdreset 指令清零看门狗计数。

当看门狗超时溢出时,PMS161 将复位并重新运行程序。看门狗时序图如图 10 所示。

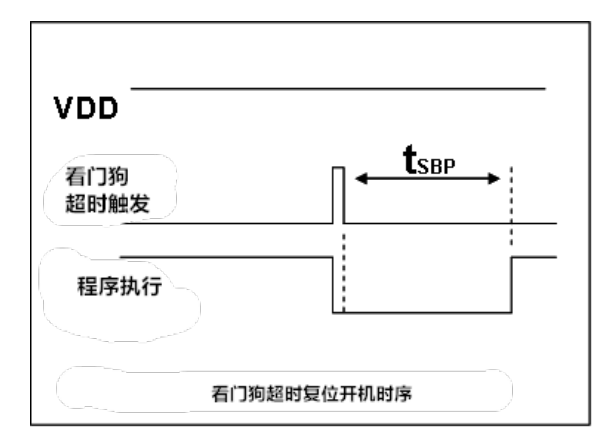

图 10:看门狗超时溢出时序图

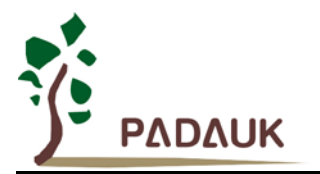

#### <span id="page-33-0"></span>**5.8.** 中断

PMS161 有 7 个中断源:

- 外部中断源 PA0 / PA5
- Timer16 中断
- Timer2 中断
- Timer3 中断
- GPC 中断
- 两个触摸按键中断 (TK\_OV and TK\_END)

每个中断请求源都有自己的中断控制位来启用或停用。中断功能的硬件框图如图 11 所示。所有的中断请 求标志位是由硬件置位并且并通过软件写寄存器 *intrq* 清零。中断请求标志设置点可以是上升沿或下降沿或两 者兼而有之,这取决于对寄存器 *integs* 的设置。所有的中断请求源最后都需由 *engint* 指令控制(启用全局中 断)使中断运行,以及使用 *disgint* 指令(停用全局中断)停用它。

中断堆栈与数据存储器共享,其地址由堆栈寄存器 *sp* 指定。由于程序计数器是 16 位宽度,堆栈寄存器 *sp* 位 0 应保持 0。此外,用户可以使用 *pushaf* 指令存储 *ACC* 和标志寄存器的值到堆栈,以及使用 *popaf* 指令将 值从堆栈恢复到 ACC 和标志寄存器中。由于堆栈与数据存储器共享, 在 Mini-C 模式, 堆栈位置与深度由编译 程序安排。在汇编模式或自行定义堆栈深度时,用户应仔细安排位置,以防地址冲突。

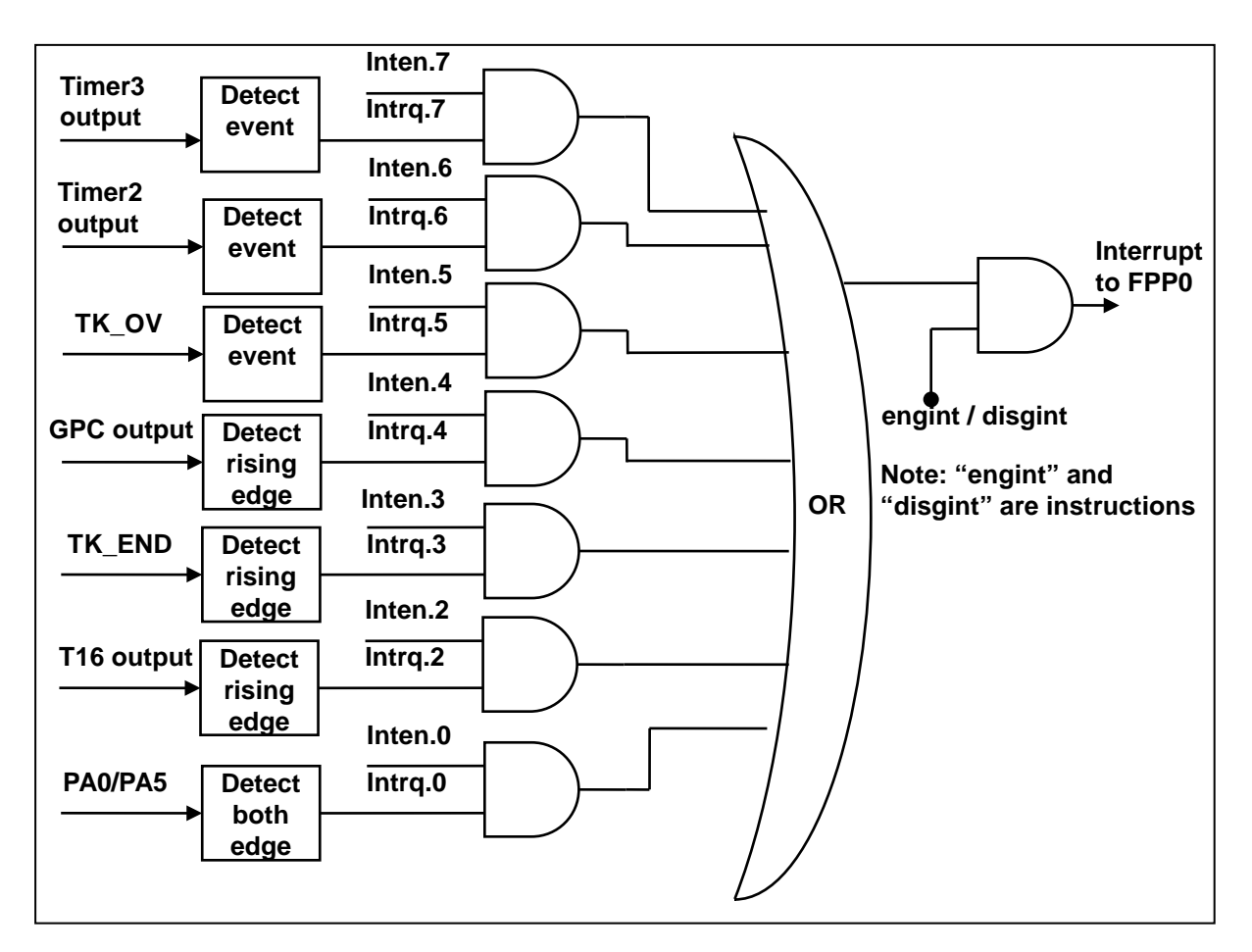

图 11:中断控制器硬件框图

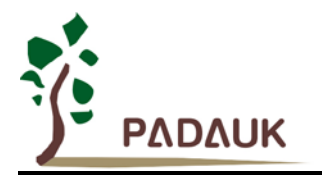

一旦发生中断,其具体工作流程将是:

- 程序计数器将自动存储到 *sp* 寄存器指定的堆栈内存。
- ◆ 新的 sp 将被更新为 sp+2。
- 全局中断将被自动停用。
- ◆ 将从地址 0x010 获取下一条指令。

在中断服务程序中,可以通过读寄存器 intrq 知道中断发生源。

注意: 即使 INTEN 为 0, INTRQ 还是会被中断发生源触发。

中断服务程序完成后,发出 reti 指令返回既有的程序,其具体工作流程将是:

- ◆ 从 sp 寄存器指定的堆栈内存自动恢复程序计数器。
- ◆ 新的 sp 将被更新为 sp-2。
- 全局中断将自动启用。
- 下一条指令将是中断前原来的指令。

用户必须预留足够的堆栈内存以存中断向量,一级中断需要两个字节,两级中断需要 4 个字节。下面的示 例程序演示了如何处理中断,请注意,处理一级中断和 pushaf 总共需要四个字节堆栈内存。

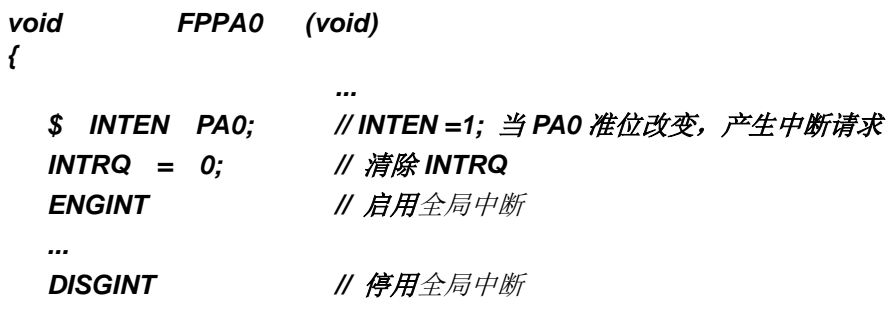

*...*

*}*

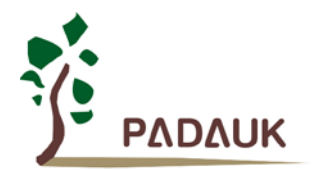

```
void Interrupt (void) // 中断程序
{
   PUSHAF // 存储 ALU 和 FLAG 寄存器
  // 如果 INTEN.PA0 在主程序会动态开和关,则表达式中可以判断 INTEN.PA0 是否为 1。
  // 例如: If (INTEN.PA0 && INTRQ.PA0) {…}
  // 如果 INTEN.PA0 一直在使能状态,就可以省略判断 INTEN.PA0,以加速中断执行。 
  If (INTRQ.PA0)
   { // PA0 的中断程序
      INTRQ.PA0 = 0; // 只须清除相对应的位 (PA0)
      ...
   }
   ...
  // X : INTRQ = 0; //不建议在中断程序最后,才使用 INTRQ = 0 一次全部清除
                //因为它可能会把刚发生而尚未处理的中断,意外清除掉
   POPAF //回复 ALU 和 FLAG 寄存器
```
*}*
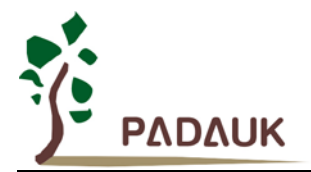

#### **5.9.** 省电和掉电

PMS161 有三个由硬件定义的操作模式,分别为:正常工作模式,电源省电模式和掉电模式。正常工作模 式是所有功能都正常运行的状态,省电模式**(***stopexe***)**是在降低工作电流而且 CPU 保持在随时可以继续工作的 状态,掉电模式**(***stopsys***)**是用来深度的节省电力。因此,省电模式适合在偶尔需要唤醒的系统工作,掉电模式 是在非常低消耗功率且很少需要唤醒的系统中使用。表 4 显示省电模式**(***stopexe***)**和掉电模式**(***stopsys***)**之间在 振荡器模块的差异(没改变就是维持原状态)。

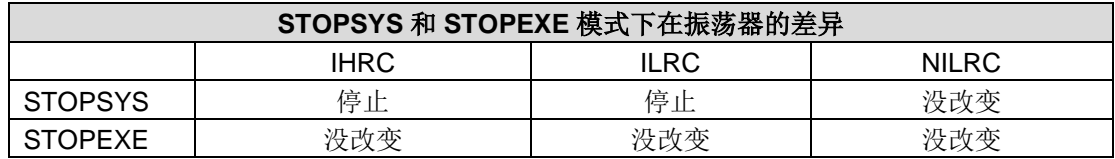

表 4: 省电模式和掉电模式在振荡器模块的差异

#### **5.9.1.** 省电模式 **("***stopexe***")**

用 *stopexe* 指令进入省电模式,只有系统时钟被停用,其余所有的振荡器模块都仍继续工作。所以只有 CPU 是停止执行指令,然而,对 Timer16 计数器而言,如果它的时钟源不是系统时钟,那 Timer16 仍然会保 持计数。**stopexe** 的省电模式下,唤醒源可以是 IO 的切换,或者 Timer16 计数到设定值时(假如 Timer16 的时钟源是 IHRC 或者 ILRC), 或者 Timer3 的 NILRC 唤醒(需设定 tm3c.0 为 1 开启 NILRC)或比较器唤 醒(需同时设定 GPCC.7 为 1 与 GPCS 为 1 来启用比较器唤醒功能)。系统唤醒后, 单片机将继续正常的运 行。省电模式的详细信息如下所示:

- IHRC 振荡器模块: 没改变, 如果被启用, 则仍然保持运行状态。
- ILRC 振荡器模块: 必须保持启用, 唤醒时需要靠 ILRC 启动。
- 系统时钟:停用,因此 CPU 停止运行。
- OTP 内存关闭。
- Timer 计数器: 若 Timer 计数器的时钟源是系统时钟或其相应的时钟振荡器模块被停用, 则 Timer 停止计 数;否则,仍然保持计数。(其中, Timer 包含 Timer16, TM2, TM3)。
- 唤醒源:
	- a. IO Toggle 唤醒:IO 在数字输入模式下的电平变换(*PxC* 位是 0,*PxDIER* 位是 1)。
	- b. Timer 唤醒: 如果计数器 (Timer)的时钟源不是系统时钟, 则当计数到设定值时, 系统会被唤醒。
	- c. Tm3c.NILRC 唤醒: 需设定 tm3c.0 为 1 开启 NILRC, 同时 Timer3 的时钟源选择 NILRC。
	- d. 比较器唤醒:使用比较器唤醒时,需同时设定 GPCC.7 为 1 与 GPCS.6 为 1 来启用比较器唤醒功能。 但请注意:内部 1.20V Bandgap 参考电压不适用于比较器唤醒功能。

在使用 "*stopexe*" 命令前,须关闭看门狗指令,举例如下:

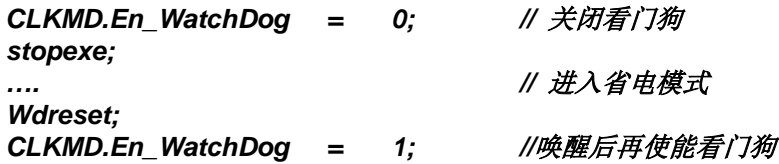

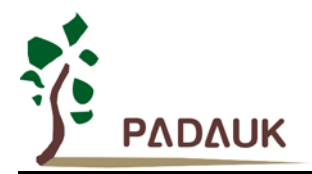

再举例使用 Timer16 唤醒省电模式 "*stopexe*":

*\$ T16M IHRC, /1, BIT8 // Timer16 setting … WORD count = 0; STT16 count; stopexe; …*

Timer16 的初始值为 0, 在 Timer16 计数了 256 个 IHRC 时钟后, 系统将被唤醒。

#### **5.9.2.** 掉电模式 **("***stopsys***")**

掉电模式是深度省电的状态,所有的振荡器模块都会被关闭。通过使用"*stopsys*" 指令,芯片会直接进入 掉电模式。在下达 stopsys 指令之前建议将 GPCC.7 设为 0 来关闭比较器。下面显示发出 *stopsys* 命令后, PMS161 内部详细的状态:

- 所有的振荡器模块被关闭
- OTP 内存被关闭
- SRAM 和寄存器内容保持不变
- 唤醒源:

a. 设定为数字模式(PxDIER 对应位为 1)的 IO 切换。

b. Tm3c.NILRC 唤醒: 需设定 tm3c.0 为 1 开启 NILRC, 同时 Timer3 的时钟源选择 NILRC。

输入引脚的唤醒可以被视为正常运行的延续,为了降低功耗,进入掉电模式之前,所有的 I/O 引脚应仔细 检查,避免悬空而漏电。断电参考示例程序如下所示:

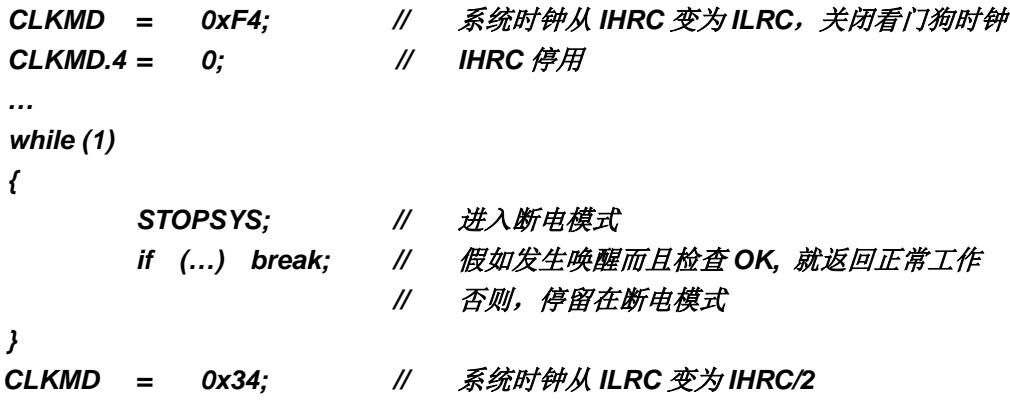

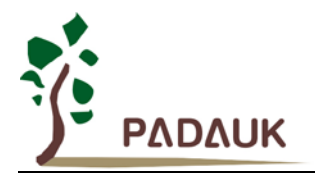

#### **5.9.3.** 唤醒

进入掉电或省电模式后,PMS161 可以通过切换 IO 引脚或 Tm3c.NILRC 唤醒恢复正常工作;而 Timer16/Timer2 唤醒只适用于省电模式。表 5 显示 *stopsys* 掉电模式和 *stopexe* 省电模式在唤醒源的差异。

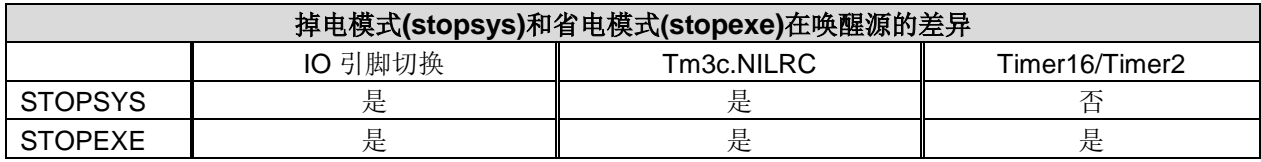

表 5: 掉电模式和省电模式在唤醒源的差异

当使用 IO 引脚来唤醒 PMS161,*padier* 寄存器应对每一个相应的引脚正确设置"使能唤醒功能"。从唤醒 事件发生后开始计数,正常的唤醒时间大约是 3000个 ILRC 时钟周期,另外, PMS161 提供快速唤醒功能, 透过 *misc*.5 寄存器选择快速唤醒大约 45 个 ILRC 时钟周期。

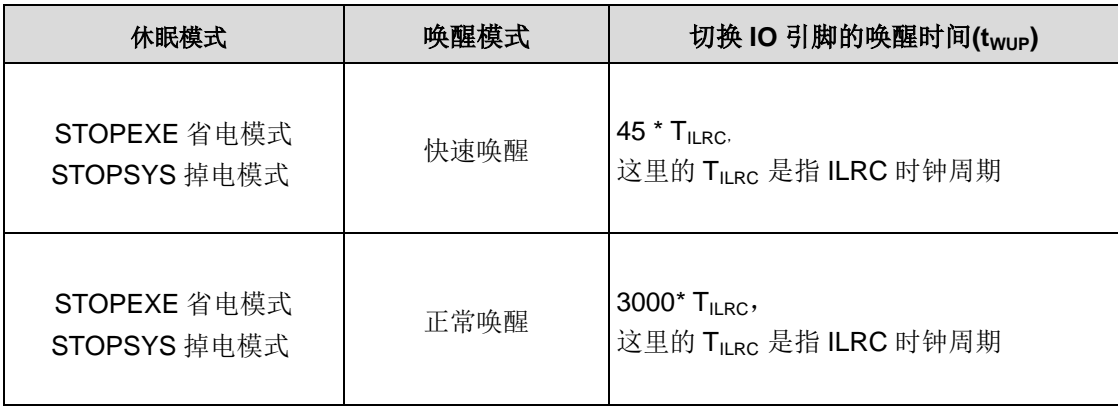

表 6: 休眠模式/唤醒模式 /IO 唤醒时间

#### **5.10.IO** 引脚

所有 IO 引脚都具有相同的结构。当 PMS161 进入掉电或省电模式时, 每个引脚都可以通过切换其状态来 唤醒系统。因此,唤醒系统所需的引脚必须设置为输入模式,并将寄存器 *padier* 的相应位设置为高。同样地, 当 PA0 作为外部中断引脚时,应将 *padier.*0 设置为高电平。

所有这些引脚设置有施密特触发输入缓冲器和 CMOS 输出驱动电位水平。当这些引脚为输出低电位时,弱 上拉电阻会自动关闭。如果要读取端口上的电位状态,一定要先设置成输入模式;在输出模式下,读取到的数 据是数据寄存器的值。表 7 为端口 PA0 位的设定配置表。图 12 显示了 IO 缓冲区硬件图。

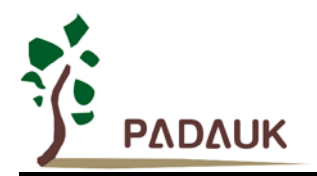

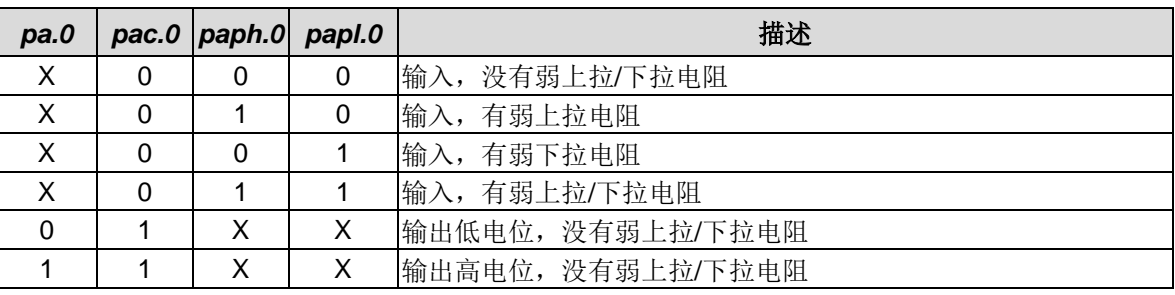

表 7: PA0 设定配置表

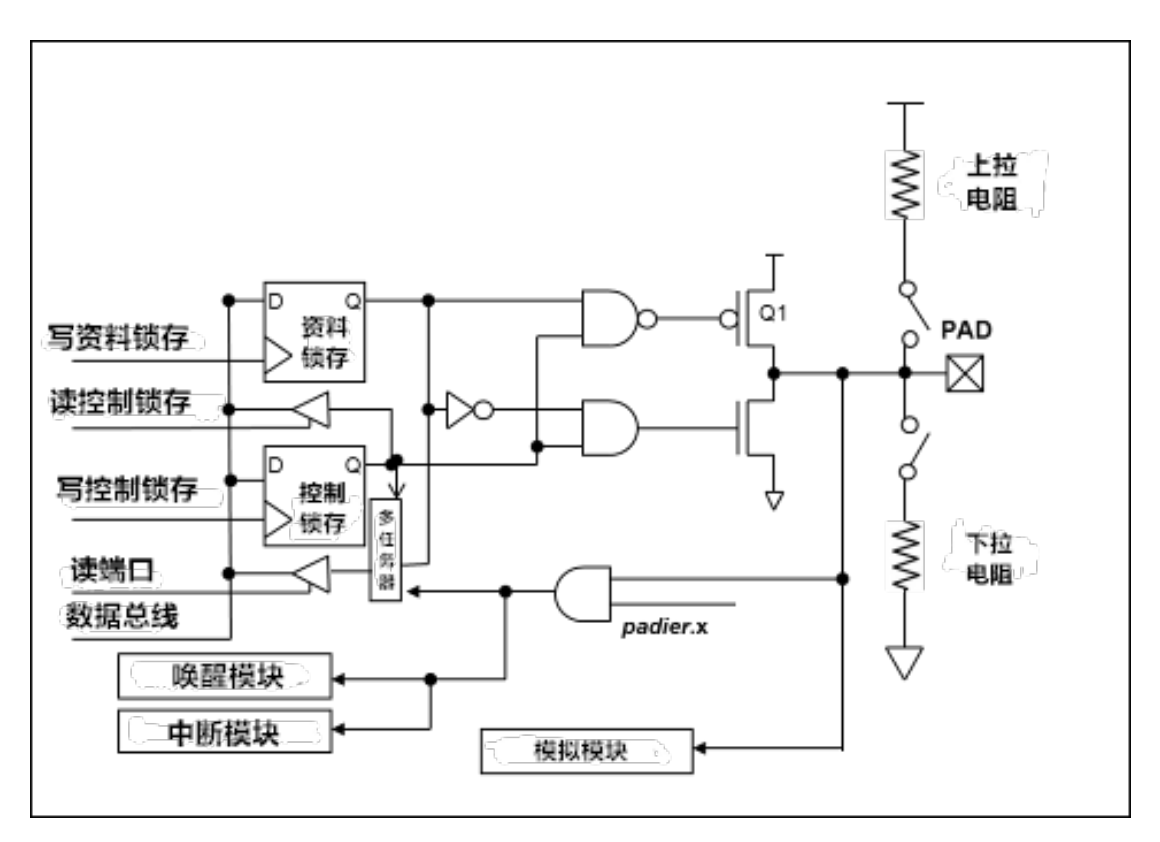

图 12:IO 引脚缓冲区硬件图

所有的 IO 引脚具有相同的结构。对于被选择为模拟功能的引脚,必须在寄存器 *padier* 相应位设置为低, 以防止漏电流。当 PMS161 在掉电或省电模式,每一个引脚都可以切换其状态来唤醒系统。对于需用来唤醒系 统的引脚,必须设置为输入模式以及寄存器 *padier* 相应为高。同样的原因, 当 PA0 用作外部中断引脚时, *padier*.0 应设置为高。

#### **5.11.** 复位

引起 PMS161 复位的原因很多,一旦复位发生, PMS161 的所有寄存器将被设置为默认值,系统会重新启 动,程序计数器会跳跃地址 0x0。发生上电复位或 LVR 复位后,若 VDD 大于 V<sub>DR</sub> (数据保存电压), 数据存 储器的值将会被保留,但若在重新上电后 SRAM 被清除,则数据无法保留;若 VDD 小于 V<sub>DR</sub>,数据存储器的 值是在不确定的状态。若是复位是因为 PRSTB 引脚或 WDT 超时溢位,数据存储器的值将被保留。

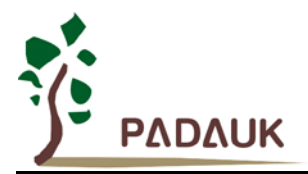

#### **5.12. 8** 位计数器 **(Timer2)**

PMS161 内置了 1 个 8 位硬件计数器 (Timer2)。Timer2 计数器的时钟源可以来自系统时钟 (CLK), 内部 高频 RC 振荡器时钟 (IHRC), 内部低频 RC 振荡器时钟 (ILRC), PA0, PA4 和比较器。 寄存器 tm2c 的位[7:4] 用来选择 Timer2 的时钟。利用软件程序设计寄存器 *tm2s* 位[6:5], 时钟预分频模块提供÷1, ÷4, ÷16 和÷64 的 选择,另外,利用软件程序设计寄存器 *tm2s* 位[4:0],时钟分频器的模块提供了÷1~÷31 的功能。在结合预分频 器以及分频器, Timer2 时钟(TM2\_CLK)频率可以广泛和灵活, 以提供不同产品应用。

8 位定时器只能执行 8 位上升计数操作,经由寄存器 tm2ct,定时器的值可以设置或读取。当 8 位定时器计 数值达到上限寄存器设定的范围时,定时器将自动清除为零,上限寄存器用来定义定时器产生波形的周期。 Timer2 定时器有一个工作模式: 周期模式; 周期模式用于输出固定周期波形或中断事件。图 14 显示出 Timer2 周期模式的时序图。

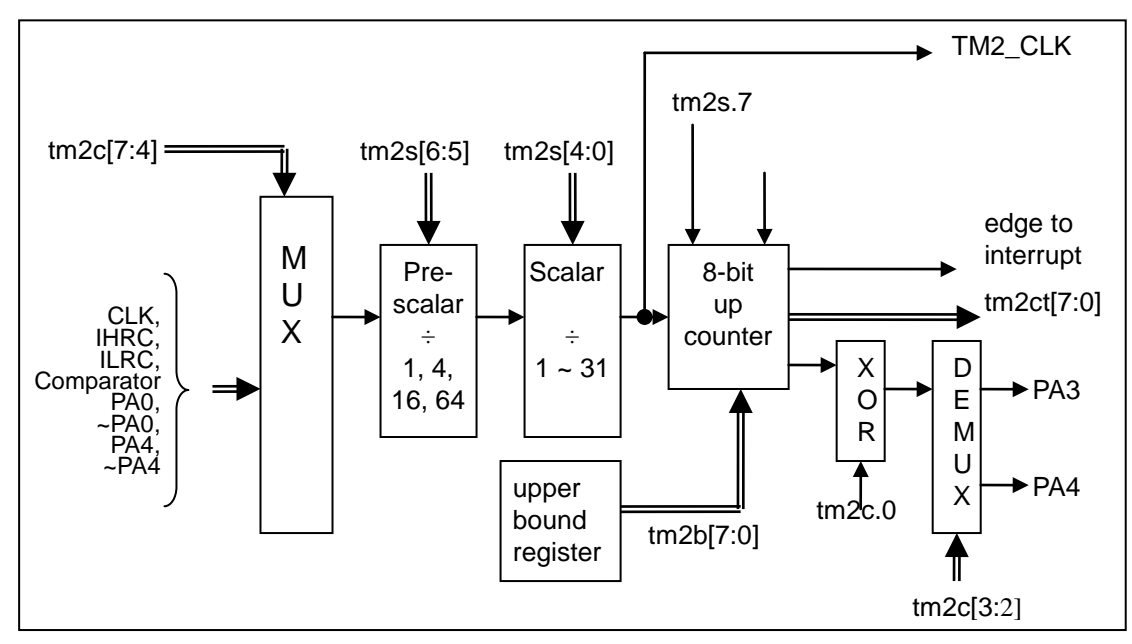

图 13:Timer2 硬件框图

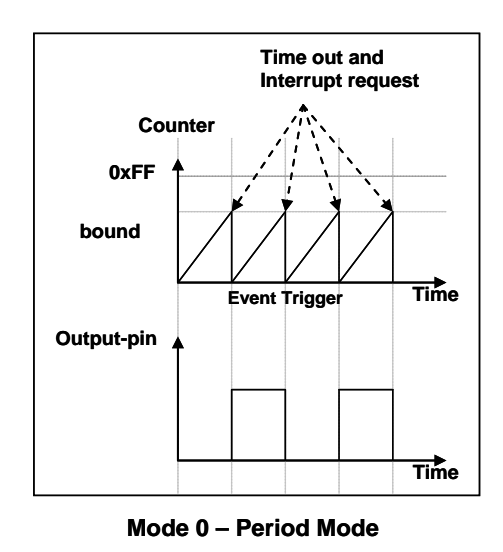

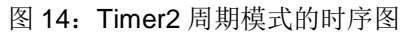

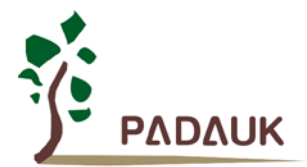

#### **5.12.1.** 使用 **Timer2** 产生周期波形

如果选择周期模式的输出,输出波形的占空比总是 50%,其输出频率与寄存器设定,可以概括如下:

#### 输出频率**= Y ÷ [2 × (K+1) × S1 × (S2+1) ]**

Y = tm2c[7:4]: Timer2 所选择的时钟源频率 K = tm2b[7:0]: 上限寄存器设定的值(十进制) S1 = tm2s[6:5]: 预分频器设定值 (S1= 1, 4, 16, 64) S2 = tm2s[4:0]: 分频器值(十进制, S2= 0 ~ 31) 例 1:  $tm2c = 0b0001$  1000, Y=8MHz  $tm2b = 0b0111$  1111, K=127  $tm2s = 0b0000_000000$ , S1=1, S2=0 **→** 输出频率= 8MHz ÷ [ 2 × (127+1) × 1 × (0+1) ] = 31.25kHz 例 2:  $tm2c = 0b0001$  1000, Y=8MHz  $tm2b = 0b0111$  1111, K=127  $tm2s[7:0] = 0b0111$  11111, S1=64, S2 = 31 **→ 输出频率= 8MHz ÷ ( 2 × (127+1) × 64 × (31+1) ) =15.25Hz** 例 3: tm2c = 0b0001\_1000, Y=8MHz  $tm2b = 0b0000_11111$ , K=15  $tm2s = 0b0000_000000$ , S1=1, S2=0 **→ 输出频率= 8MHz ÷ ( 2 × (15+1) × 1 × (0+1) ) = 250kHz** 例 4: tm2c = 0b0001\_1000, Y=8MHz  $tm2b = 0b0000_0001$ , K=1  $tm2s = 0b0000_000000$ , S1=1, S2=0 **→ 输出频率= 8MHz ÷ ( 2 × (1+1) × 1 × (0+1) ) =2MHz** 使用 Timer2 定时器从 PA3 引脚产生周期波形的示例程序如下所示: *Void FPPA0 (void) {* . ADJUST\_IC SYSCLK=IHRC/2, IHRC=16MHz, V<sub>DD</sub>=5V *… tm2ct = 0x00; tm2b = 0x7f; tm2s = 0b0\_00\_00001; // 8-bit PWM,* 预分频 *= 1*,分频 *= 2 tm2c = 0b0001\_10\_0\_0; //* 系统时钟,输出*=PA3*,周期模式

*}*

*while(1)*

*nop;*

*{*

*}*

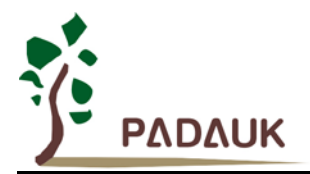

#### **5.13. 8** 位计数器 **(Timer3)**

PMS161 内置了 1 个 8 位硬件计数器 (Timer3)。Timer3 计数器的时钟源可以来自系统时钟 (CLK), 内部 高频 RC 振荡器时钟 (IHRC), 内部低频 RC 振荡器时钟 (ILRC), NILRC 和比较器。寄存器 tm3c 的位[6:4]用 来选择 Timer3 的时钟。利用软件程序设计寄存器 *tm3s* 位[6:5], 时钟预分频模块提供÷1, ÷4, ÷16 和÷64 的选 择,另外,利用软件程序设计寄存器 *tm3s* 位[1:0],时钟分频器的模块提供了÷1~÷31 的功能。在结合预分频器 以及分频器, Timer3 时钟(TM3\_CLK)频率可以广泛和灵活, 以提供不同产品应用。

8 位定时器只能执行 8 位上升计数操作,经由寄存器 tm3ct,定时器的值可以设置或读取。当 8 位定时器计 数值达到上限寄存器设定的范围时,定时器将自动清除为零,上限寄存器用来定义定时器产生波形的周期。 Timer3 定时器有一个工作模式: 周期模式; 周期模式用于输出固定周期波形或中断事件。图 16 显示出 Timer3 周期模式的时序图。

寄存器 tm3c 的位[6:4]时钟源选择 NILRC,可支持更低功耗定时唤醒"stopexe"和"stopsys",前提是 将 tm3c 位 0 设为 1 来开启 NILRC 振荡器。NILRC 是比 ILRC 更慢的时钟,用来做更省电的唤醒时钟。和 ILRC 一样, NILRC 也是通过 IHRC 估算频率, 但它的误差更大, 所以需要先估算频率才可使用。若需相关 demo, 请恰 FAE。

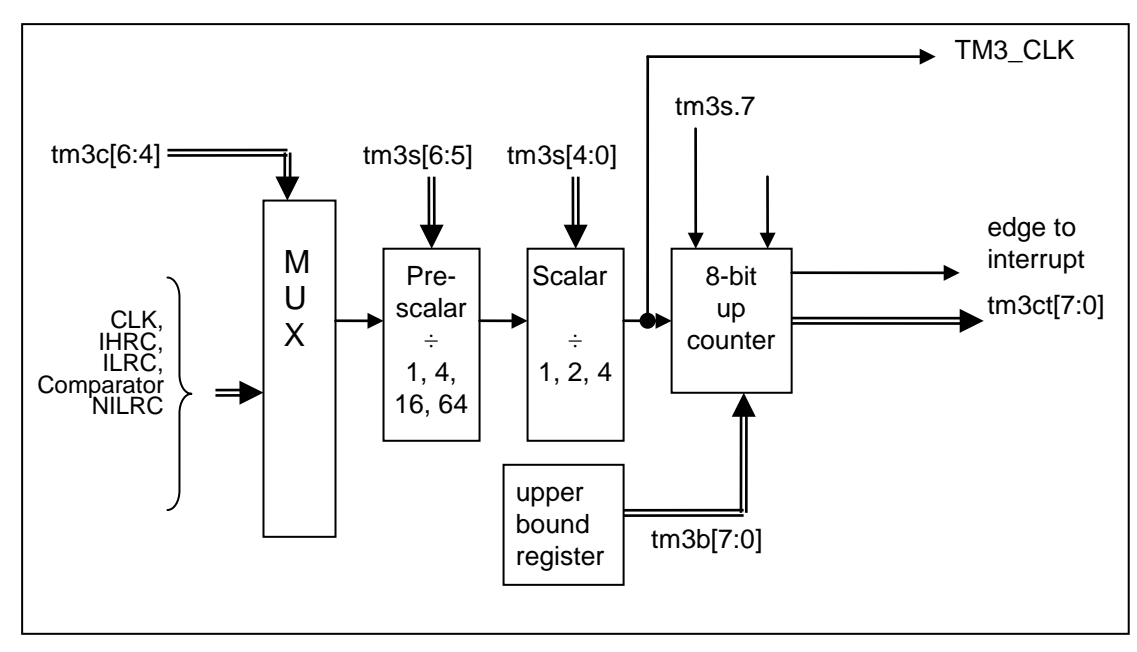

图 15:Timer3 硬件框图

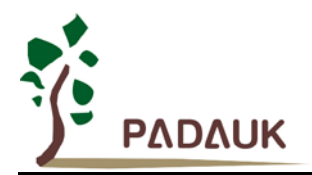

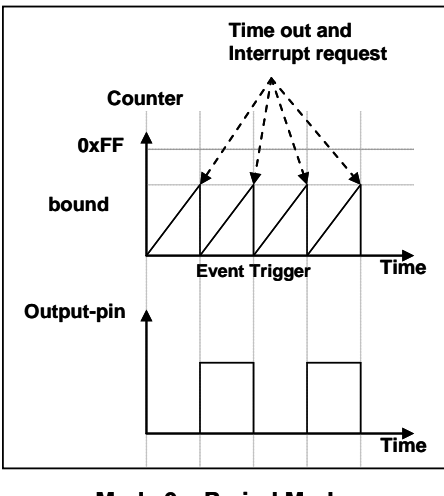

#### **Mode 0 – Period Mode**

图 16:Timer2 周期模式的时序图

#### **5.14.**触摸功能

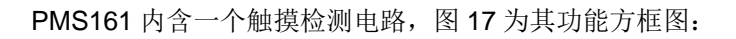

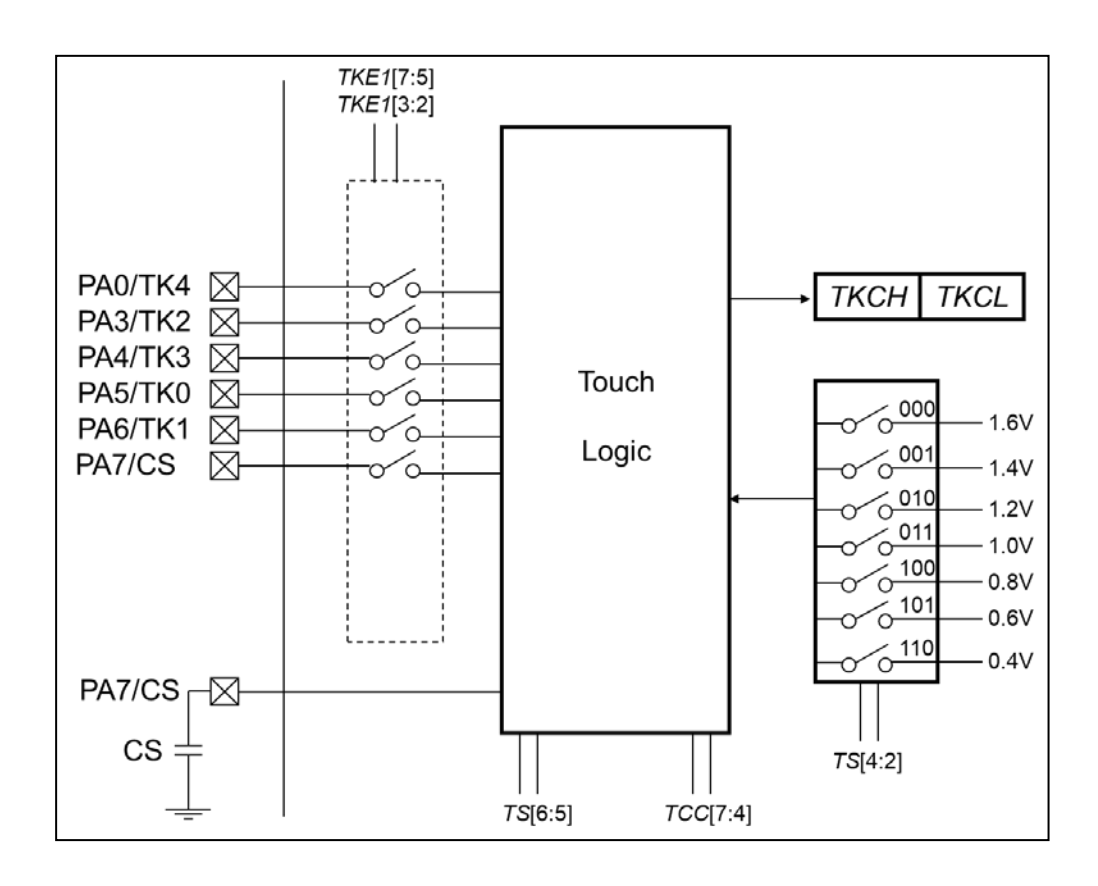

图 17:触摸检测电路的功能方框图

PMS161 中的触摸检测电路应用电容式感应的方法,检测手指的虚拟地面效应电容,或感应极片之间的电 容。

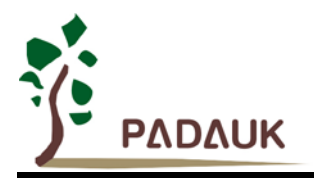

使用该功能时,需要在 PA7/CS 引脚和 GND 之间连接一颗精确而低漏电率的外部电容器 CS。同时,用户 应将代码选项 PA7\_Sel 设置为 As\_CS, 将其配置为 CS 引脚,而不是 PA7。

要开动触摸检测,使用者应跟从以下步骤:

- 1. 用户通过设置 TKE1 寄存器来选择要测量的感应极片(引脚)。每次应只选择一个感应极片。
- 2. 用户可通过将"0x10"写入 TCC 寄存器以发出 Touch START 命令。 电容 CS 首先被完全放电到 VSS, 放电时 间可以透过 **TS[1:0]**从 32, 64 和 128 个触摸电路时钟周期中选择。
- 3. 电容值越大,将电容器完全放电到 VSS 所需的放电时间就越长。然而有些情况下,128 个触控时钟仍不足 以把 CS 电容完全放电,这时用户应通过将"0x30"而不是"0x10"写入 TCC 寄存器来启动此手动放电过程。在 由用户控制的一定放电时间之后,用户可以发出 Touch START (0x10)命令来继续此触摸转换进程, 或者使 用者也可以通过将"0x00"写入 TCC 寄存器中止转换进程。
- 4. 在放电之后, CS 会在每个触摸时钟周期(TK\_CLK)朝着 VCC 充电。充电速度是由所选感应极片的电容值 决定。
- 5. 当其电压达到内部产生的阈电压 VREF 时,充电进程将自动停止。程序可以透过读取 INTRQ[3]来判断充电 过程是否停止。VREF 电压可透过 *TS[4:2]*, 在 1.6V,1.4V,1.2V,1.0V,0.8V,0.6V 和 0.4V 间选择
- 6. 经过读取触摸计数器 TKCH 和 TKCL 的值,用户可监测感应极片上的电容量变化。 读取到的值与 CS 和 CP 的比例有关,而 CP 表示电容可以通过因用户手指的触摸而变化的 PCB,导线和触摸板的组合的总电容。一 旦 CP 值被改变,将 CS 充电到 VREF 所需的时间缩短。通过计数时钟周期的差异,电路可以决定触摸板是 否启用。

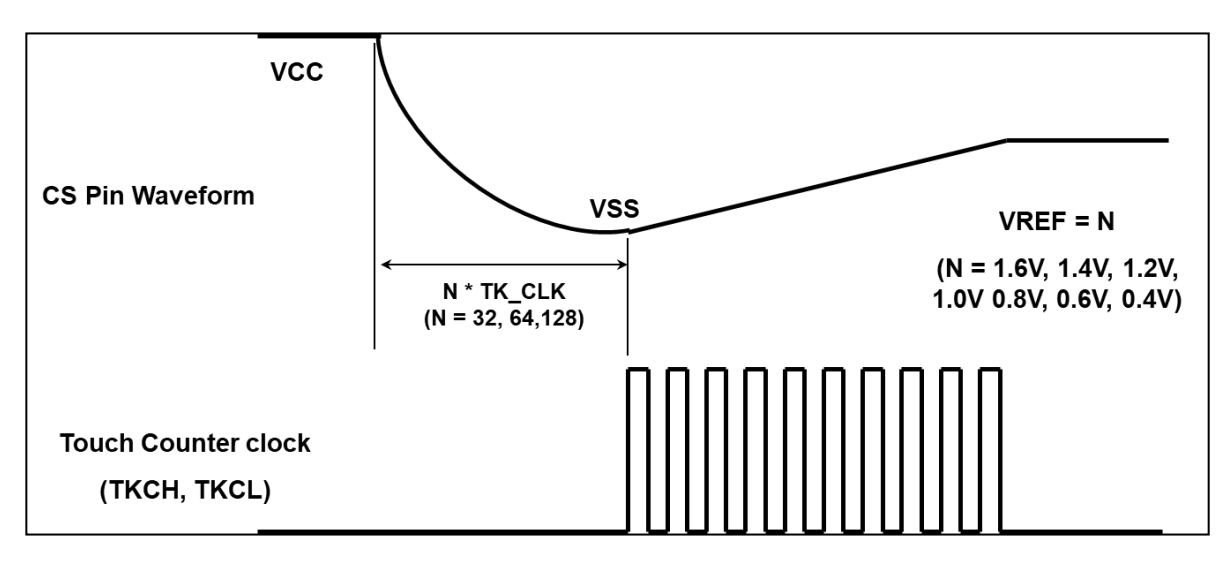

图 18:触摸转换的时序图

注意: 当 VREF 电压首次设置或者中途切换参考电压选项时,请舍弃在此之后读取到的第一笔 *TKCH* 和 *TKCL* 的数据。

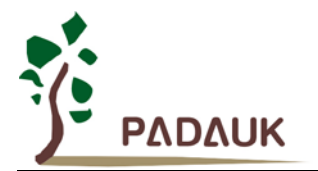

### **6. IO** 寄存器

#### **6.1. ACC** 状态标志寄存器 **(***flag***)**,**IO** 地址 **=0x00**

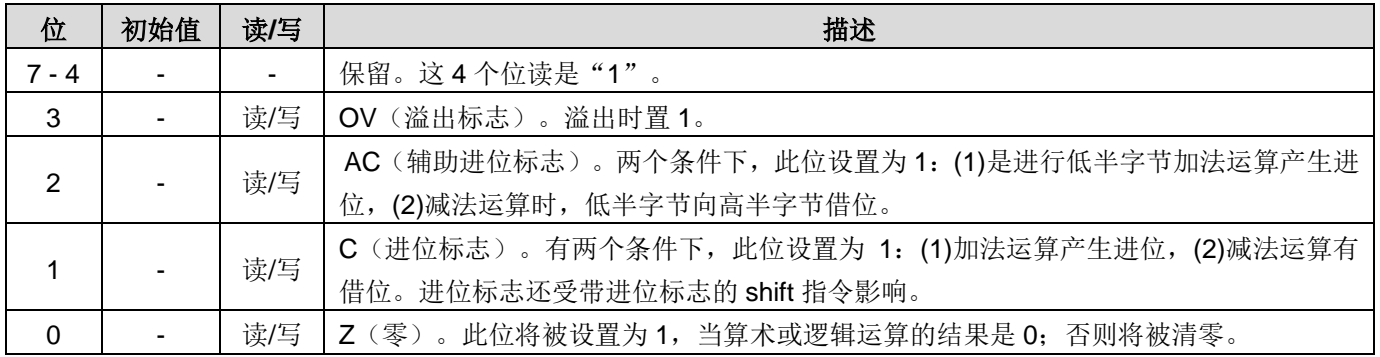

### **6.2.** 堆栈指针寄存器 **(***sp***)**,**IO** 地址 **=0x02**

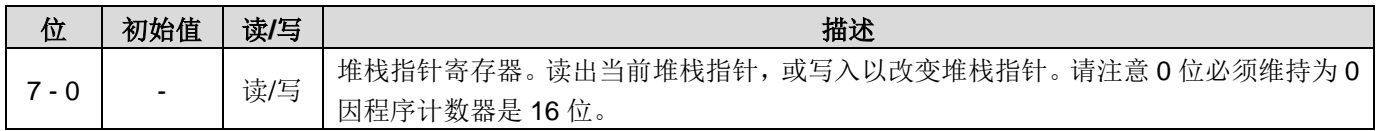

#### **6.3.** 时钟模式寄存器 **(***clkmd***)**,**IO** 地址 **=0x03**

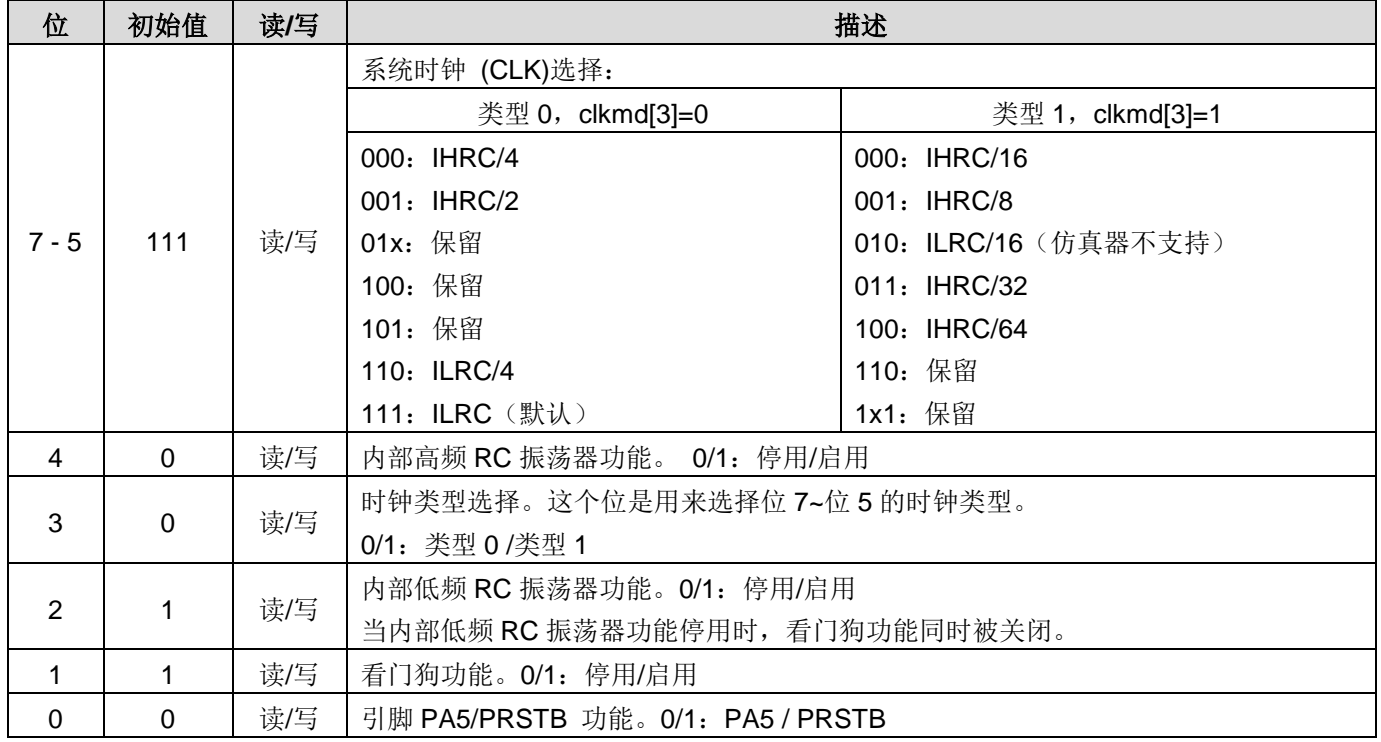

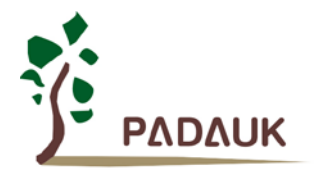

#### **6.4.** 中断允许寄存器 **(***inten***)**,**IO** 地址 **=0x04**

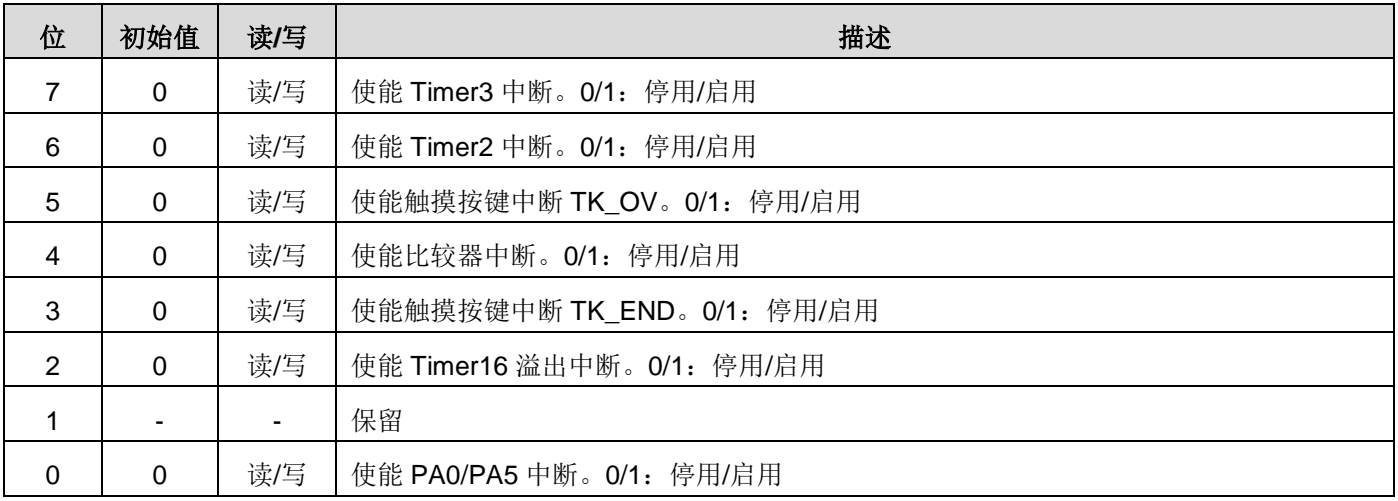

### **6.5.** 中断请求寄存器 **(***intrq***)**,**IO** 地址 **=0x05**

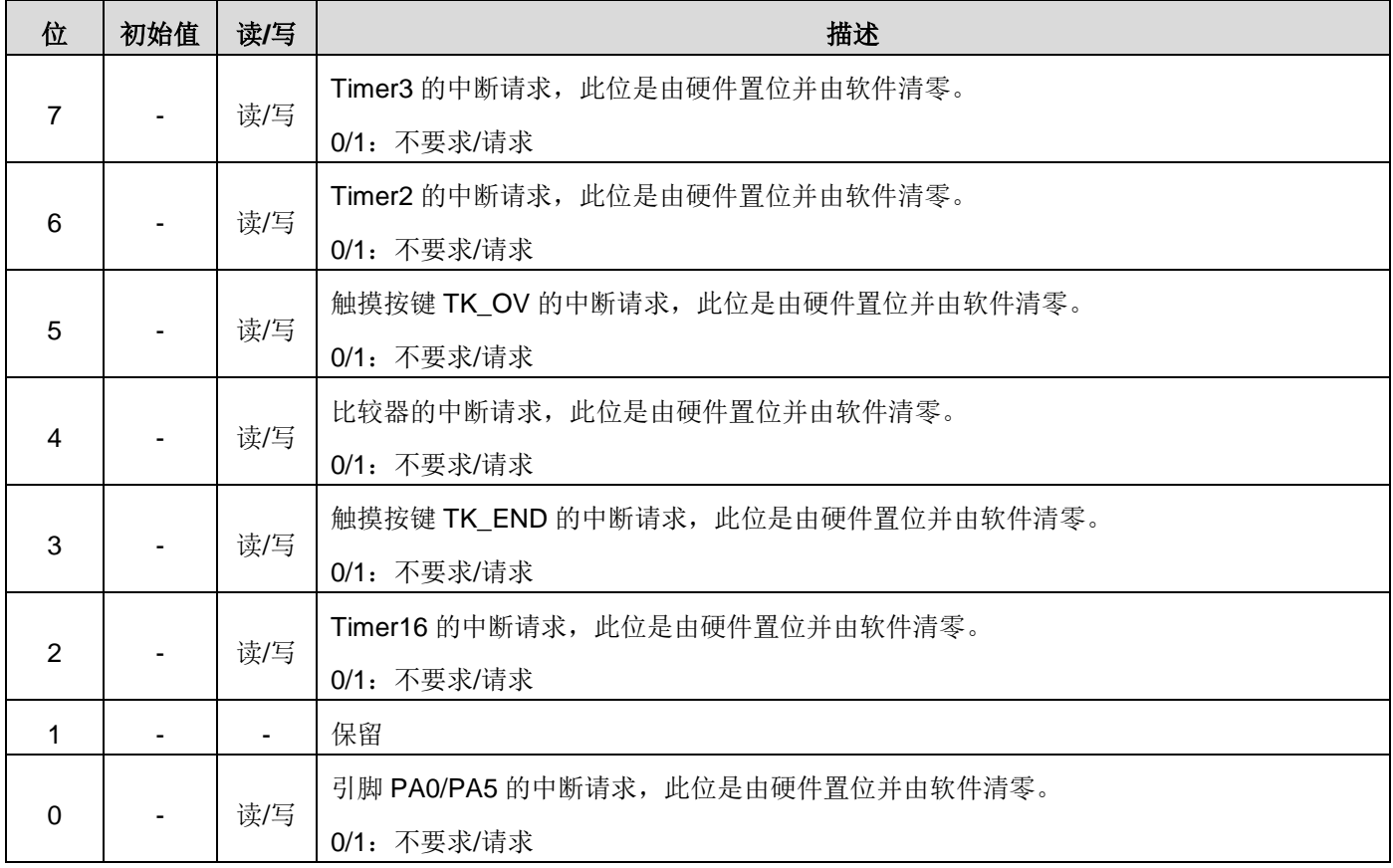

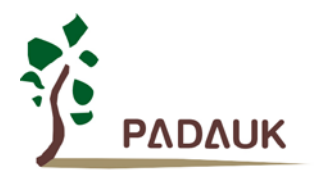

#### **6.6. Timer16** 控制寄存器 **(***t16m***)**,**IO** 地址 **=0x06**

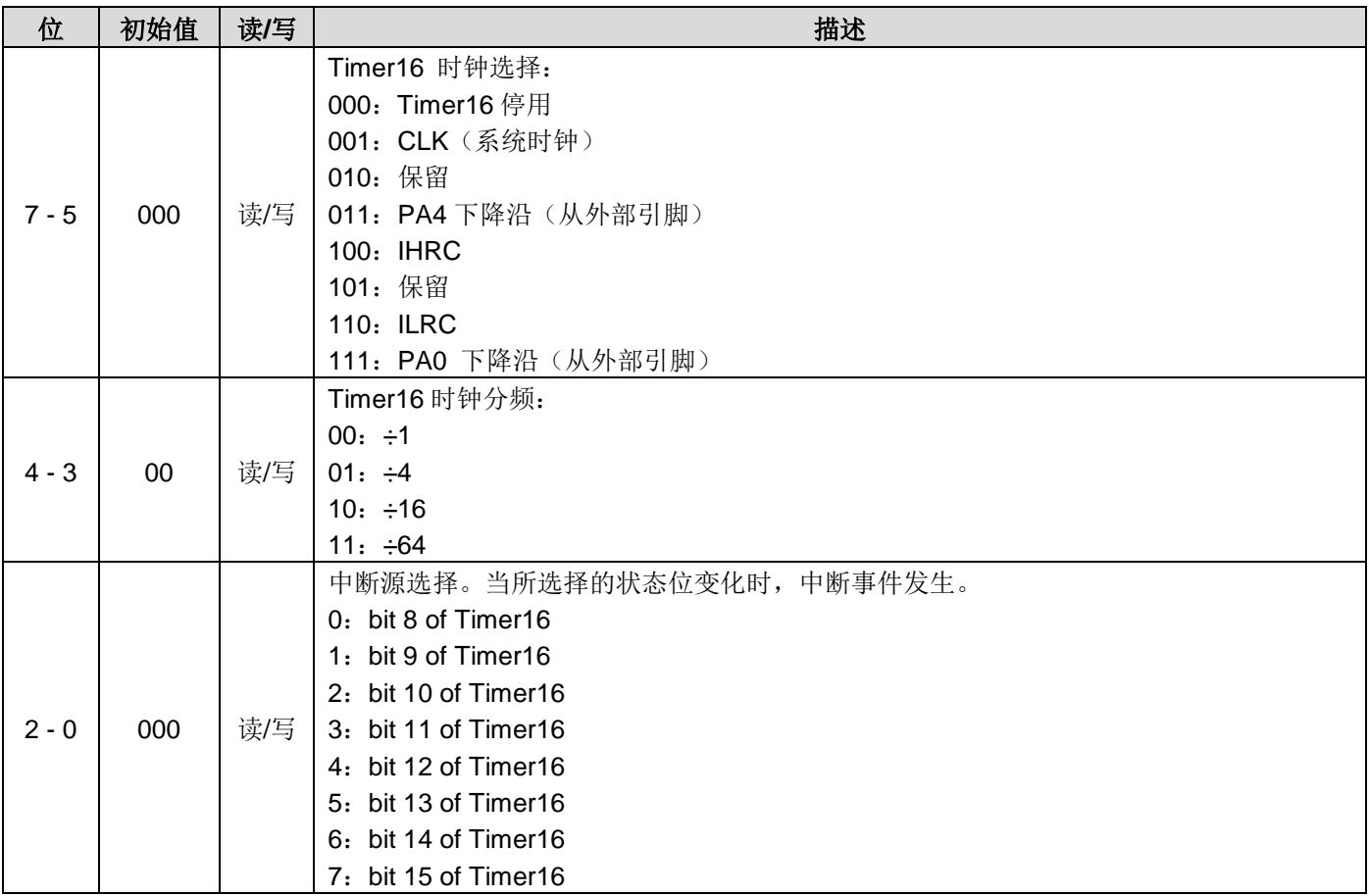

### **6.7.** 中断边缘选择寄存器 **(***integs***)**,**IO** 地址 **=0x0c**

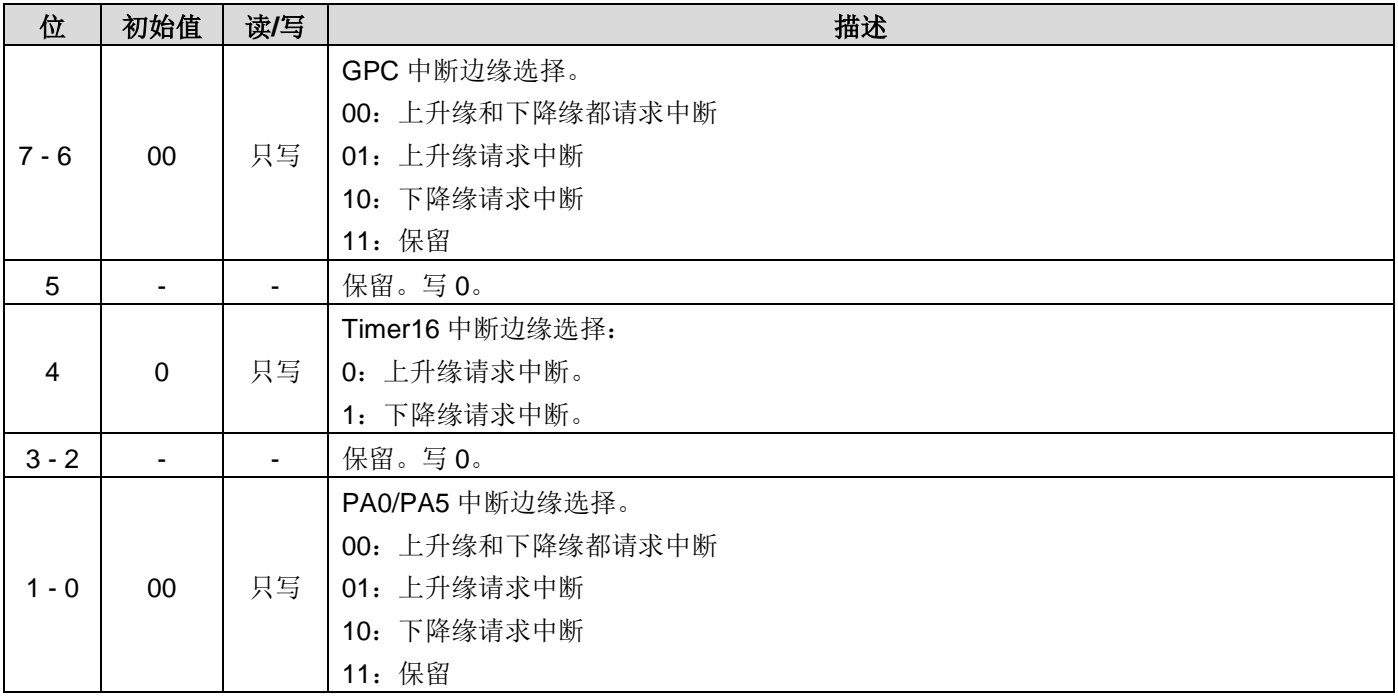

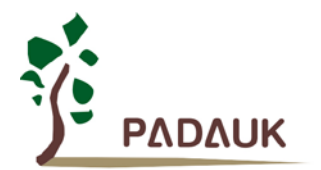

#### **6.8.** 端口 **A** 数字输入使能寄存器 **(***padier***)**,**IO** 地址 **=0x0d**

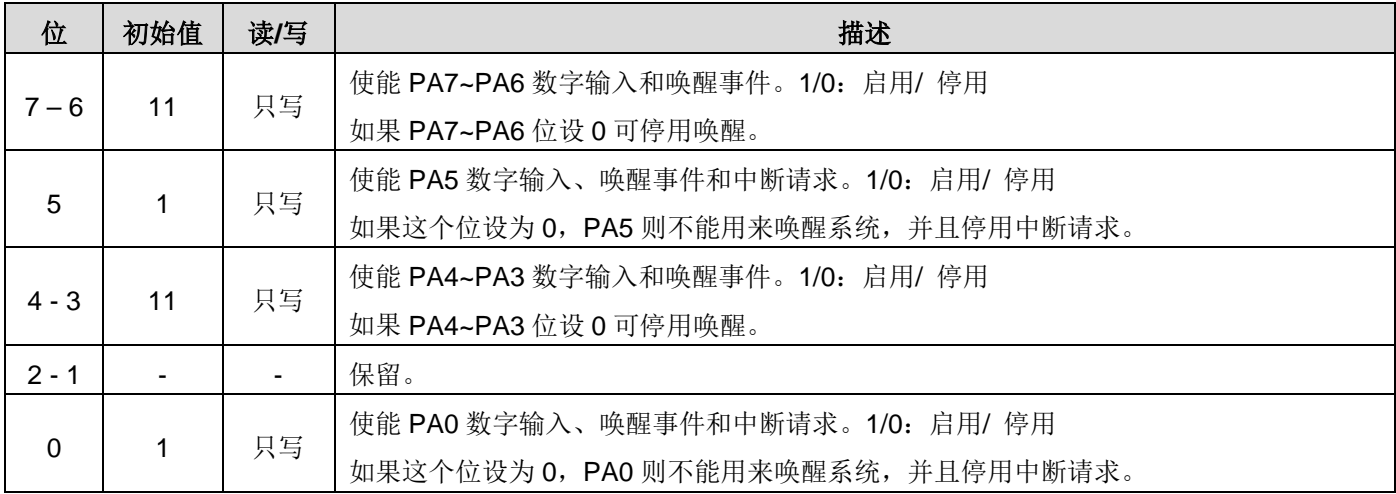

#### **6.9.** 端口 **A** 数据寄存器 **(***pa***)**,**IO** 地址 **=0x10**

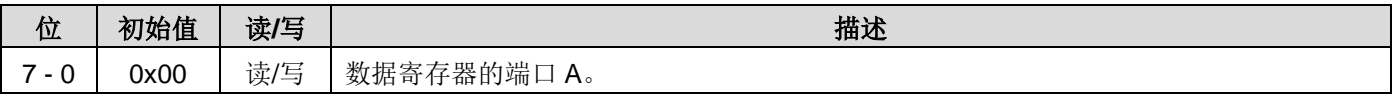

#### **6.10.**端口 **A** 控制寄存器 **(***pac***)**,**IO** 地址 **=0x11**

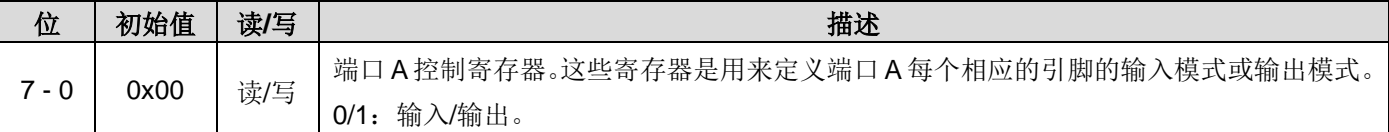

### **6.11.**端口 **A** 上拉控制寄存器 **(***paph***)**,**IO** 地址 **=0x12**

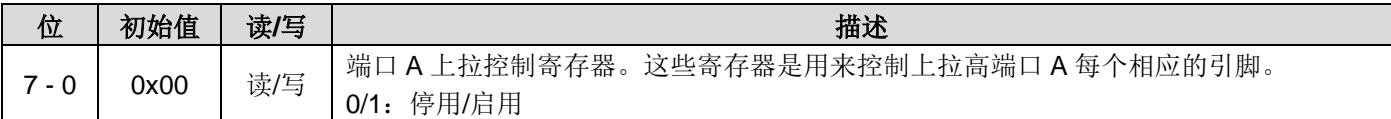

#### **6.12.**端口 **A** 下拉控制寄存器 **(***papl***)**,**IO** 地址 **=0x13**

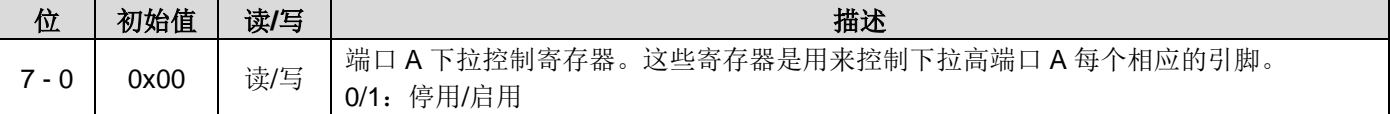

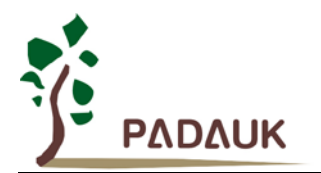

### **6.13.**比较器控制寄存器 **(***gpcc***)**,**IO** 地址 **=0x1a**

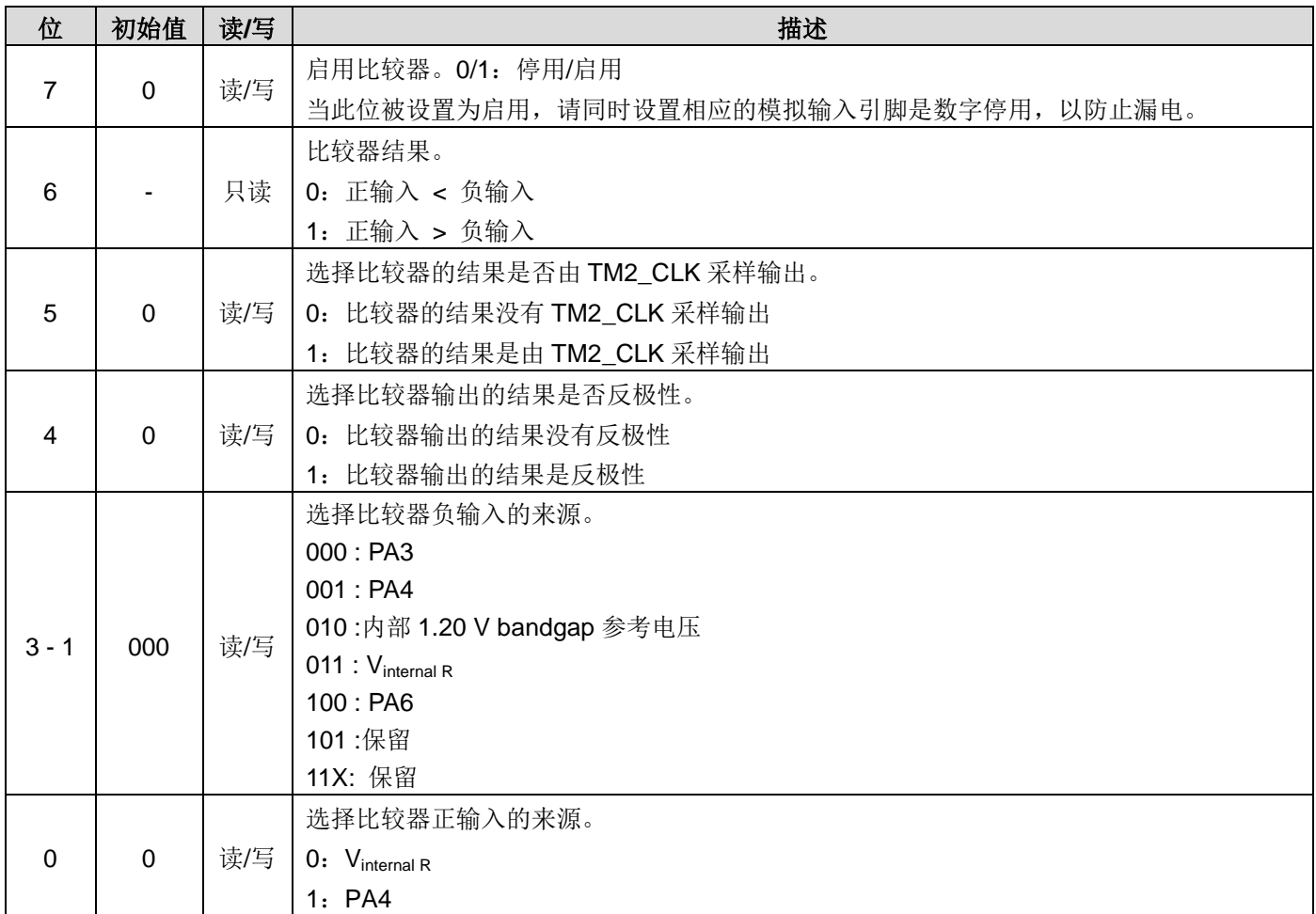

### **6.14.** 比较器选择寄存器 **(***gpcs***)**,**IO** 地址 **=0x1e**

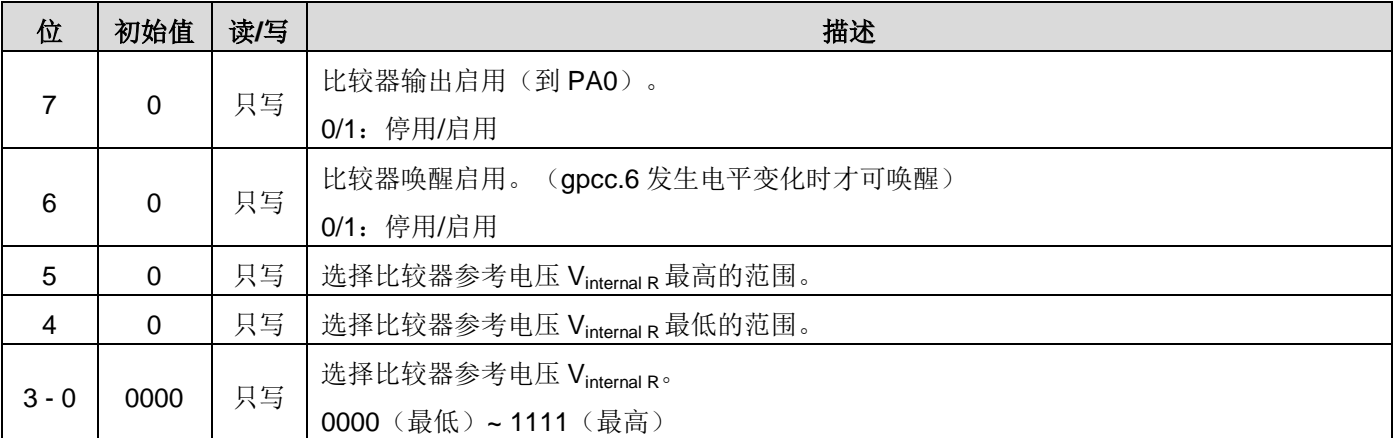

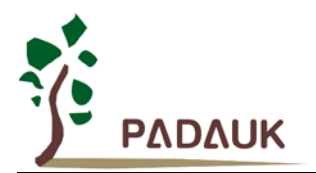

#### **6.15. Timer2** 控制寄存器 **(***tm2c***)**,**IO** 地址 **=0x1c**

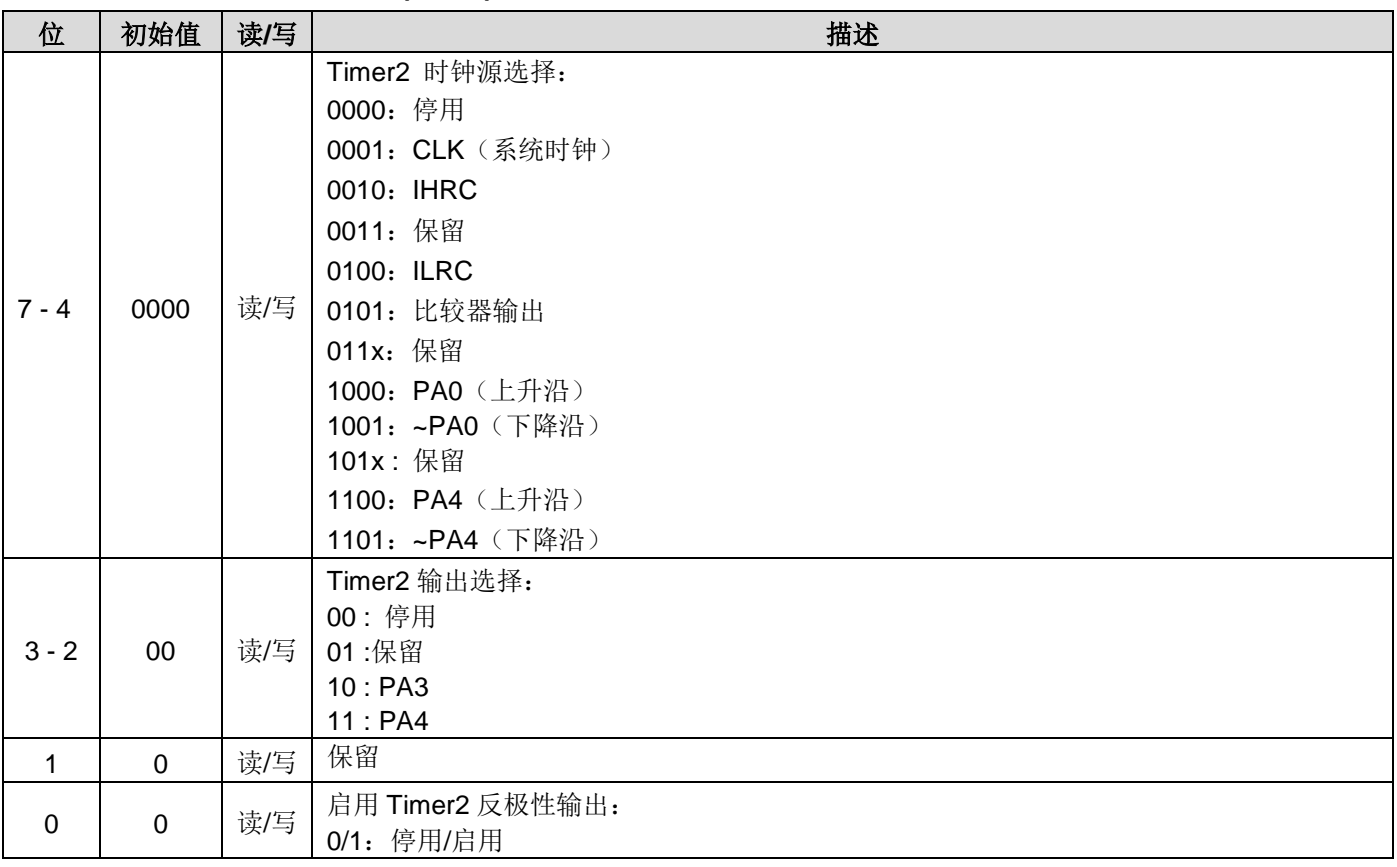

#### **6.16. Timer2** 计数寄存器 **(***tm2ct***)**,**IO** 地址 **=0x1d**

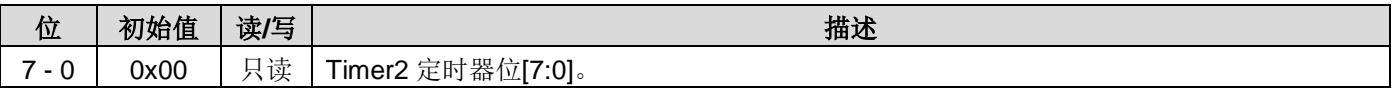

请注意:Timer2 只设计了周期模式,因此不要读 tm2ct 寄存器。

#### **6.17.Timer2** 分频寄存器 **(***tm2s***)**,**IO** 地址 **= 0x17**

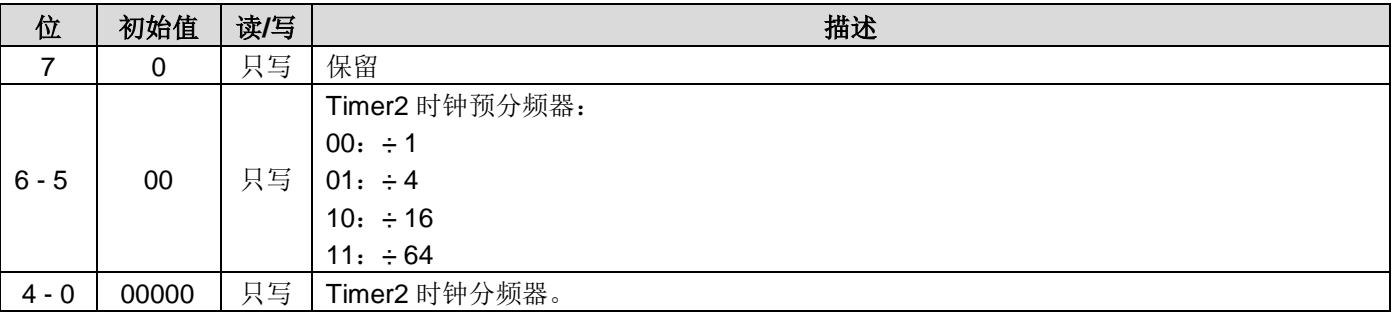

### **6.18.Timer2** 上限寄存器 **(***tm2b***)**,**IO** 地址 **= 0x09**

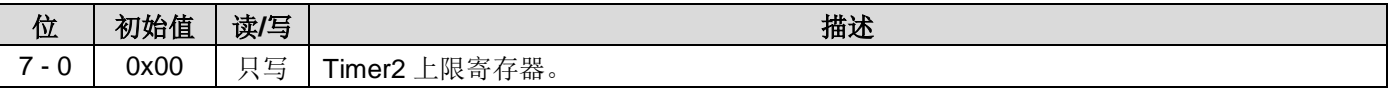

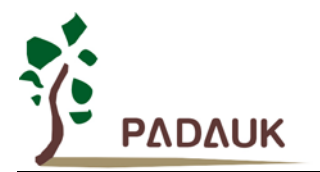

### **6.19.Timer3** 控制寄存器 **(tm3c), IO** 地址 **= 0x32**

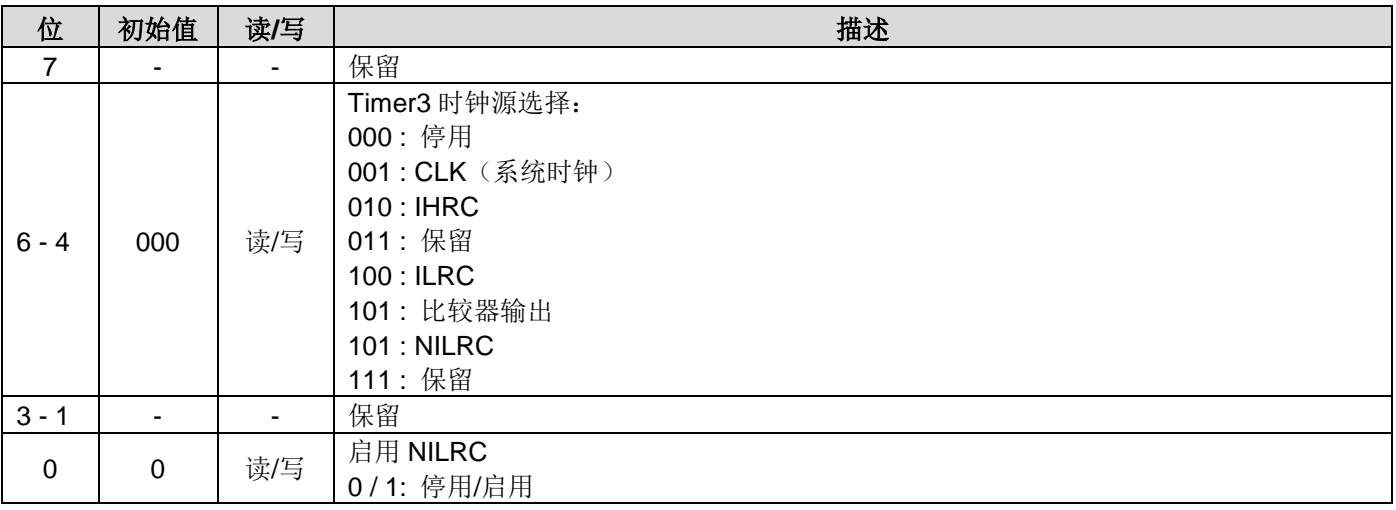

#### **6.20.Timer3** 计数寄存器 **(tm3ct), IO** 地址 **= 0x33**

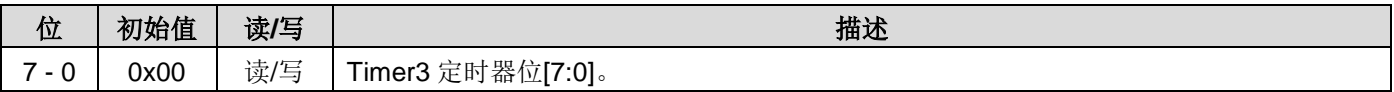

#### **6.21.Timer3** 分频寄存器 **(tm3s), IO** 地址**= 0x34**

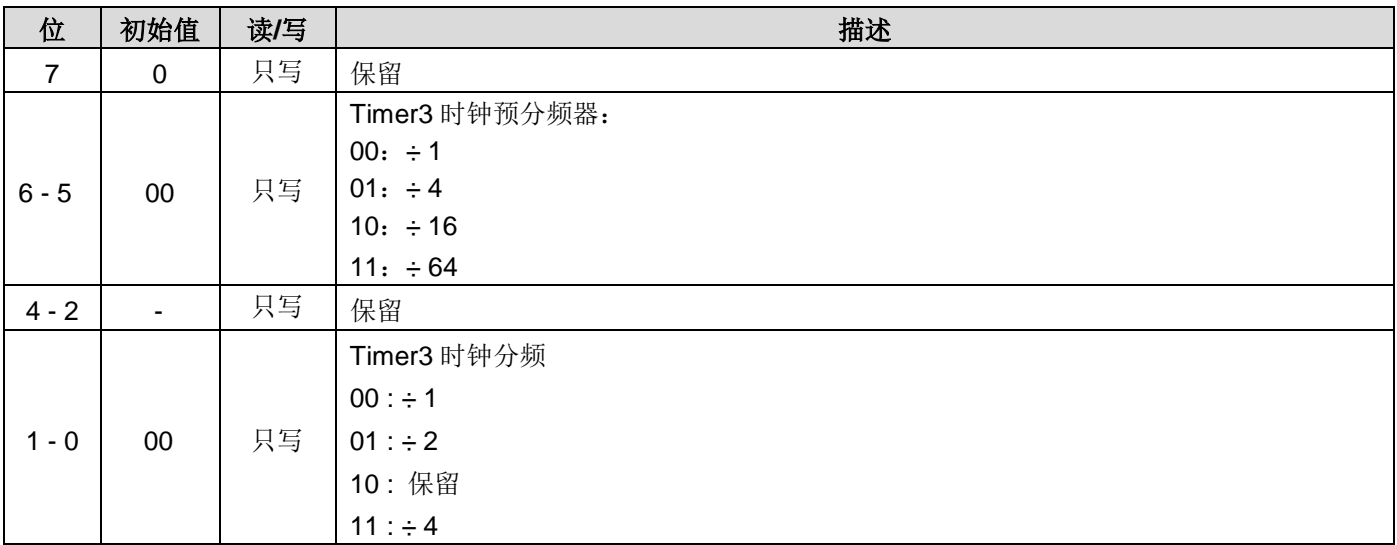

#### **6.22.Timer3** 上限寄存器 **(tm3b), IO** 地址 **= 0x35**

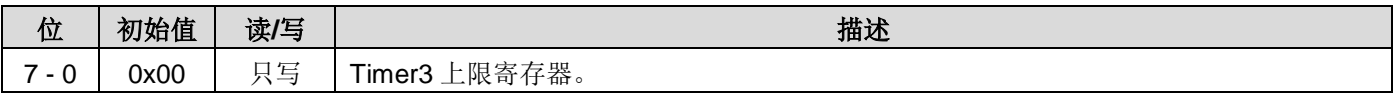

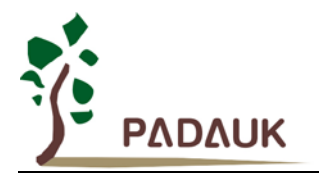

### **6.23.**触摸选项寄存器 **(***ts***)**,**IO** 地址**= 0x37**

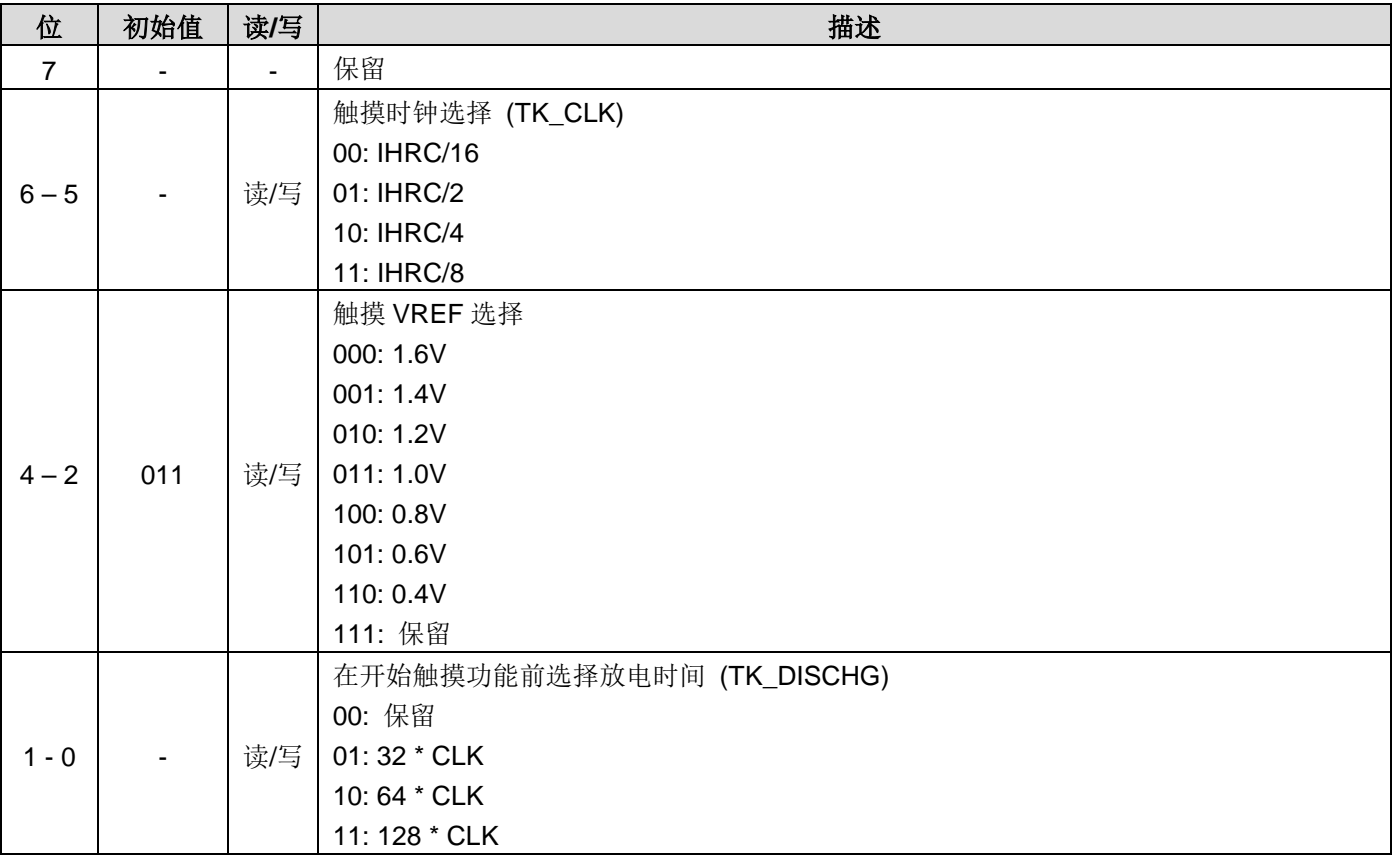

#### **6.24.**触摸充电控制寄存器 **(tcc), IO** 地址 **= 0x38**

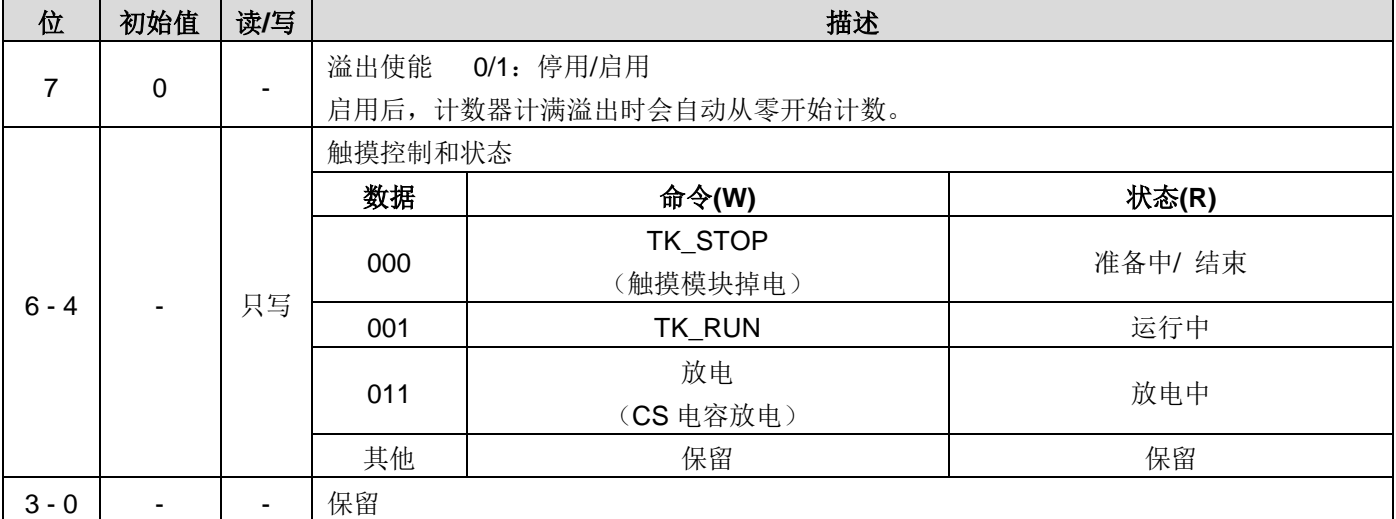

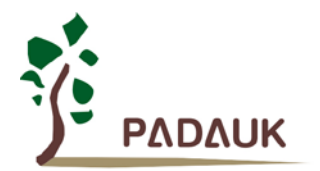

### **6.25.**触摸按键使能 **1** 寄存器**(tke1), IO** 地址 **= 0x3b**

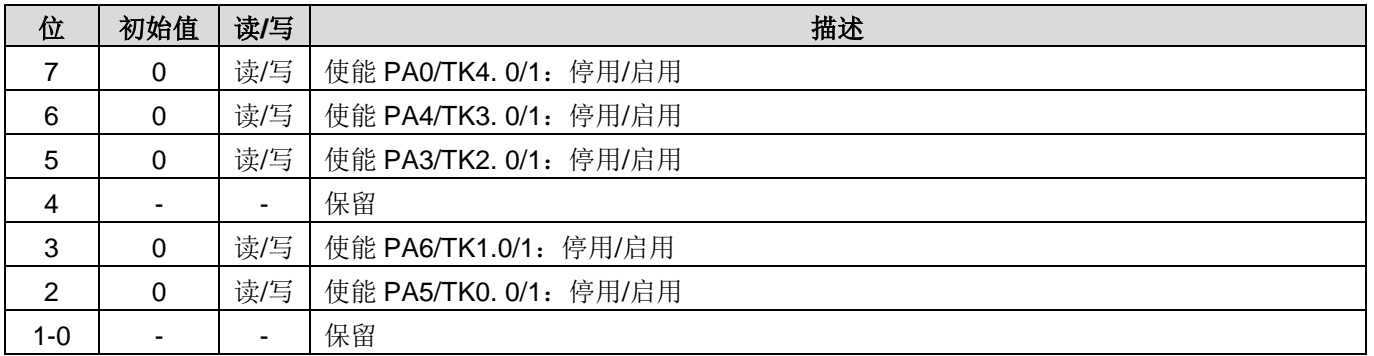

### **6.26.**触摸按键充电计数高位寄存器 **(tkch), IO** 地址**= 0x3e**

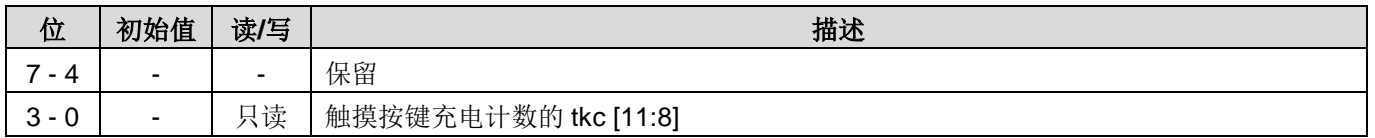

### **6.27.**触摸按键充电计数低位寄存器 **(tkcl), IO** 地址 **= 0x3f**

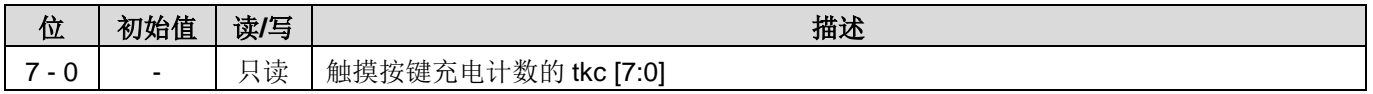

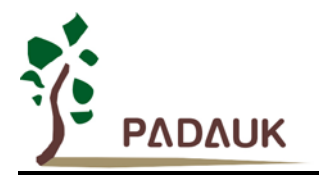

### **7.** 指令

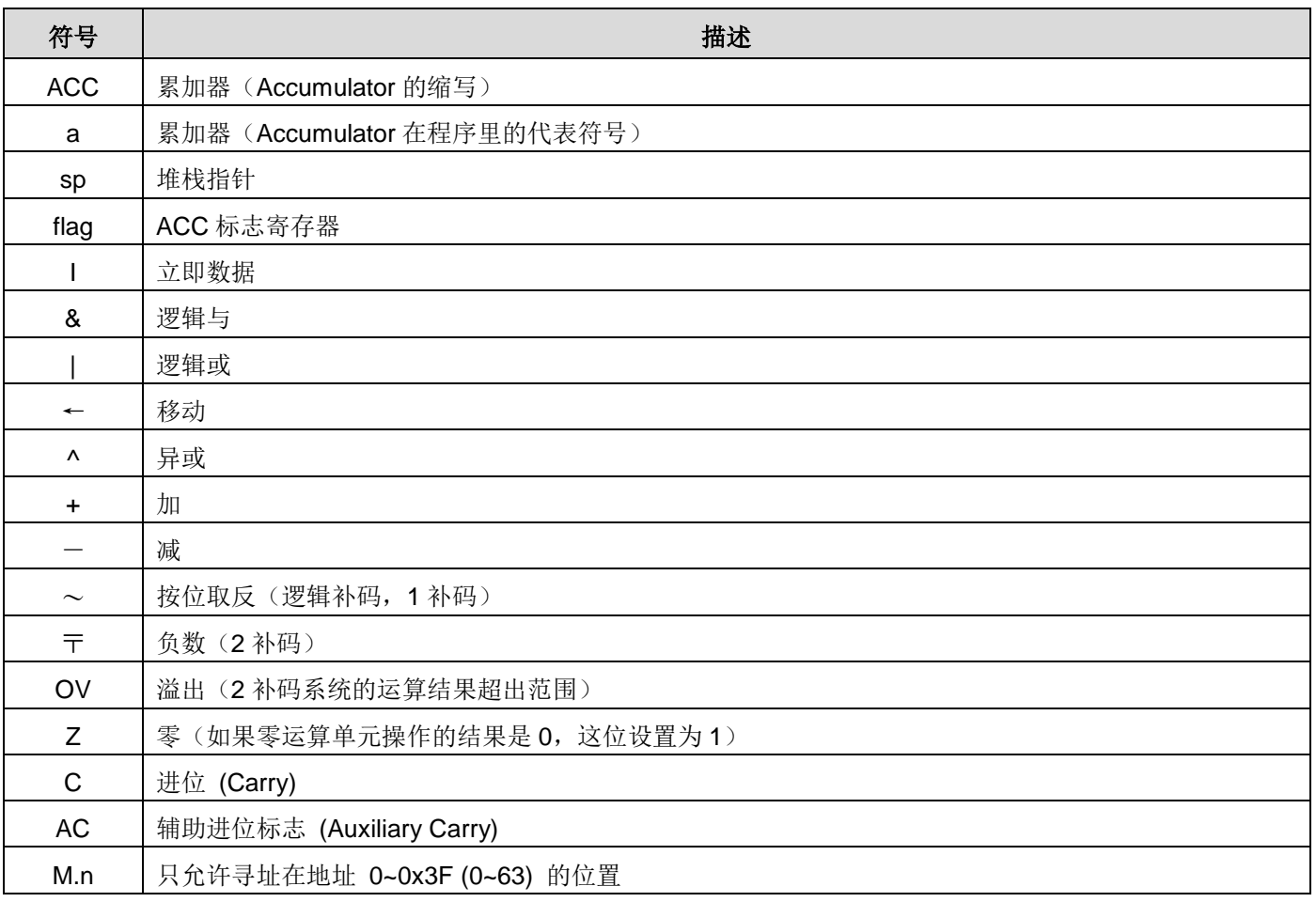

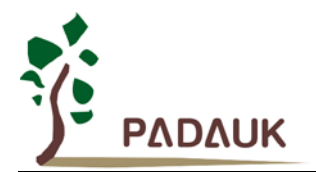

### **7.1.** 数据传输类指令

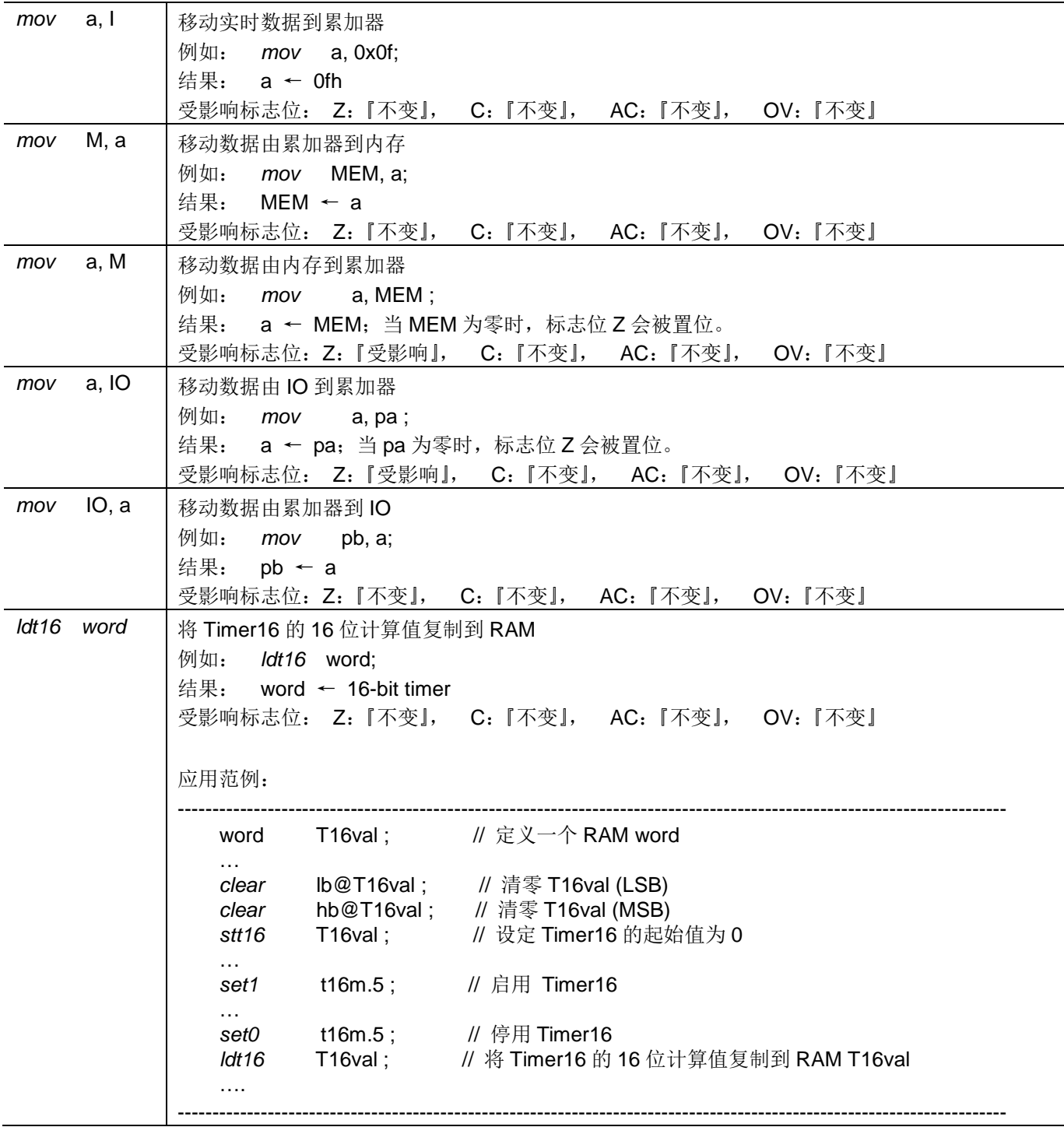

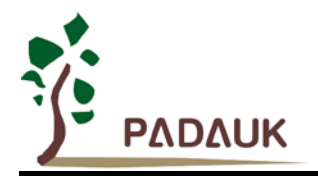

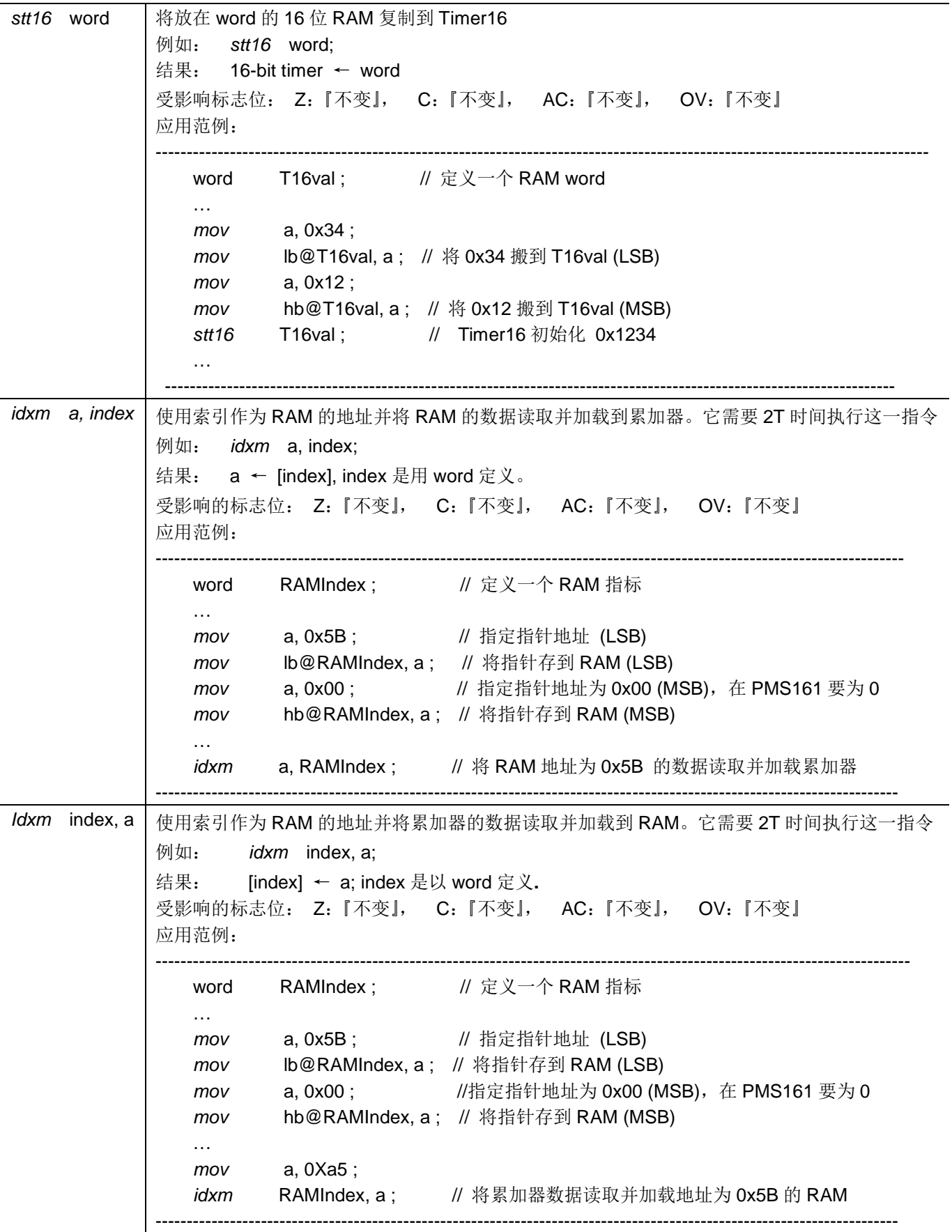

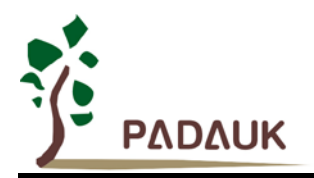

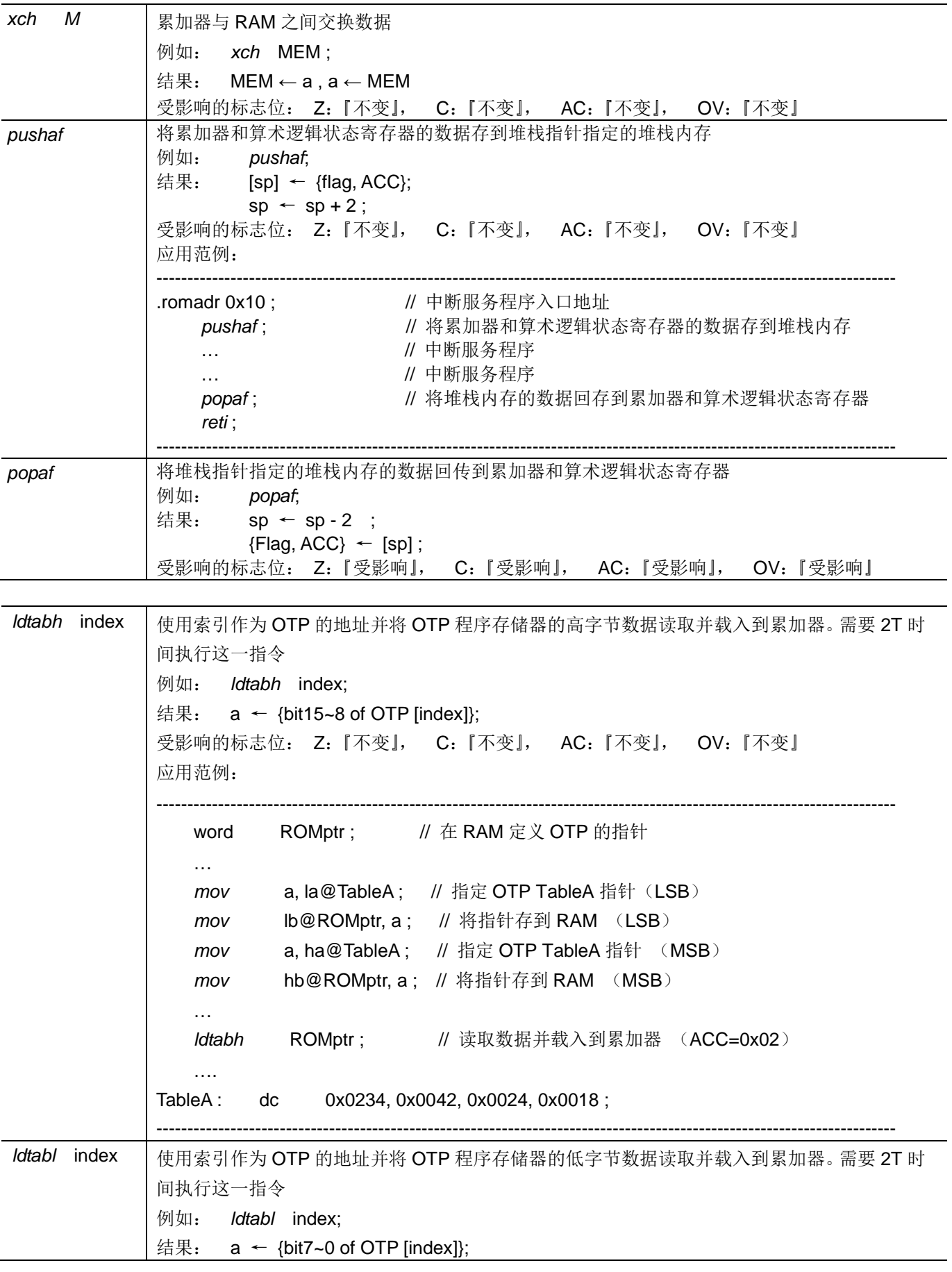

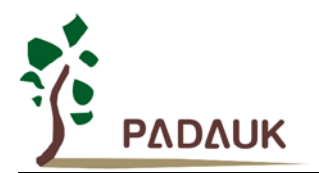

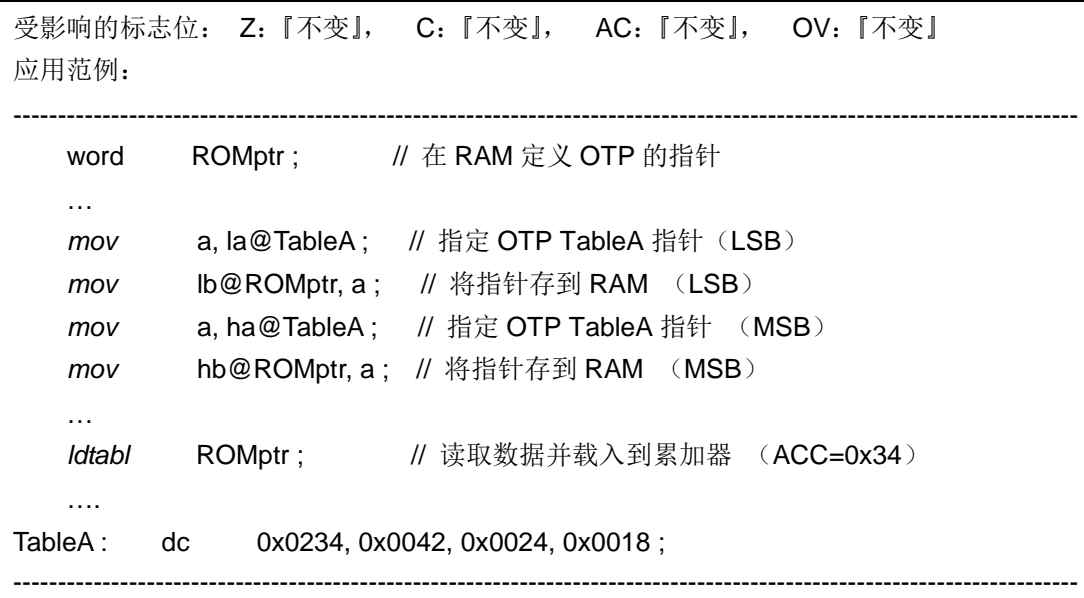

### **7.2.** 算术运算类指令

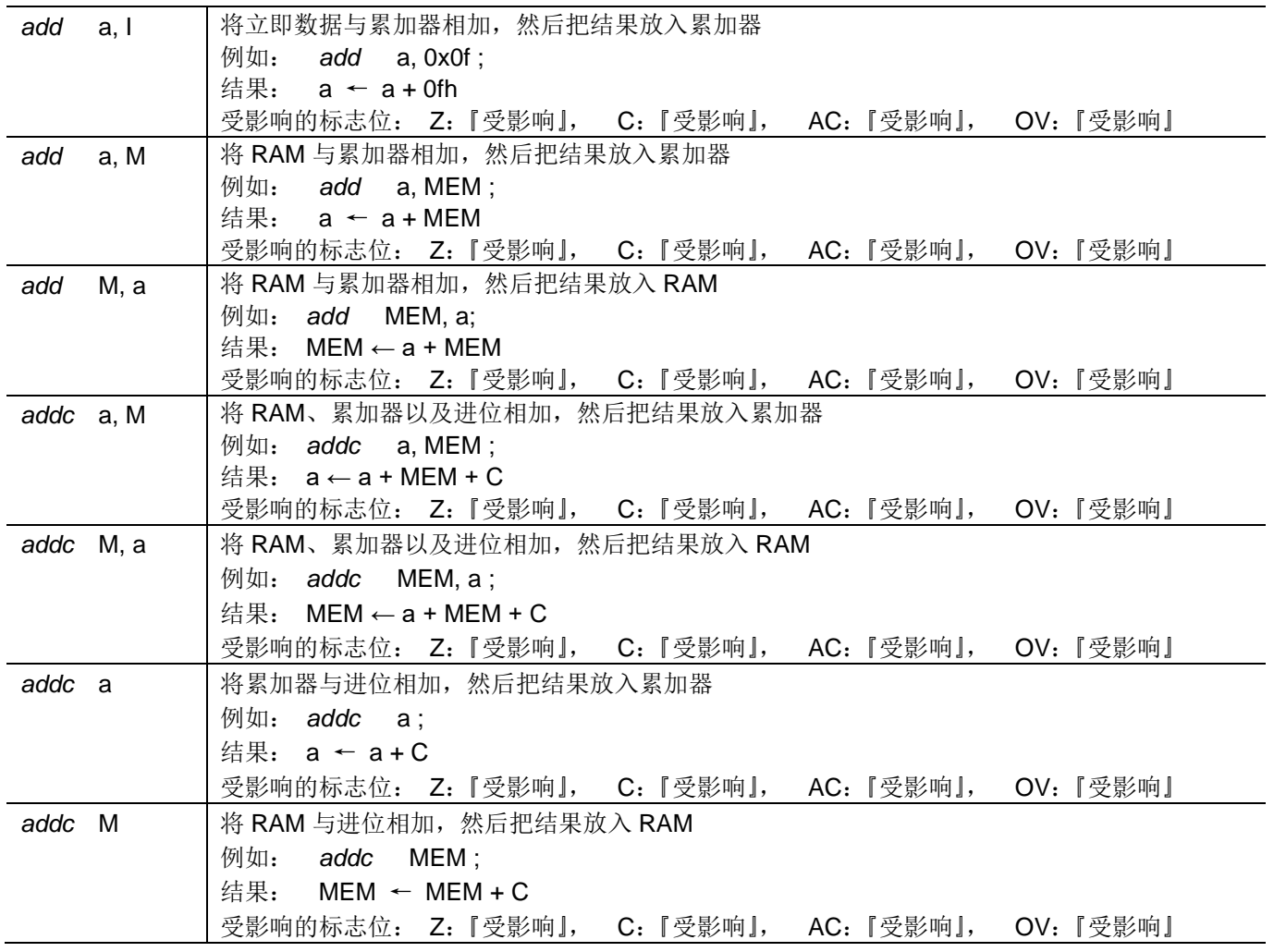

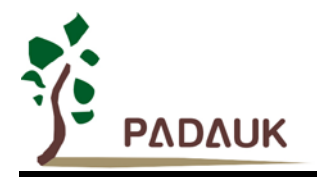

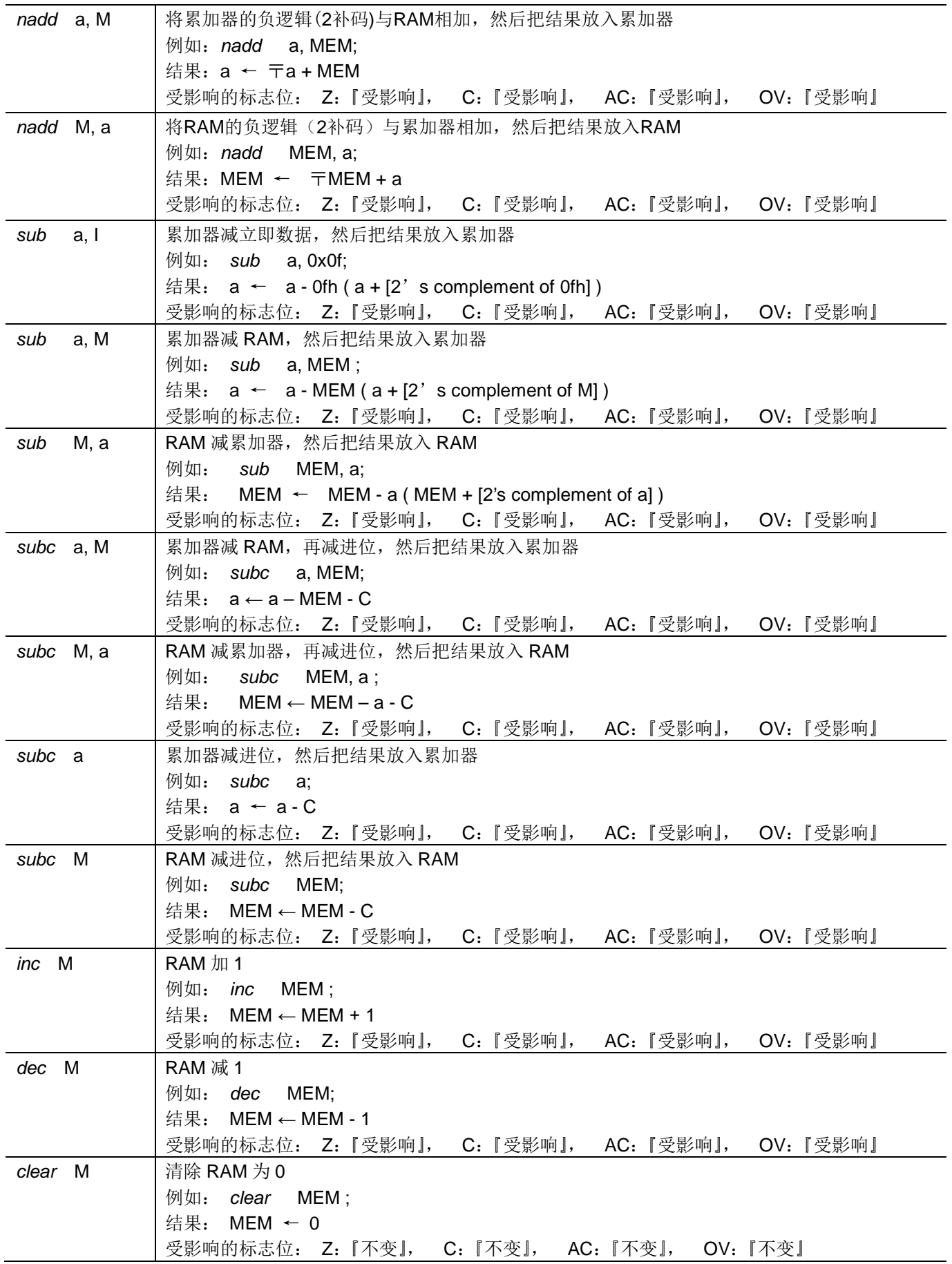

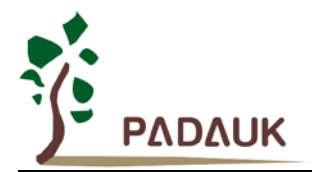

#### **7.3.** 移位运算类指令

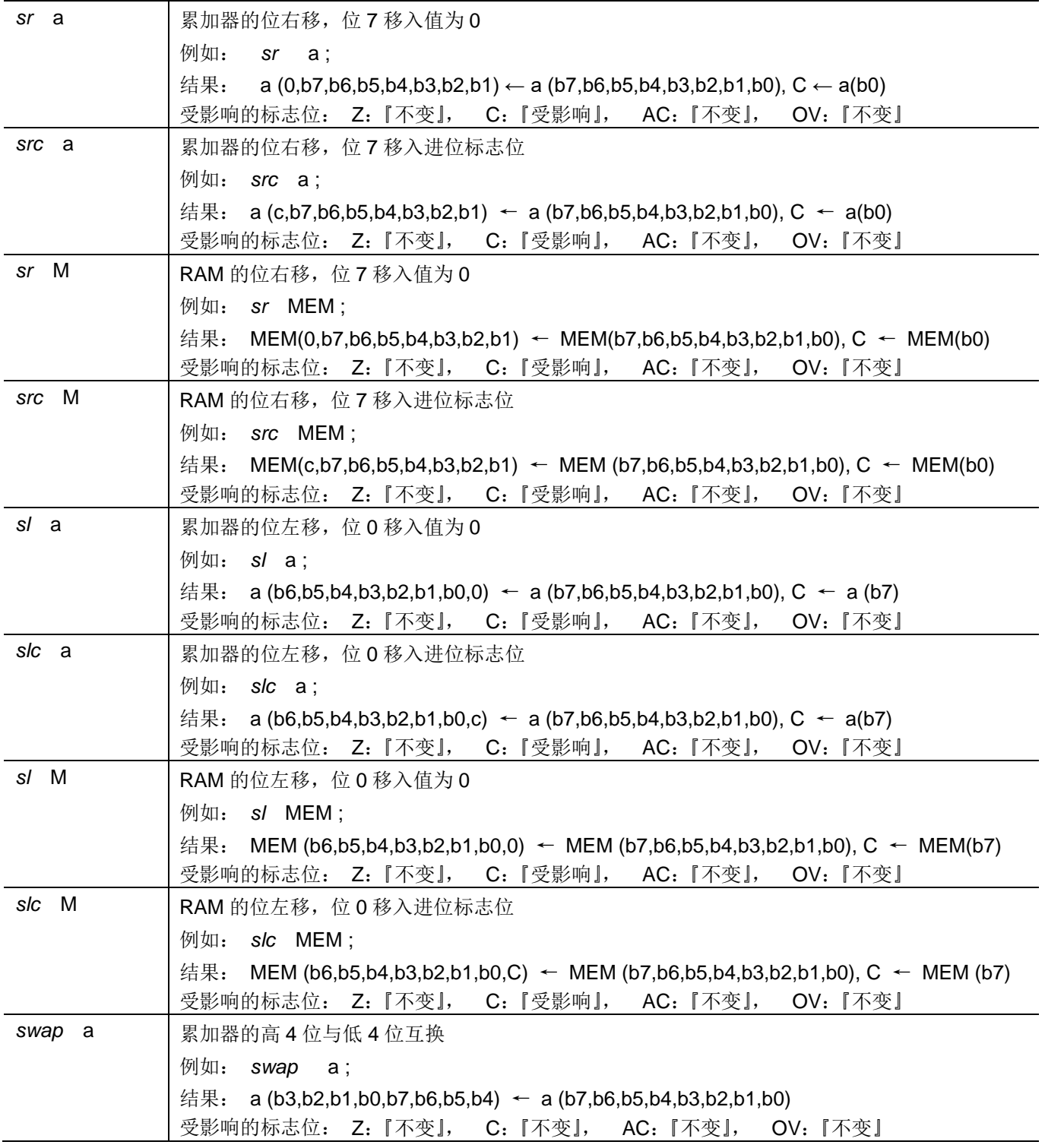

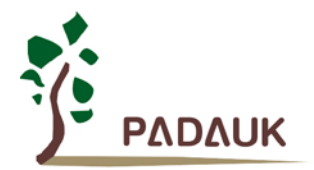

#### **7.4.** 逻辑运算类指令

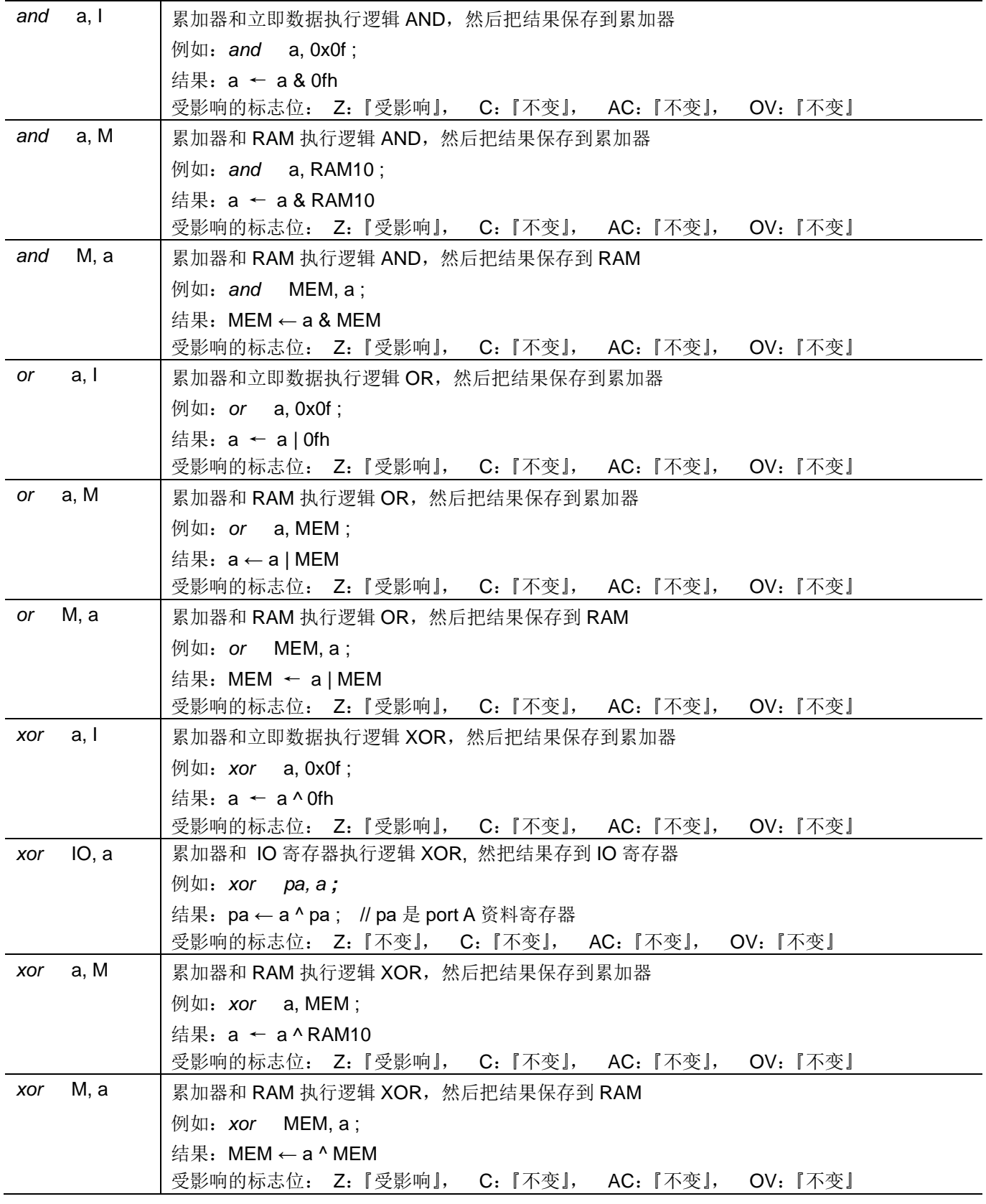

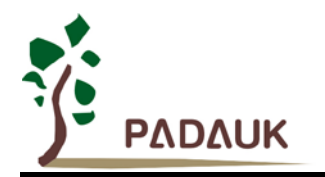

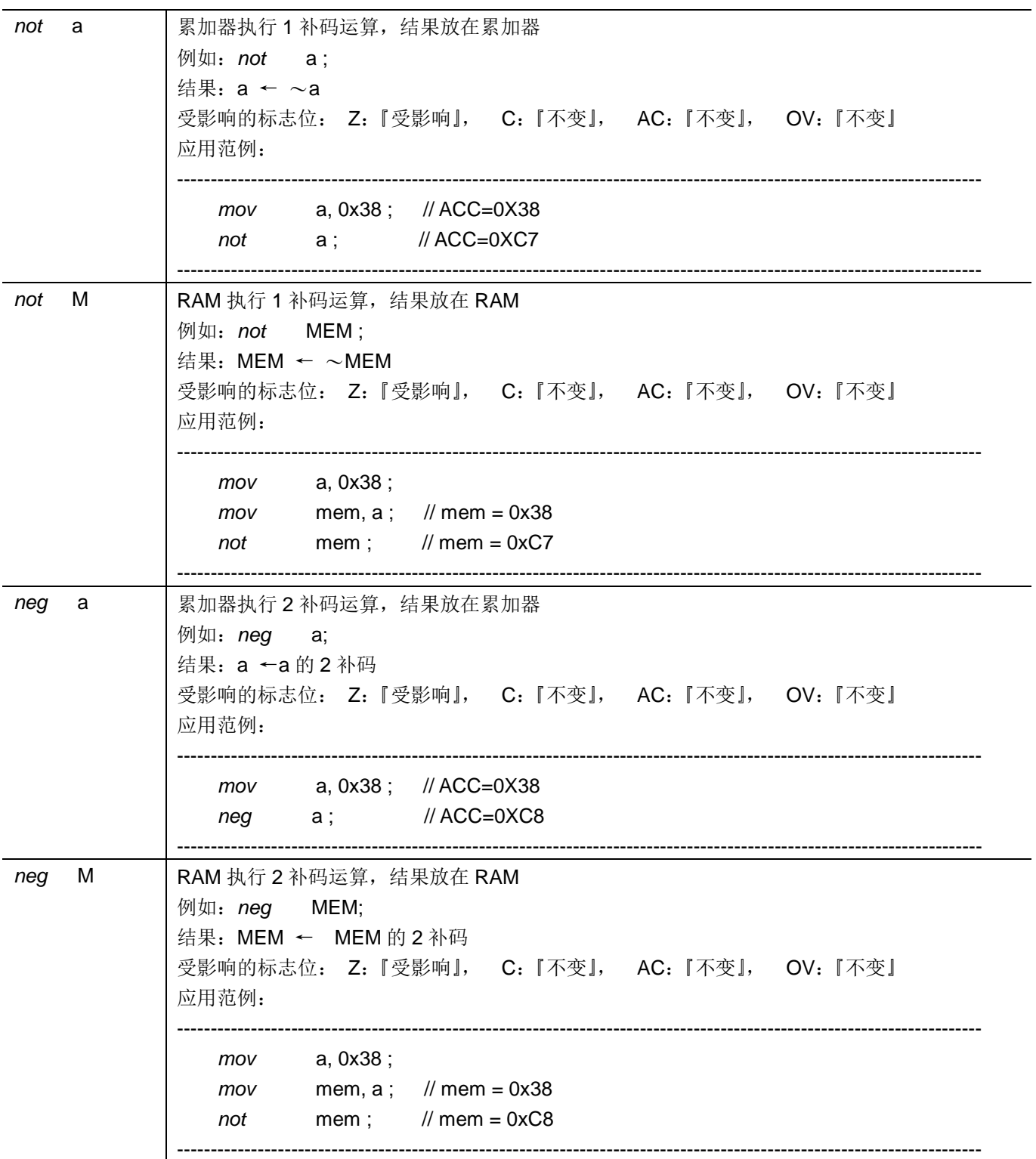

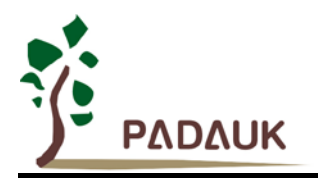

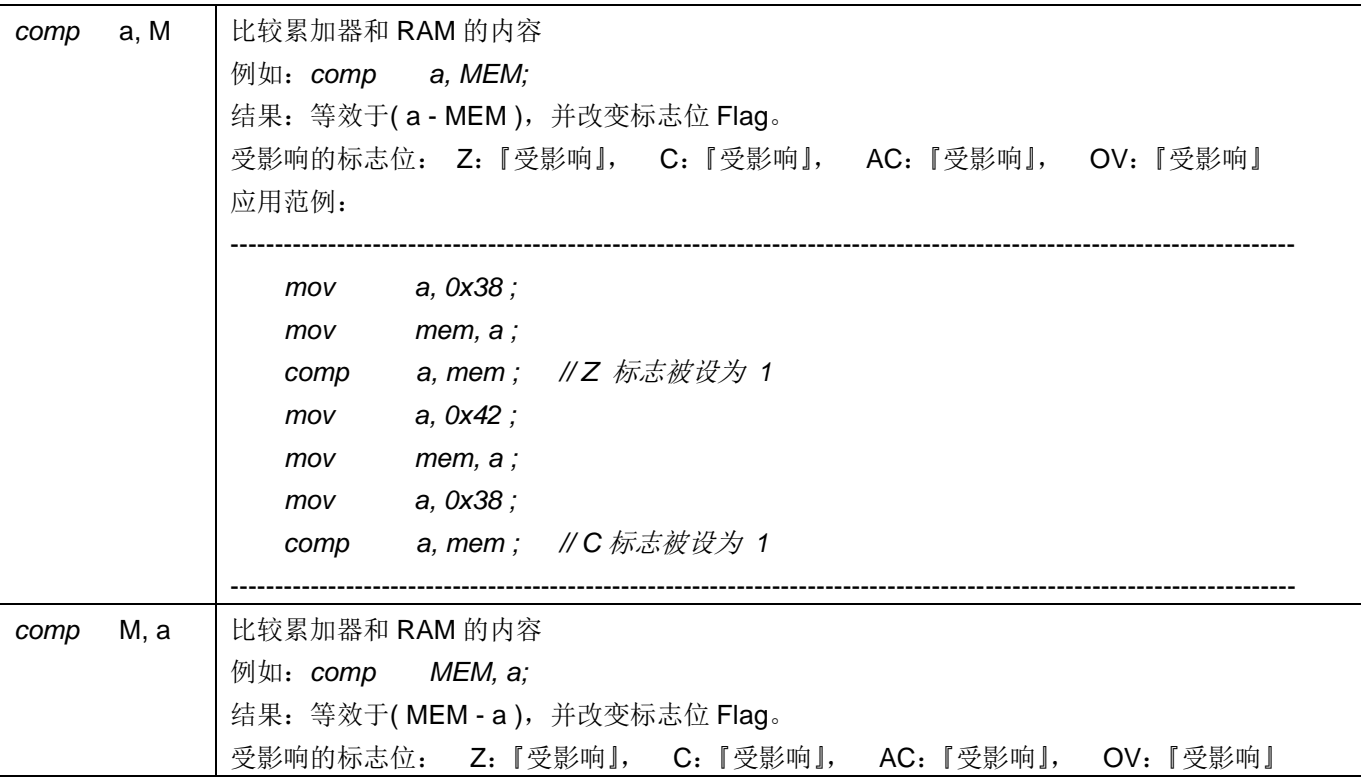

### **7.5.** 位运算类指令

![](_page_63_Picture_303.jpeg)

![](_page_64_Picture_0.jpeg)

![](_page_64_Picture_381.jpeg)

### **7.6.** 条件运算类指令

![](_page_64_Picture_382.jpeg)

![](_page_65_Picture_0.jpeg)

![](_page_65_Picture_465.jpeg)

### **7.7.** 系统控制类指令

![](_page_65_Picture_466.jpeg)

![](_page_66_Picture_0.jpeg)

![](_page_66_Picture_313.jpeg)

![](_page_67_Picture_0.jpeg)

![](_page_67_Picture_154.jpeg)

### **7.8.** 指令执行周期综述

![](_page_67_Picture_155.jpeg)

![](_page_68_Picture_0.jpeg)

### **7.9.** 指令影响标志综述

![](_page_68_Picture_1081.jpeg)

### **7.10. BIT** 定义

位寻址只能定义在 RAM 区地址的 0x00 到 0x3F。

![](_page_69_Picture_0.jpeg)

### **8.** 代码选项**(Code Options)**

![](_page_69_Picture_325.jpeg)

### **9.** 特别注意事项

此章节提醒用户在使用 PMS161 系列 IC 时避免常犯的一些错误。

#### **9.1.** 警告

用户必须详细阅读所有与此 IC 有关的 APN, 才能使用此 IC。有关下载此 IC 的 APN, 请访问公司网站: <http://www.padauk.com.tw/cn/technical/index.aspx>

#### **9.2.** 使用 **IC**

#### **9.2.1. IO** 引脚的使用和设定

- (1) IO 作为数字输入时
	- ◆ IO 作为数字输入时, Vih 与 Vil 的准位, 会随着电压与温度变化, 请遵守 Vih 的最小值, Vil 的最大值 规范
	- 内部上拉电阻值将随着电压、温度与引脚电压而变动,并非为固定值

#### (2) IO 作为数字输入和打开唤醒功能

- 设置 IO 为输入
- 用 PADIER 寄存器, 将对应的位设为1
- (3) PA5 设置为 PRSTB 输入引脚
	- 设定 PA5 作输入
	- 设定 CLKMD.0=1 来启用 PA5 作为 PRSTB 输入引脚
- (4) PA5 作为输入并通过长导线连接至按键或者开关
	- 必需在 PA5 与长导线中间串接 >33Ω
	- 应尽量避免使用 PA5 作为输入

![](_page_70_Picture_0.jpeg)

#### **9.2.2.** 中断

- (1) 使用中断功能的一般步骤如下:
	- 步骤 1: 设定 INTEN 寄存器, 开启需要的中断的控制位
	- 步骤 2:清除 INTRQ 寄存器
	- 步骤 3: 主程序中, 使用 ENGINT 指令允许 CPU 的中断功能
	- 步骤 4: 等待中断。中断发生后, 跳入中断子程序
	- 步骤 5: 当中断子程序执行完毕, 返回主程序
		- \*在主程序中,可使用 DISGINT 指令关闭所有中断
		- \* 跳入中断子程序处理时,可使用 PUSHAF 指令来保存 ALU 和 FLAG 寄存器资料,并在 RETI 之前,使用 POPAF 指令复原,步骤如下:
			- void Interrupt (void) // 中断发生后, 跳入中断子程序
				- { // 自动进入 DISGINT 的状态,CPU 不会再接受中断

PUSHAF;

POPAF;

…

- } // 系统自动填入 RETI, 直到执行 RETI 完毕才自动恢复到 ENGINT 的状态.
- (2) INTEN, INTRQ 没有初始值, 所以要使用中断前, 一定要根据需要设定数值。

#### **9.2.3.** 系统时钟选择

利用 CLKMD 寄存器可切换系统时钟源。请注意**,** 不可在切换系统时钟源的同时把原时钟源关闭。例如: 从 A 时钟源切换到 B 时钟源时, 应该先用 CLKMD 寄存器切换系统时钟源, 然后再通过 CLKMD 寄存器关闭 A 时钟振荡源。

- ◆ 例一: 系统时钟从 ILRC 切换到 IHRC/2
	- CLKMD = 0x36; // 切到 IHRC, 但 ILRC 不要停用
	- CLKMD.2 = 0; // 此时才可关闭 ILRC
- 错误的写法: ILRC 切换到 IHRC, 同时关闭 ILRC CLKMD =  $0x50$ : // MCU 会死机

#### **9.2.4.** 掉电模式、唤醒和看门狗

当 ILRC 关闭时,看门狗也会失效。

#### **9.2.5. TIMER** 溢出

当设定 \$ INTEGS BIT\_R 时(这是 IC 默认值),且设定 T16M 计数器 BIT8 产生中断,若 T16 计数从 0 开始,则第一次中断是在计数到 0x100 时发生(BIT8 从 0 到 1), 第二次中断在计数到 0x300 时发生(BIT8 从 0 到 1) 。所以设定 BIT8 是计数 512 次才中断。请注意, 如果在中断中重新给 T16M 计数器设值, 则下一 次中断也将在 BIT8 从 0 变 1 时发生。

![](_page_71_Picture_0.jpeg)

如果设定 \$ INTEGS BIT F (BIT 从 1 到 0 触发)而且设定 T16M 计数器 BIT8 产生中断, 则 T16 计数 改为每次数到 0x200/0x400/0x600/…时发生中断。两种设定 INTEGS 的方法各有好处, 也请注意其中差异。

#### **9.2.6. IHRC**

- (1) IHRC 频率会在使用烧录器烧录程序时校准。
- (2) 校准 IHRC 时,不管是封装片机台刻录还是 COB 在线刻录,EMC 的干扰都会对 IHRC 的精度有影响。如果 在封装前校准了 IHRC, 那么在封装后 IHRC 的实际频率可能会出现偏差并超出规格范围。通常封装后频率 会变慢一点。
- (3) 频率偏离较大的情况一般发生在 COB 刻录或者 QTP 时。应广科技对这种情况不担负责任。
- (4) 客户可根据自己的经验做一些调整,例如,可以将 IHRC 频率预先设置高 0.5%到 1%以让最终的实际频率更 符合原来的期望。

#### **9.2.7. LVR**

LVR 水平的选择在程序编译时进行。使用者必须结合单片机工作频率和电源电压来选择 LVR,才能让单片 机稳定工作。

下面是工作频率、电源电压和 LVR 水平设定的建议:

![](_page_71_Picture_405.jpeg)

#### 表 8:LVR 设置参考

(1) 只有当 IC 正常起动后, 设定 LVR (1.8V ~ 4.5V) 才会有效。

(2) 可以设定寄存器 MISC.2 为 1 将 LVR 关闭, 但此时应确保 Vpp 在最低工作电压以上, 否则 IC 可能工作 不正常。

(3) 在省电模式 stopexe 和掉电模式 stopsys 下,LVR 功能无效。

#### **9.2.8.** 烧录方法

PMS161 的烧录脚为 PA3, PA4, PA5, PA6, VDD 和 GND 这 6 个引脚。

请使用 PDK5S-P-003 或以后的版本烧录 PMS161 实际芯片(PDK3S-P-002 或之前的版本皆以不支持烧 录该芯片)。

- 合封(MCP)或在板烧录(On-Board Writing)时的有关电压和电流的注意事项:
	- (1) PA5 (VPP)可能高于 6.5V。
	- (2) VDD 可能高于 9.5V,而最大供给电流最高可达约 20mA。
	- (3) 其他烧录引脚(GND除外)的电位与 VDD 相同。
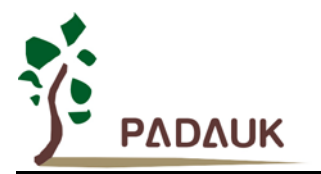

请用户自行确认在使用本产品于合封或在板烧录时,周边元件及电路不会被上述电压破坏,也不会钳制 上述电压。

#### **9.2.8.1. PDK5S-P-003** 烧录 **PMS161** 方法

使用 PDK5S-P-003 烧录 PMS161 的所有封装都需要特殊转档,接下来以 PMS161-S08B 的烧录为例, 其他封装需对应修改"package setting"界面和 Jumper7 跳线方法即可。

#### 1. PDK 转档

IDE 连接烧录器后点击 convert to package, 打开待烧 PDK 进入 package setting 页面, 在 package 选 项选择带有[P003]后缀的封装,勾选 O/S test only program pin, 确认勾选 VDD/PA5 swap 选项, 确认 IC 脚位信息,保存并使用新生成的 PDK 文件。步骤参考图 19、图 20。

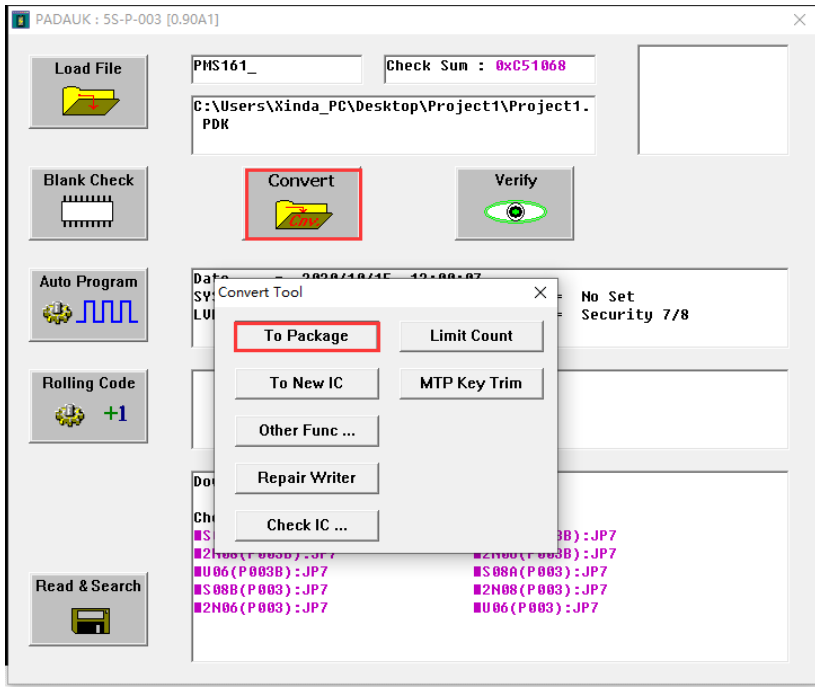

图 19: Convert PDK

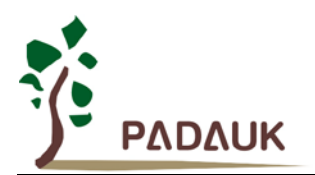

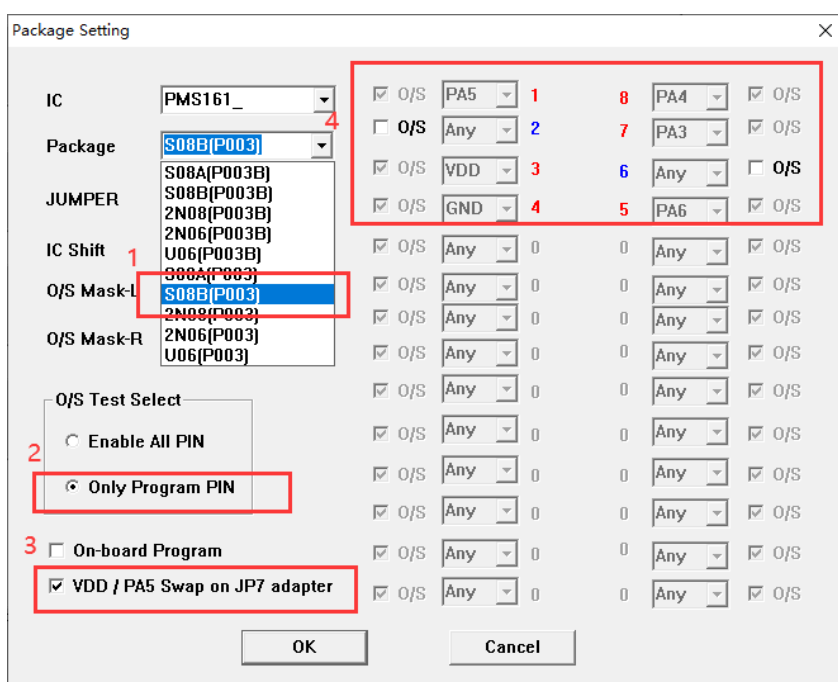

图 20:PMS161-S08B 在 P003 转档配置

2. 烧录器背面 JP7 跳线

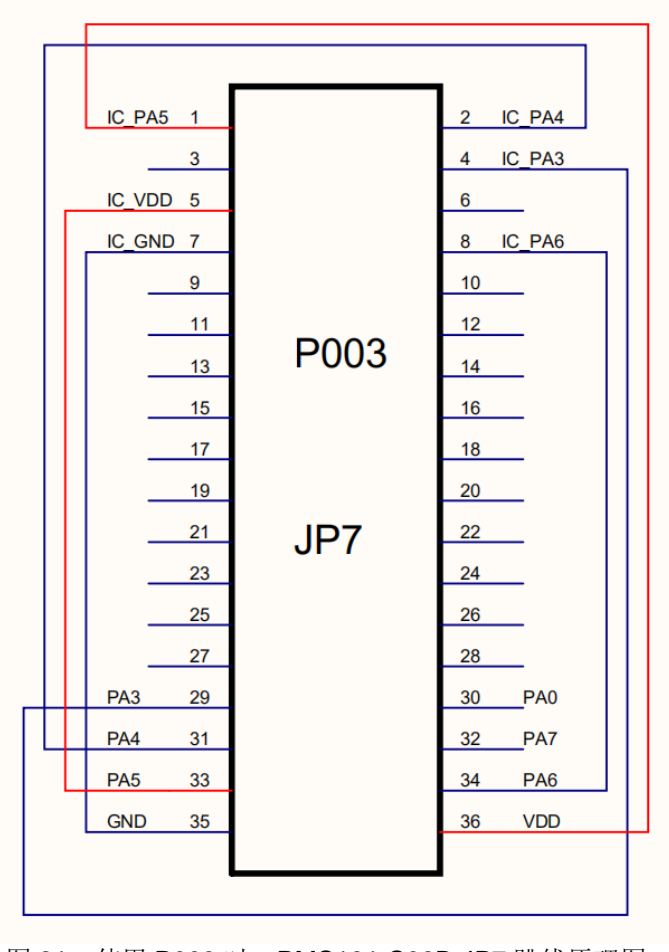

图 21:使用 P003 时,PMS161-S08B JP7 跳线原理图

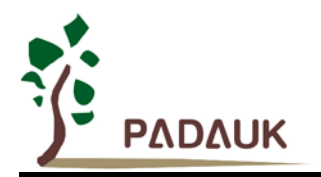

注: 在 P003 烧录跳线时, VDD 和 PA5 需要互换, 即烧录器 VDD 引脚连接到 IC PA5 引脚, 烧录器 PA5 引 脚连接到 IC VDD 引脚。

3. 芯片顶格放入正面插座,提示 IC ready 后即可烧录。

#### **9.2.8.2. PDK5S-P-003B** 烧录 **PMS161** 方法

1. 使用 PDK5S-P-003B 烧录 PMS161 时, 只有 S08A 封装是烧录器背面 jumper 插 JP2 位置, 正面烧录插 座往下空移 4 格, 即可烧录。而其他封装都需要转档, 使用 Jumper7 跳线。接下来以 PMS161-S08B 的烧 录为例, 其他封装需对应修改"package setting"界面和 Jumper7 跳线方法即可。封装设置如图 22 所示:

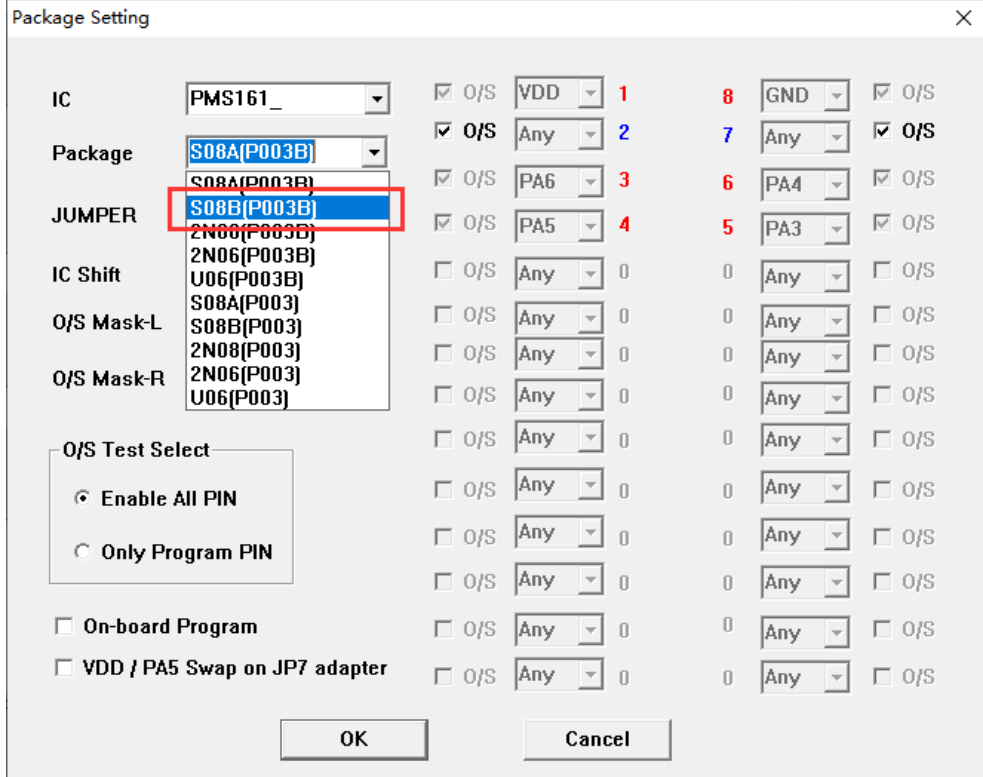

图 22:PMS161-S08B 在 P003B 转档配置

2. 烧录器背面 JP7 跳线,如图 23 所示:

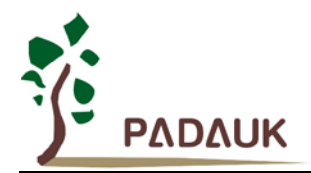

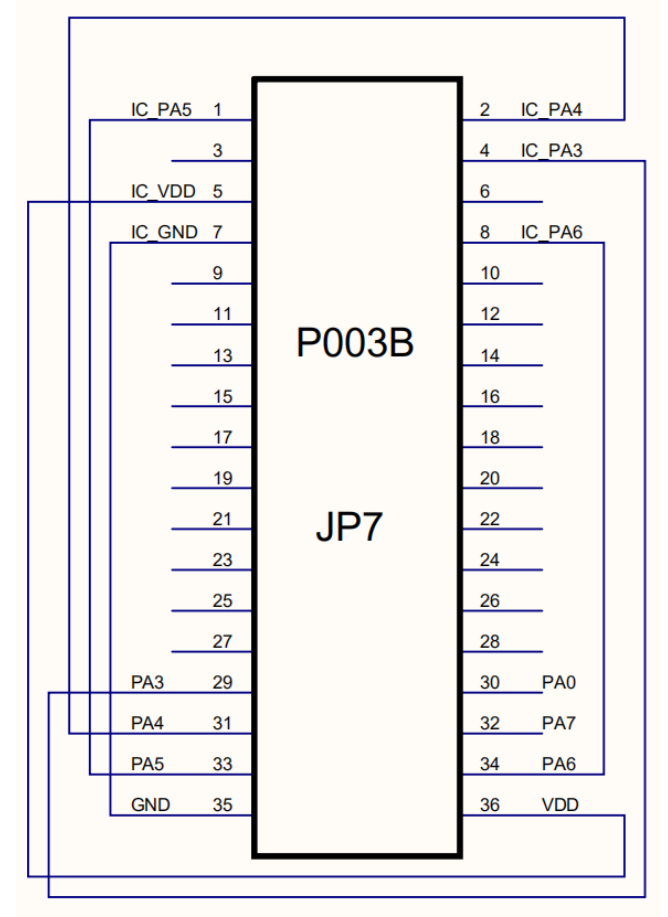

图 23:使用 P003B 时,PMS161-S08B JP7 跳线原理图

注: 使用 P003B 烧录器跳线时, VDD 和 PA5 不需要互换。

3. 芯片顶格放入正面插座,提示 IC ready 后即可烧录。

### **9.3.** 使用 **ICE**

(1)请使用 5S-I-S01/2(B) 仿真器。模拟时请注意以下几点:

- 5S-I-S01/2(B)不支持系统时钟为 ILRC/16 和 ILRC/64 的模拟
- **5S-I-S01/2(B)不支持 Timer3 的 NILRC 唤醒功能**
- 5S-I-S01/2(B)不支持 PA5 当中断源
- 5S-I-S01/2(B)不支持 GPC\_PWM, TMx\_source, TMx\_bit 等 code option
- **5S-I-S01/2(B)**不支持所有触摸功能
- 用 5S-I-S01/2(B)模拟时, 当 GPCS 选择 Output 到 PA0 输出时, PA3 输出功能也会受影响
- 仿真 PWM 波形时, 建议用户在程序运行期间查看波形, 当仿真器暂停或单步运行时波形可能会与实 际不符
- PDK5S-I-S01/2(B)仿真器的 ILRC 频率与实际 IC 不同,且未经校准,其频率范围大约在 34K~38KHz。
- 模拟时的快速唤醒时间和 IC 不一样;仿真器: 128 个系统时钟; IC: 45 ILRC 时钟

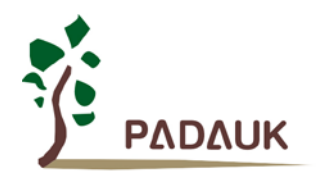

#### **● 看门狗溢出时间仿真器和 IC 不一样**

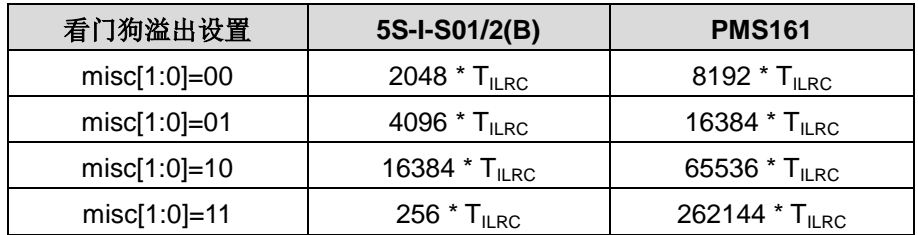